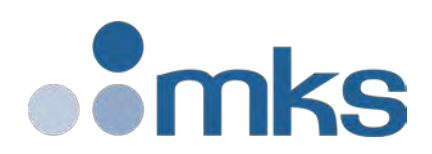

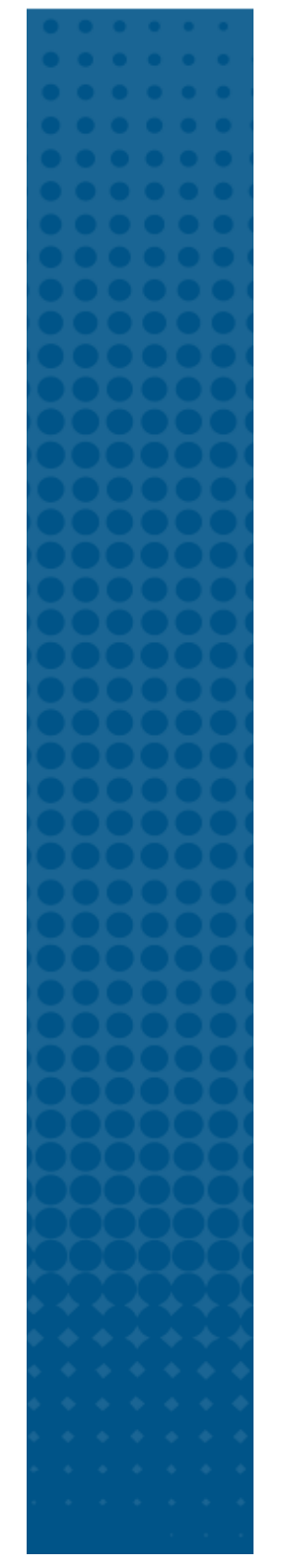

**C Series MFC**

**Technology Manual**

*MKS P/N 20021023-001 Revision A*

## **WARRANTY**

C Series Mass Flow Controllers

MKS Instruments, Inc. (MKS) warrants that for one (1) year from the date of shipment the equipment which is described above and manufactured by MKS, shall be free from defects in materials and workmanship.

For the period commencing with the date of shipment of this equipment and ending one (1) year later, MKS will, at its option, either repair or replace any part which is defective in materials or workmanship without charge to the purchaser. The foregoing shall constitute the exclusive and sole remedy of the purchaser for any breach of MKS of this warranty.

The purchaser, before returning any equipment covered by this warranty, which is asserted to be defective by the purchaser, shall make specific written arrangements with respect to the responsibility for shipping the equipment and handling any other incidental charges with the MKS Sales Representative or distributor from which the equipment was purchased or, in the case of a direct purchase from MKS, with the MKS home office in Andover, Massachusetts, USA.

This warranty does not apply to any equipment which has not been installed and used in accordance with the specifications recommended by MKS for the proper and normal use of the equipment. MKS shall not be liable under any circumstances for indirect, special, consequential, or incidental damages in connection with, or arising out of, the sale, performance, or use of the equipment covered by this warranty. MKS recommends that all MKS pressure and flow products be calibrated periodically (typically) every 6 to 12 months) to ensure accurate readings. When a product is returned to MKS for this periodic recalibration it is considered normal preventative maintenance not covered by any warranty.

THIS WARRANTY IS IN LIEU OF ALL OTHER RELEVANT WARRANTIES, EXPRESSED OR IMPLIED, INCLUDING THE IMPLIED WARRANTY OF MERCHANTABILITY AND THE IMPLIED WARRANTY OF FITNESS FOR A PARTICULAR PURPOSE, AND ANY WARRANTY AGAINST INFRINGEMENT OF ANY PATENT.

Copyright © 2019 by MKS Instruments, Inc.

All rights reserved. No part of this work may be reproduced or transmitted in any form or by any means, electronic or mechanical, including photocopying and recording, or by any information storage or retrieval system, except as may be expressly permitted in writing by MKS Instruments, Inc.

Printed in the United States of America.

mksinst™ is a trademark of MKS Instruments, Inc.

Baratron® is a registered trademark of MKS Instruments, Inc., Andover, MA Swagelok<sup>®</sup>, VCO<sup>®</sup>, and VCR<sup>®</sup> are registered trademarks of Swagelok Company, Solon, OH Inconel® is a registered trademark of Inco Alloys, Inc. Huntington, WV

Teflon is a registered trademark of E.I. du Pont de Nemours and Company, Wilmington, DE

All other product names herein are used for identification purposes only and are recognized as properties (including trademarks, registered trademarks, and referenced copyrighted materials) of their respective companies.

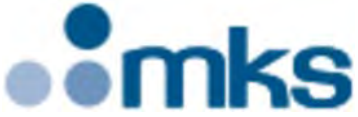

MKS Instruments, Inc. 2 Tech Drive, Suite 201 Andover, MA 01810 USA Phone: 978-645-5500, Fax: 978-557-5100 Email: [mks@mksinst.com](mailto:mks@mksinst.com) [www.mksinst.com](http://www.mksinst.com/)

## **Table of Contents**

<span id="page-4-0"></span>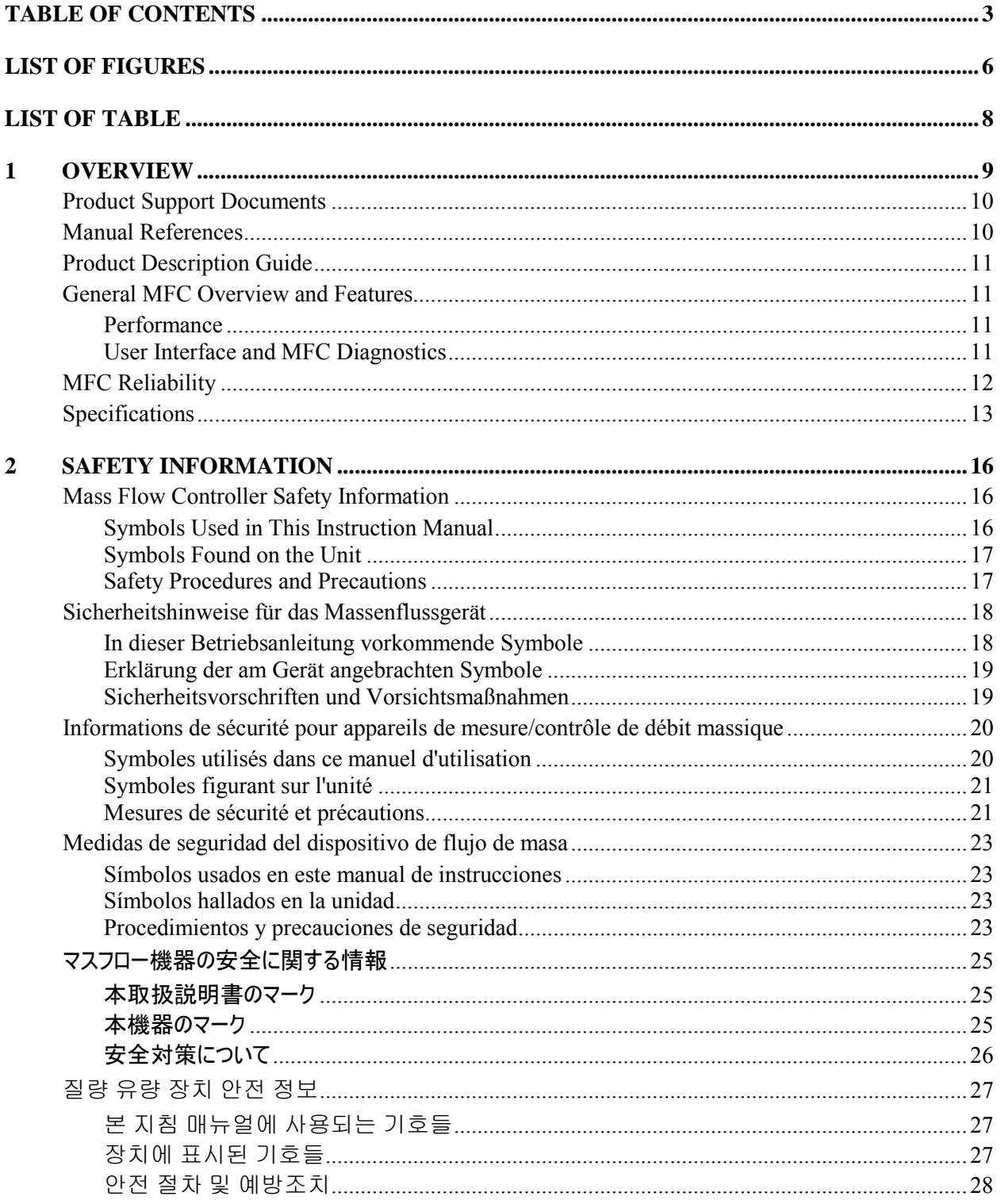

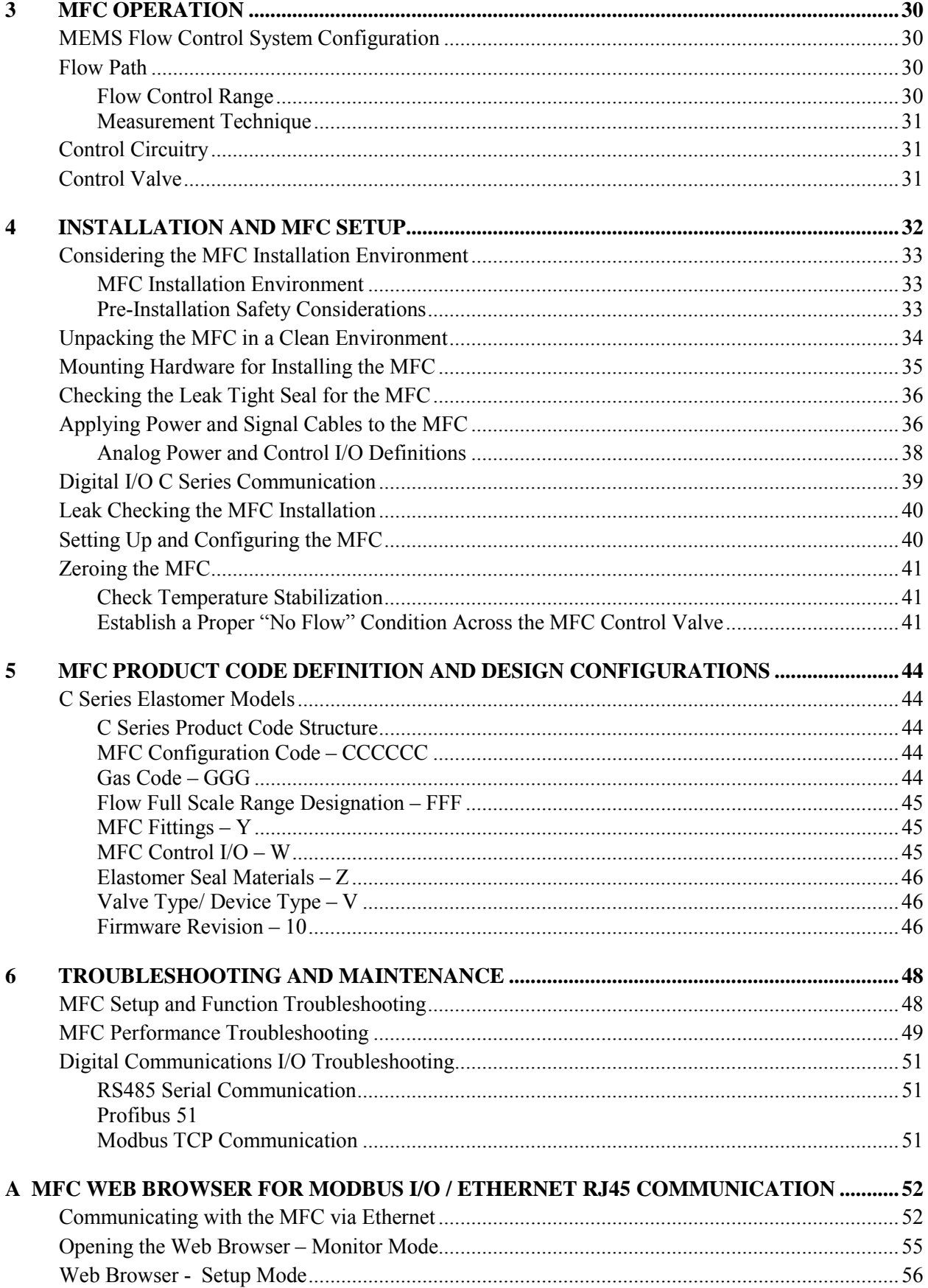

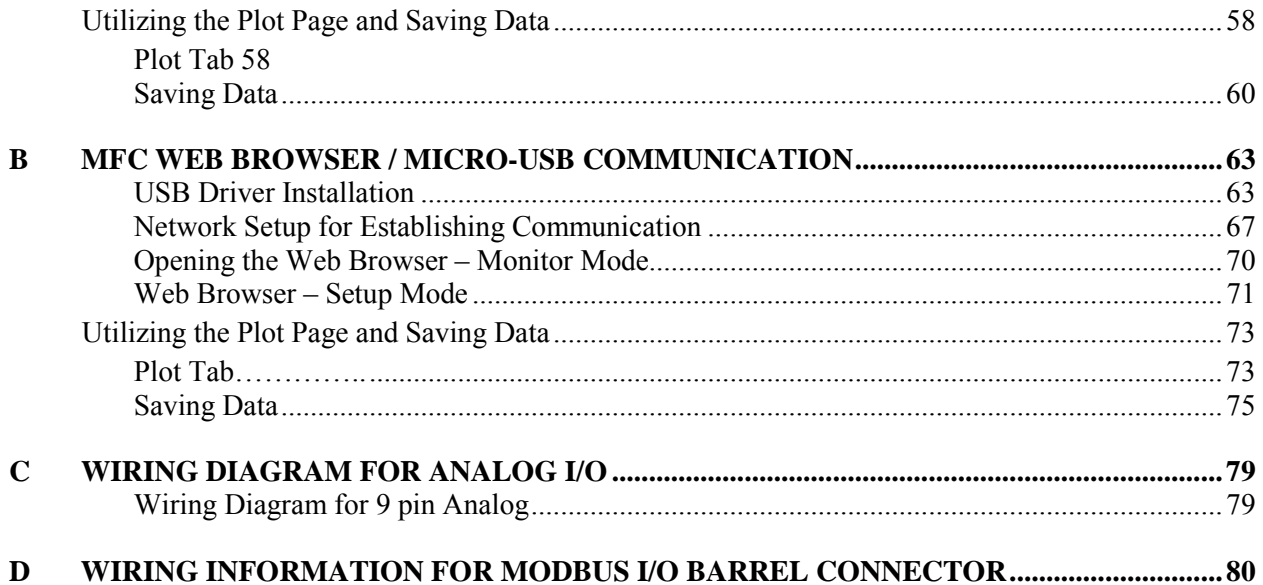

## **List of Figures**

<span id="page-7-0"></span>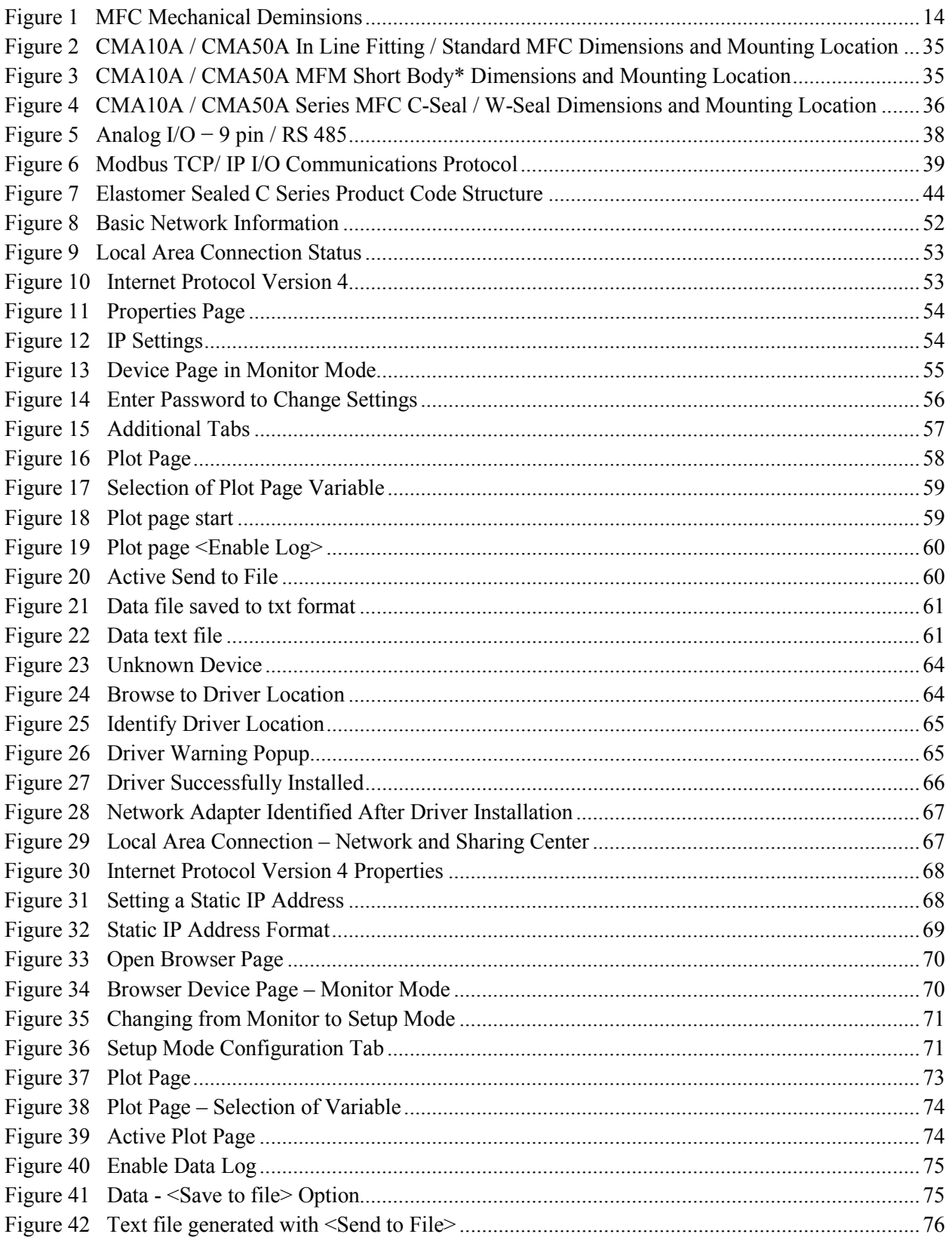

### **C Series Digital MFC, Appendix List of Figures**

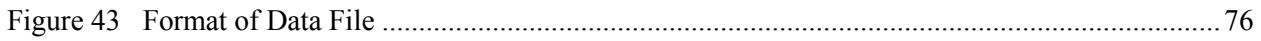

## **List of Table**

<span id="page-9-0"></span>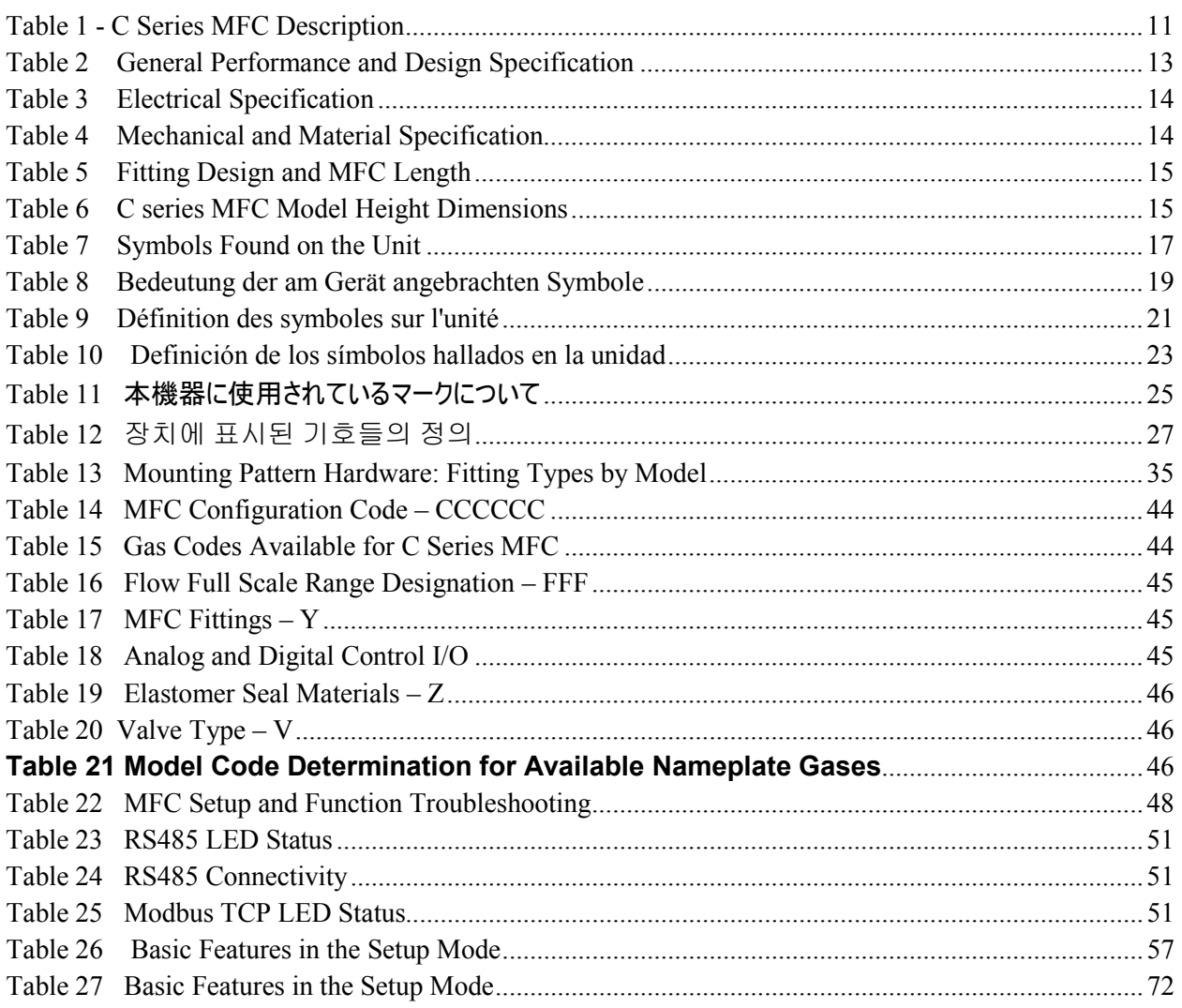

<span id="page-10-0"></span>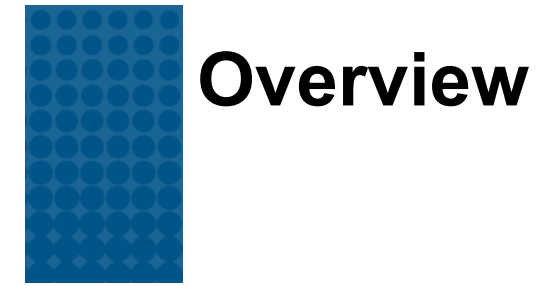

The MKS C Series MEMS mass flow controller (MFC) represents state of the art MFC technology in a cost effective, reliable, and versatile design platform that allows for easy integration into new applications. Incorporation of MEMS technology into a small physical footprint has added a new dimension to the family of MKS MFC products that provide enhanced performance for flow control settling times when transitioning from set point startup or making required process step changes. As with other MKS MFC designs, an external communications port is integrated into the C series MFC that allows users to access the embedded software to verify MFC functionality or change MFC flow conditions without removing from its installation location.

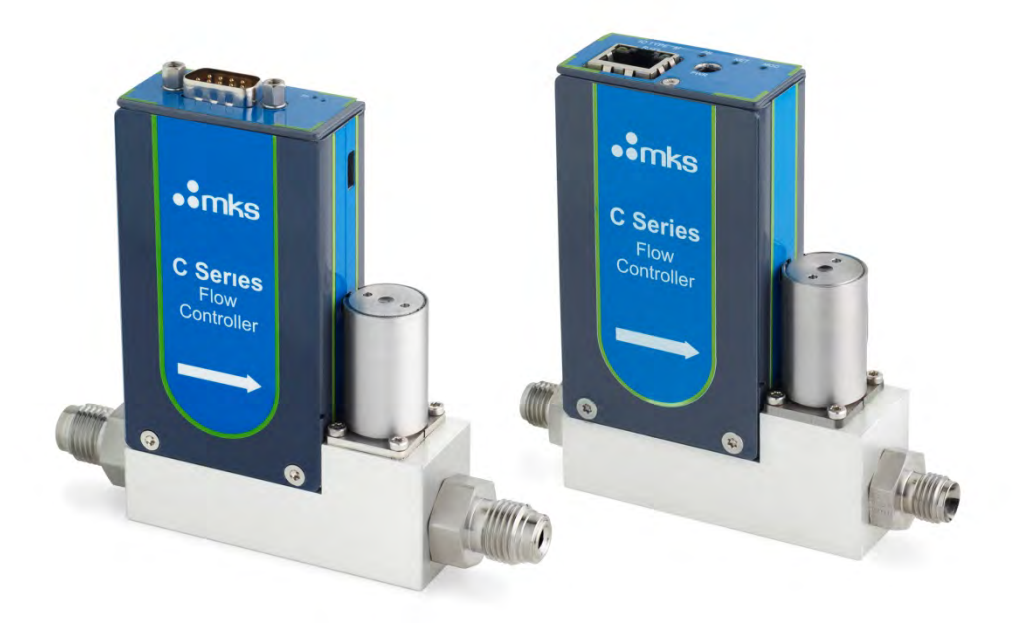

## <span id="page-11-0"></span>**Product Support Documents**

Product support documents and additional detailed information about various I/O specifications can be found on the MKS web site for the C series MFC products. These documents include:

- MFC data sheets
- Quick start guides to communicate to the device for MFC configuration (Ethernet TCP/IP or USB)
- Step files
- RS 485 communication specification
- Modbus TCP/IP specification

## <span id="page-11-1"></span>**Manual References**

The documents listed below are referenced throughout this manual.

- [1] "Sensor/Actuator Network Specific Device Model for Mass Flow Devices", SEMI Standards Draft Document #2253C.
- [2] "Sensor/Actuator Network Standard", SEMI Standards Document E54-0097.
- [3] SEMI E17-00-0060 Guideline for Mass Flow Controller Transient Characteristics Tests
- [4] SEMI E18-00-0091. Guideline for Temperature Specifications of the Mass Flow Controller
- [5] SEMI E27-00-0092. Standard for Mass Flow Controller and Mass Flow Meter Linearity
- [6] SEMI E28-00-0092. Guideline for Pressure Specifications of the Mass Flow Controller
- [7] SEMI E56-00-1296. Test Method for Determining Accuracy, Linearity, Repeatability, Short Term Reproducibility, Hysteresis, and Dead Band of Thermal Mass Flow Controllers
- [8] SEMI Standards Document E52-95.
- [9] SEMI E80-00-0299. Test Method Determining Attitude Sensitivity of Mass Flow Controllers
- [10] SEMI Standards Document E52-95. Practice for Referencing Gases and Gas Mixtures Used in Digital Mass Flow Controllers
- [11] Instruction Manual
- [12] C Series MFC, RS845 Supplement
- [13] C Series Modbus Communications Supplement

## <span id="page-12-0"></span>**Product Description Guide**

<span id="page-12-4"></span>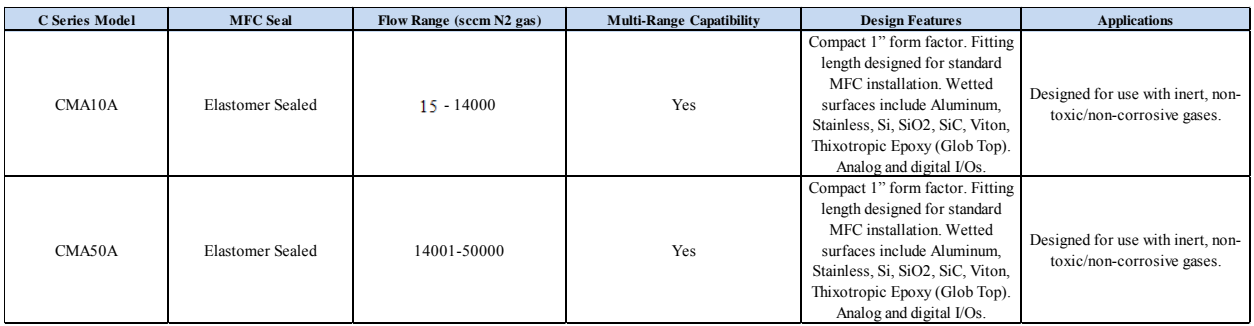

#### **Table 1 - C Series MFC Description**

## <span id="page-12-2"></span><span id="page-12-1"></span>**General MFC Overview and Features**

### **Performance**

C series mass flow controller technology has brought together a MEMS (Electromechanical Systems) flow sensor and high speed single processor digital architecture to provide control feedback to a fast response solenoid valve design. The low thermal mass of the MEMS sensor provides a rapid sensing mechanism to changes in flow with low noise output. Utilizing a solid state flow sensor design provides additional protection from particles, pressure shock, and vibration when integrated into a process application.

Combining these MEMS design features results in typical flow control response time between 100 - 150 milliseconds (flow range dependent) over the wide dynamic control range of the device.

The compact C series MFC is designed for applications using non-corrosive gases. Devices are calibrated using the actual nameplate gas specified by the model number. The accuracy specification for the MFC is rated to be +/- .8% of Reading from 20-100 % of full scale and 0.16% of full scale for less than 20% of full scale for the device.

## <span id="page-12-3"></span>**User Interface and MFC Diagnostics**

All C Series models have a user interface for MFC configuration and Diagnostics.

- Analog/RS 485 models utilize a micro usb port on the side of the MFC body.
- Modbus and EtherNet IP models use the RJ45 Ethernet port for the dual purpose of running the MFC over the primary I/O and a Web Browser Interface.

Connecting the host computer or a remote laptop to a communication port using the appropriate cable gives the user the ability to open and use the embedded browser to:

- Configure the device for users application
	- Set the full scale flow and flow units
	- Execute a flow zero function to re-zero the sensor
	- $\overline{\phantom{a}}$  Set ramp rates for the set point to optimize process steps
- Upgrade in the field as new features are added to MFC
	- Upload updated firmware and new gas tables directly to the MFC

• Diagnose and troubleshoot MFC issues before removing the MFC from service Utilize the plot page to graph key MFC variables at data rates up to 100 Hz

## <span id="page-13-0"></span>**MFC Reliability**

C Series MFC designs utilize a low mechanical and electronic components count in an effort to ensure the reliability of the device.

Mechanical and electrical "stress" tests have been used by the engineering design team including:

- STRIFE, including temperature cycling and vibration (sine and random tests)
- EMC Directive 2004/108/EC for CE Mark compliance (with a metal braided, shielded cable, properly grounded at both ends)

啮

**Note** All MFC Models are RoHS compliant designs.

## <span id="page-14-0"></span>**Specifications**

<span id="page-14-1"></span>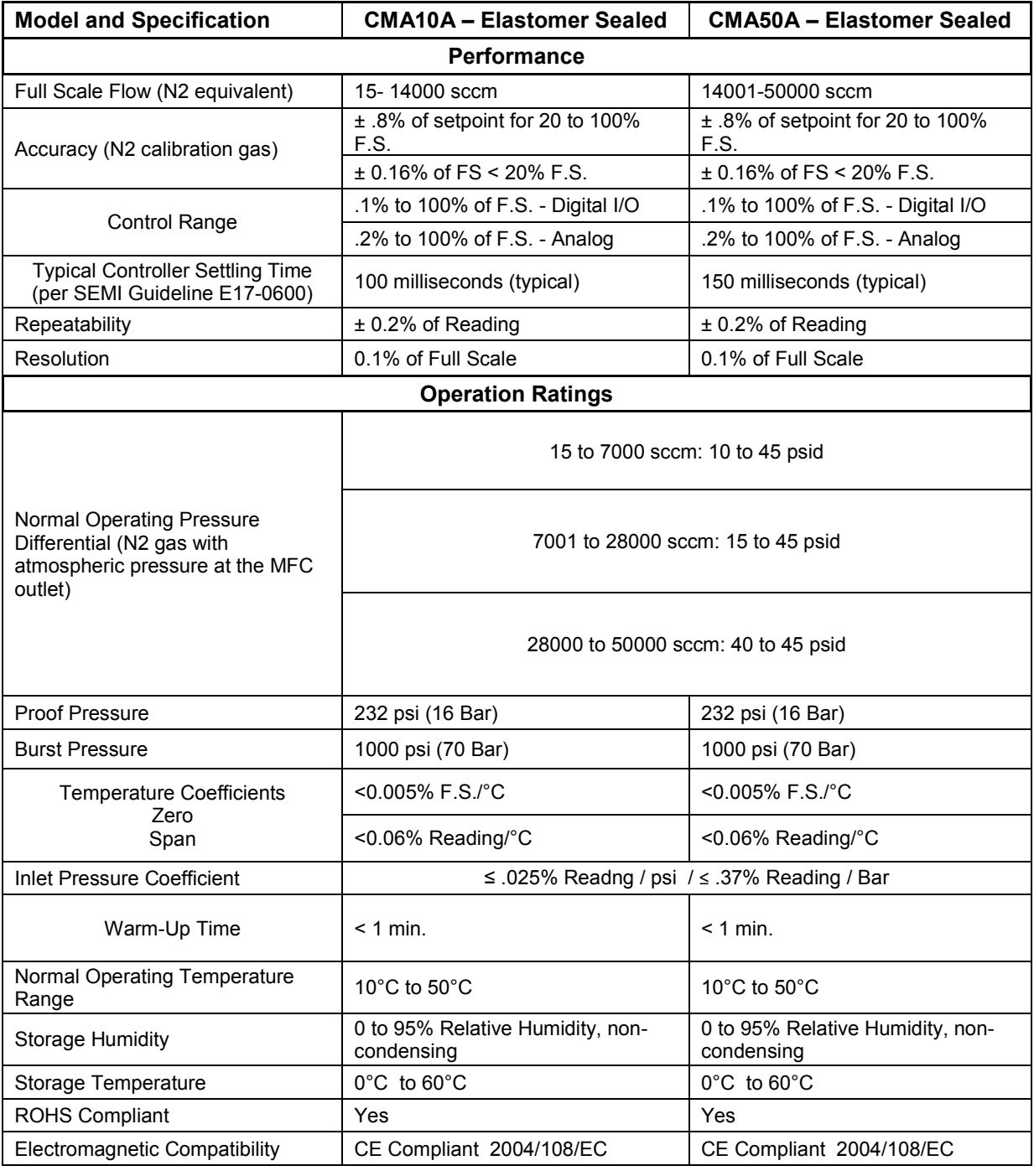

## **Table 2 General Performance and Design Specification**

<span id="page-15-1"></span>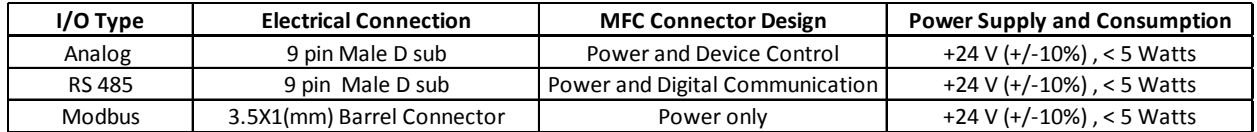

### **Table 3 Electrical Specification**

**Table 4 Mechanical and Material Specification**

<span id="page-15-2"></span>

| CMA10A / CMA50A - Elastomer Sealed |                                                                                                    |  |  |  |
|------------------------------------|----------------------------------------------------------------------------------------------------|--|--|--|
| <b>Valve Type</b>                  | Normally Closed / No valve (Meter only)                                                                        |  |  |  |
| Leak Integrity                     |                                                                                                    |  |  |  |
| External (mbar I/sec He)           | $< 1 \times 10^{-6}$                                                                                           |  |  |  |
| Through closed valve               | <.1% Maximum FS (using valve override<br>command to close the valve)                                           |  |  |  |
| <b>Wetted Materials</b>            |                                                                                                    |  |  |  |
| Standard                           | Aluminum, Stainless Steel, Silicon, Silicon Oxide,<br>Silicon Carbide, Viton®, Thixotropic Epoxy (Glob<br>Top) |  |  |  |
| <b>Valve Seat</b>                  | Viton                                                                                                    |  |  |  |
| <b>Surface Finish</b>              | $32 \mu$ in Ra                                                                                                 |  |  |  |
| Weight                             | 310g (Model with VCR Fittings)                                                                                 |  |  |  |

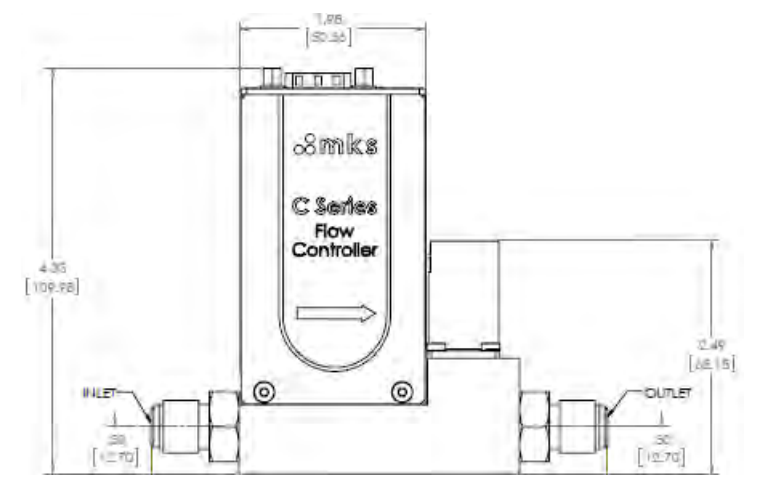

<span id="page-15-0"></span>**Figure 1 MFC Mechanical Deminsions**

<span id="page-16-0"></span>

| <b>Fitting Design</b> | <b>Standard MFC Length (inches / mm)</b> |       | <b>Short Body MFM Length</b> |        |
|-----------------------|------------------------------------------|-------|------------------------------|--------|
| Swaglok 4 VCR Male    | 4.88                                     | 124   | 3.90                         | 99.00  |
| 1/4" Swaglok          | 5.02                                     | 127.5 | 4.06                         | 103.00 |
| C Seal Surface Mount  | 4.13                                     | 104.9 | N/A                          | N/A    |
| W Seal Surface Mount  | 4.13                                     | 104.9 | N/A                          | N/A    |
| 4 VCO Male            | 4.56                                     | 115.8 | 3.58                         | 91.00  |

**Table 5 Fitting Design and MFC Length**

**Table 6 C series MFC Model Height Dimensions**

<span id="page-16-1"></span>

| <b>C Series Height Dimensions for Elastomer Sealed MFC Models</b> |               |                                    |        |  |  |  |
|-------------------------------------------------------------------|---------------|------------------------------------|--------|--|--|--|
| <b>MFC Model</b>                                                  | I/O           | MFC Height - Group A (inches / mm) |        |  |  |  |
|                                                                   | 9 pin D sub   | 4.33                               | 109.98 |  |  |  |
| CMA10A                                                            | <b>RS 485</b> | 4.33                               | 109.98 |  |  |  |
| CMA50A                                                            | <b>Modbus</b> | 4.11                               | 104.29 |  |  |  |
|                                                                   | Ethernet IP   | 4.11                               | 104.29 |  |  |  |

## **Notes**

<span id="page-17-0"></span>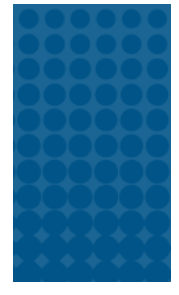

# **2 Safety Information**

**The following general safety precautions must be observed during all phases of operation of this instrument. Failure to comply with these precautions or with specific warnings elsewhere in this manual violates safety standards of intended use of the instrument and may impair the protection provided by the equipment. MKS Instruments, Inc. assumes no liability for the customer's failure to comply with these requirements.** 

### DO NOT SUBSTITUTE PARTS OR MODIFY INSTRUMENT

Do not install substitute parts or perform any unauthorized modification to the instrument. Return the instrument to an MKS Calibration and Service Center for service and repair to ensure that all safety features are maintained.

SERVICE BY QUALIFIED PERSONNEL ONLY

Operating personnel must not remove instrument covers. Component replacement and internal adjustments must be made by qualified service personnel only.

## <span id="page-17-2"></span><span id="page-17-1"></span>**Mass Flow Controller Safety Information**

## **Symbols Used in This Instruction Manual**

The following are definitions of WARNING, CAUTION, and NOTE messages used throughout the manual.

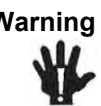

**Warning The WARNING sign denotes a hazard. It calls attention to a procedure, practice, condition, or the like, which, if not correctly performed or adhered to, could result in injury to personnel.**

**Caution The CAUTION** sign denotes a hazard. It calls attention to an operating procedure, practice, or the like, which, if not correctly performed or adhered to, could result in damage to or destruction of all or part o **practice, or the like, which, if not correctly performed or adhered to, could result in damage to or destruction of all or part of the product.**

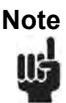

**Note** The NOTE sign denotes important information. It calls attention to a procedure, practice, condition, or the like, which is essential to highlight.

## **Symbols Found on the Unit**

The following table describes symbols that may be found on the unit.

**Table 7 Symbols Found on the Unit**

<span id="page-18-2"></span><span id="page-18-0"></span>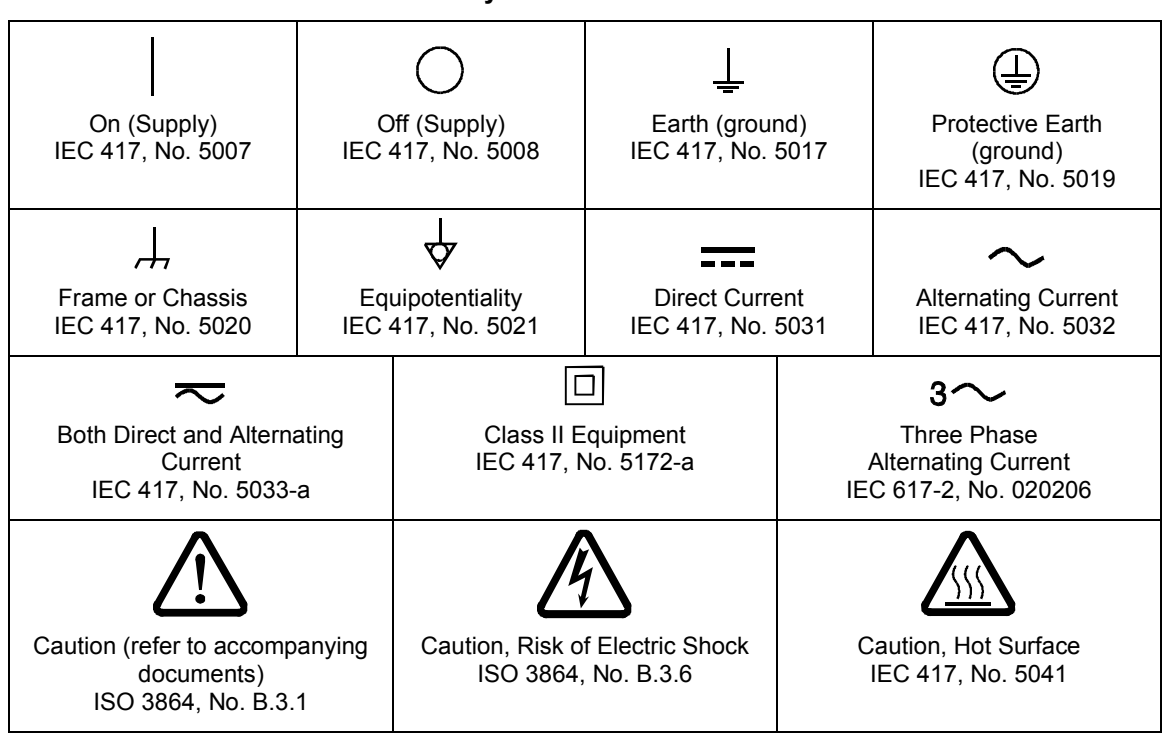

## <span id="page-18-1"></span>**Safety Procedures and Precautions**

**Observe the following general safety precautions during all phase of operation of this instrument. Failure to comply with these precautions or with specific warnings elsewhere in this manual violates safety standards of intended use of the instrument and may impair the protection provided by the equipment. MKS Instruments, Inc. assumes no liability for the customer's failure to comply with these requirements.**

#### **DO NOT SUBSTITUTE PARTS OR MODIFY INSTRUMENT**

Do not install substitute parts or perform any unauthorized modification to the instrument. Return the instrument to an MKS Calibration and Service Center for service and repair to ensure that all safety features are maintained.

#### **SERVICE BY QUALIFIED PERSONNEL ONLY**

Operating personnel must not remove instrument covers. Component replacement and internal adjustments must be made by qualified service personnel only.

#### **KEEP AWAY FROM LIVE CIRCUITS**

Do not replace components with power cable connected. Under certain conditions, dangerous voltages may exist even with the power cable removed. To avoid injuries, always disconnect power and discharge circuits before touching them.

#### **USE CAUTION WHEN OPERATING WITH HAZARDOUS MATERIALS**

If hazardous materials are used, users must take responsibility to observe the proper safety precautions, completely purge the instrument when necessary, and ensure that the material used is compatible with sealing materials.

#### **PURGE THE INSTRUMENT**

After installing the unit, or before its removal from a system, be sure to purge the unit completely with a clean dry gas to eliminate all traces of the previously used flow material.

#### **USE PROPER PROCEDURES WHEN PURGING**

This instrument must be purged under a ventilation hood, and gloves must be worn to protect personnel. To purge this instrument properly, it must be purged in both the horizontal base down and horizontal base up configurations as defined in SEM spec. Device has trapped volume in pressure sensor where gas which is higher than air but still hazardous can accumulate.

#### **DO NOT OPERATE IN AN EXPLOSIVE ENVIRONMENT**

To avoid explosion, do not operate this product in an explosive environment unless it has been specifically certified for such operation.

#### **USE PROPER FITTINGS AND TIGHTENING PROCEDURES**

All instrument fittings must be consistent with instrument specifications, and compatible with the intended use of the instrument. Assemble and tighten fittings according to manufacturer's directions.

#### **CHECK FOR LEAK-TIGHT FITTINGS**

Before proceeding to instrument setup, carefully check all plumbing connections to the instrument to ensure leak-tight installation.

#### **OPERATE AT SAFE INLET PRESSURES**

This unit should never be operated at pressures higher than the rated maximum pressure (refer to the product specifications for the maximum allowable pressure).

#### **INSTALL A SUITABLE BURST DISC**

When operating from a pressurized gas source, a suitable burst disc should be installed in the vacuum system to prevent system explosion should the system pressure rise.

#### **KEEP THE UNIT FREE OF CONTAMINANTS**

Do not allow contaminants of any kind to enter the unit before or during use. Contamination such as dust, dirt, lint, glass chips, and metal chips may permanently damage the unit.

### **ALLOW PROPER WARM UP TIME FOR TEMPERATURE-CONTROLLED UNITS**

Temperature-controlled unit will only meet specifications when sufficient time is allowed for the unit to meet, and stabilize at, the designed operating temperature. Do not zero or calibrate the unit until the warm up is complete.

## <span id="page-19-1"></span><span id="page-19-0"></span>**Sicherheitshinweise für das Massenflussgerät**

## **In dieser Betriebsanleitung vorkommende Symbole**

Bedeutung der mit WARNUNG!, VORSICHT! und HINWEIS gekennzeichneten Absätze in dieser Betriebsanleitung.

**Warnung! Das Symbol WARNUNG! weist auf eine Gefahr für das Bedienpersonal hin. Es macht auf einen Arbeitsablauf, eine Arbeitsweise, einen Zustand oder eine sonstige Gegebenheit aufmerksam, deren unsachgemäße Ausführung bzw. ungenügende Berücksichtigung zu Verletzungen führen kann.**

嚶

**Vorsicht! Das Symbol VORSICHT! weist auf eine Gefahr für das Gerät hin. Es macht auf einen Bedienungsablauf, eine Arbeitsweise oder eine sonstige Gegebenheit aufmerksam, deren unsachgemäße Ausführung bzw. ungenügende Berücksichtigung zu einer Beschädigung oder Zerstörung des Gerätes oder von Teilen des Gerätes führen kann.**

## Œ

<span id="page-20-0"></span>**Hinweis** Das Symbol HINWEIS macht auf wichtige Informationen bezüglich eines Arbeitsablaufs, einer Arbeitsweise, eines Zustands oder einer sonstige Gegebenheit aufmerksam.

## **Erklärung der am Gerät angebrachten Symbole**

Nachstehender Tabelle sind die Bedeutungen der Symbole zu entnehmen, die am Gerät angebracht sein können.

**Table 8 Bedeutung der am Gerät angebrachten Symbole**

<span id="page-20-2"></span>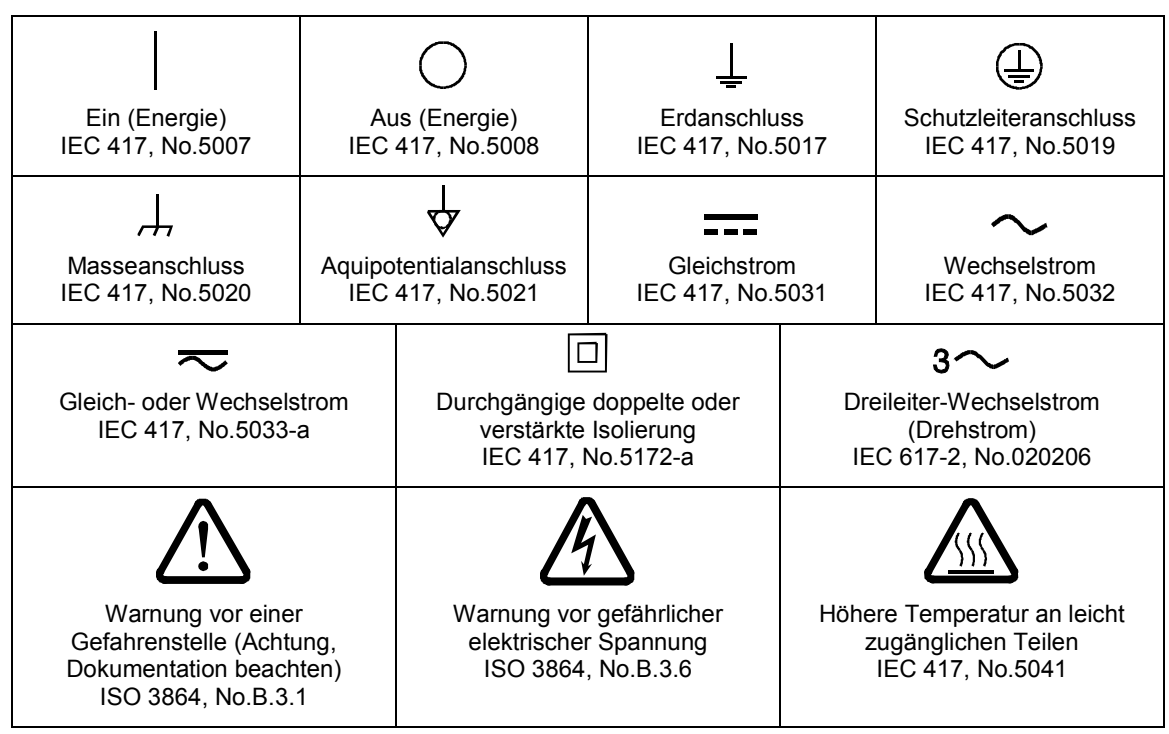

### <span id="page-20-1"></span>**Sicherheitsvorschriften und Vorsichtsmaßnahmen**

**Folgende allgemeine Sicherheitsvorschriften sind während allen Betriebsphasen dieses Gerätes zu befolgen. Eine Missachtung der Sicherheitsvorschriften und sonstiger Warnhinweise in dieser Betriebsanleitung verletzt die für dieses Gerät und seine Bedienung geltenden Sicherheitsstandards, und kann die Schutzvorrichtungen an diesem Gerät wirkungslos machen. MKS Instruments, Inc. haftet nicht für Missachtung dieser Sicherheitsvorschriften seitens des Kunden.**

#### **Niemals Teile austauschen oder Änderungen am Gerät vornehmen!**

Ersetzen Sie keine Teile mit baugleichen oder ähnlichen Teilen, und nehmen Sie keine eigenmächtigen Änderungen am Gerät vor. Schicken Sie das Gerät zwecks Wartung und Reparatur an den MKS-Kalibrierungs- und -Kundendienst ein. Nur so wird sichergestellt, dass alle Schutzvorrichtungen voll funktionsfähig bleiben.

#### **Wartung nur durch qualifizierte Fachleute!**

Das Auswechseln von Komponenten und das Vornehmen von internen Einstellungen darf nur von qualifizierten Fachleuten durchgeführt werden, niemals vom Bedienpersonal.

#### **Vorsicht vor stromführenden Leitungen!**

Ersetzen Sie keine Komponente von Geräten, die an Netzstrom angeschlossen sind. Unter Umständen kann gefährliche Spannung auch dann bestehen, wenn das Netzanschlusskabel von der Strmversorgung entfernt wurde. Um Verletzungen vorzubeugen sollten zuerst alle Geräte von der Stromversorgung getrennt und alle Stromkreusläufe entladen werden.

#### **Vorsicht beim Arbeiten mit gefährlichen Stoffen!**

Wenn gefährliche Stoffe verwendet werden, muss der Bediener die entsprechenden Sicherheitsvorschriften genauestens einhalten, das Gerät, falls erforderlich, vollständig spülen, sowie sicherstellen, dass der Gefahrstoff die am Gerät verwendeten Materialien, insbesondere Dichtungen, nicht angreift.

#### **Spülen des Gerätes mit Gas!**

Nach dem Installieren oder vor dem Ausbau aus einem System muss das Gerät unter Einsatz eines reinen Trockengases vollständig gespült werden, um alle Rückstände des Vorgängermediums zu entfernen.

#### **Anweisungen zum Spülen des Gerätes**

Das Gerät darf nur unter einer Ablufthaube gespült werden. Schutzhandschuhe sind zu tragen.

#### **Gerät nicht zusammen mit explosiven Stoffen, Gasen oder Dämpfen benutzen!**

Um der Gefahr einer Explosion vorzubeugen, darf dieses Gerät niemals zusammen mit (oder in der Nähe von) explosiven Stoffen aller Art eingesetzt werden, sofern es nicht ausdrücklich für diesen Zweck zugelassen ist.

#### **Anweisungen zum Installieren der Armaturen!**

Alle Anschlussstücke und Armaturenteile müssen mit der Gerätespezifikation übereinstimmen, und mit dem geplanten Einsatz des Gerätes kompatibel sein. Der Einbau, insbesondere das Anziehen und Abdichten, muss gemäß den Anweisungen des Herstellers vorgenommen werden.

#### **Verbindungen auf Undichtigkeiten prüfen!**

Überprüfen Sie sorgfältig alle Verbindungen der Vakuumkomponenten auf undichte Stellen.

#### **Gerät nur unter zulässigen Anschlussdrücken betreiben!**

Betreiben Sie das Gerät niemals unter Drücken, die den maximal zulässigen Druck (siehe Produktspezifikationen) übersteigen.

#### **Geeignete Berstscheibe installieren!**

Wenn mit einer unter Druck stehenden Gasquelle gearbeitet wird, sollte eine geeignete Berstscheibe in das Vakuumsystem installiert werden, um eine Explosionsgefahr aufgrund von steigendem Systemdruck zu vermeiden.

#### **Verunreinigungen im Gerät vermeiden!**

Stellen Sie sicher, dass Verunreinigungen jeglicher Art weder vor dem Einsatz noch während des Betriebs in das Instrumenteninnere gelangen können. Staub- und Schmutzpartikel, Glassplitter oder Metallspäne können das Gerät dauerhaft beschädigen oder Prozess- und Messwerte verfälschen.

#### **Bei Geräten mit Temperaturkontrolle korrekte Anwärmzeit einhalten!**

Temperaturkontrollierte Geräte arbeiten nur dann gemäß ihrer Spezifikation, wenn genügend Zeit zum Erreichen und Stabilisieren der Betriebstemperatur eingeräumt wird. Kalibrierungen und Nulleinstellungen sollten daher nur nach Abschluss des Anwärmvorgangs durchgeführt werden.

## <span id="page-21-1"></span><span id="page-21-0"></span>**Informations de sécurité pour appareils de mesure/contrôle de débit massique**

### **Symboles utilisés dans ce manuel d'utilisation**

Définitions des indications AVERTISSEMENT, ATTENTION, et REMARQUE utilisées dans ce manuel.

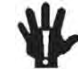

**Avertissement L'indication AVERTISSEMENT signale un danger pour le personnel. Elle attire l'attention sur une procédure, une pratique, une condition, ou toute autre situation présentant un risque d'accident pour le personnel, en cas d'exécution incorrecte ou de non-respect des consignes.**

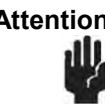

**Attention L'indication ATTENTION signale un danger pour l'appareil. Elle attire l'attention sur une procédure d'exploitation, une pratique, ou toute autre situation, présentant un risque de dégât ou de destruction partielle ou totale du produit, en cas d'exécution incorrecte ou de non-respect des consignes.**

<span id="page-22-0"></span>**Remarque** L'indication REMARQUE signale une information importante. Elle attire l'attention sur une procédure, une pratique, une condition, ou toute autre situation, présentant un intérêt particulier.

## **Symboles figurant sur l'unité**

Le tableau suivant décrit les symboles pouvant apparaître sur l'unité.

<span id="page-22-2"></span>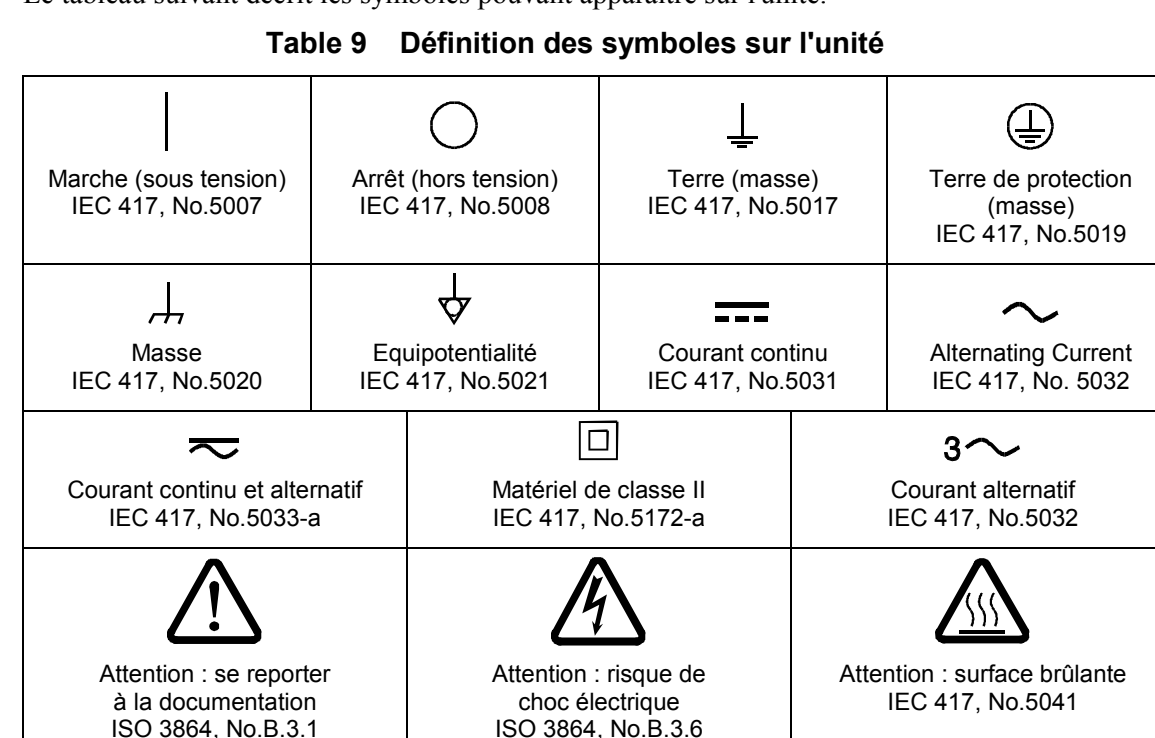

## <span id="page-22-1"></span>**Mesures de sécurité et précautions**

**Observer les précautions générales de sécurité suivantes pendant toutes les phases d'exploitation de cet appareil. Le non-respect des ces précautions ou des avertissements du manuel constitue une violation des normes de sécurité relatives à l'utilisation de l'appareil et peut compromettre la protection assurée par l'appareil. MKS Instruments, Inc. rejette toute responsabilité en cas de non-respect des consignes par les clients.**

**PAS DE REMPLACEMENT DE PIÈCES OU DE MODIFICATION DE L'APPAREIL**

Ne pas installer de pièces de remplacement ni effectuer des modifications non autorisées sur l'appareil. Renvoyer l'appareil à un centre de service et de calibrage MKS pour tout dépannage ou réparation afin de garantir le l'intégrité des dispositifs de sécurité.

#### **DÉPANNAGE UNIQUEMENT PAR DU PERSONNEL QUALIFIÉ**

Le personnel d'exploitation ne doit pas essayer de sortir les composants du boîtier ou faire des réglages internes. Le dépannage est réservé au personnel qualifié.

#### **ÉLOIGNEMENT DES CIRCUITS SOUS-TENSION**

Ne pas remplacer de composants lorsqu'un câble d'alimentation est branché. Dans certaines conditions, des tensions dangereuses peuvent être présentes même après le retrait du câble d'alimentation. Pour éliminer tout risque de blessure, procéder toujours à la déconnexion et décharger les circuits avant tout contact physique.

#### **PRÉCAUTION EN CAS D'UTILISATION AVEC DES PRODUITS DANGEREUX**

Si des produits dangereux sont utilisés, l'utilisateur est responsable du respect des mesures de sécurité appropriées, de la purge complète de l'appareil quand elle s'avère nécessaire, et doit s'assurer que les produits utilisés sont compatibles avec les matériaux d'étanchéité.

#### **PURGE DE L'APPAREIL**

Après l'installation de l'unité, ou avant son retrait d'un système, purger l'unité complètement avec un gaz propre et sec afin d'éliminer toute trace du produit de flux utilisé précédemment.

#### **UTILISATION DES PROCÉDURES APPROPRIÉES POUR LA PURGE**

Cet appareil doit être purgé sous une hotte de ventilation. Le personnel doit porter des gants de protection.

#### **PAS D'EXPLOITATION DANS UN ENVIRONNEMENT EXPLOSIF**

Pour éviter toute explosion, ne pas utiliser cet appareil dans un environnement explosif, sauf en cas d'homologation spécifique pour une telle exploitation.

#### **UTILISATION D'ÉQUIPEMENTS ET PROCÉDURES DE SERRAGE APPROPRIÉS**

Tous les équipements de l'appareil doivent être conformes à ses spécifications, et compatibles avec l'utilisation prévue de l'appareil. Assembler et serrer les équipements conformément aux directives du fabricant.

#### **VÉRIFICATION DE L'ÉTANCHÉITÉ DES CONNEXIONS**

Vérifier attentivement toutes les connexions des composants pour le vide afin de garantir l'étanchéité de l'installation.

#### **EXPLOITATION AVEC DES PRESSIONS D'ENTRÉE NON DANGEREUSES**

Ne jamais utiliser des pressions supérieures à la pression nominale maximum (se reporter aux spécifications de l'unité pour la pression maximum admissible).

#### **INSTALLATION D'UN DISQUE D'ÉCHAPPEMENT ADAPTÉ**

En cas d'exploitation avec une source de gaz pressurisé, installer un disque d'échappement adapté dans le système à vide, afin d'éviter une explosion du système en cas d'augmentation de la pression.

#### **MAINTIEN DE L'UNITÉ À L'ABRI DES CONTAMINATIONS**

Ne pas laisser des produits contaminants pénétrer dans l'unité avant ou pendant l'utilisation. Des produits contaminants tels que des poussières et des fragments de tissu, de verre et de métal peuvent endommager l'unité de manière permanente.

#### **RESPECT DU TEMPS D'ÉCHAUFFEMENT APPROPRIÉ POUR LES UNITÉS Á RÉGULATION DE TEMPÉRATURE**

Les unités à régulation de température sont conformes à leurs spécifications uniquement quand on leur laisse un temps suffisant pour atteindre d'une manière stable la température d'exploitation. Ne pas remettre à zéro ou calibrer l'unité tant que l'échauffement n'est pas terminé.

## <span id="page-24-1"></span><span id="page-24-0"></span>**Medidas de seguridad del dispositivo de flujo de masa**

## **Símbolos usados en este manual de instrucciones**

Definiciones de los mensajes de advertencia, precaución y de las notas usados en el manual.

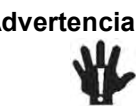

**Advertencia El símbolo de advertencia indica la posibilidad de que se produzcan daños personales. Pone de relieve un procedimiento, práctica, estado, etc. que en caso de no realizarse o cumplirse correctamente puede causar daños personales.**

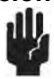

**Precaución El símbolo de precaución indica la posibilidad de producir daños al equipo. Pone de relieve un procedimiento operativo, práctica, etc. que en caso de no realizarse o cumplirse correctamente puede causar daños o la destrucción total o parcial del equipo.**

<span id="page-24-2"></span>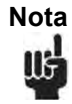

**Nota** El símbolo de notas indica información de importancia. Este símbolo pone de relieve un procedimiento, práctica o condición cuyo conocimiento es esencial destacar.

## **Símbolos hallados en la unidad**

La tabla siguiente contiene los símbolos que puede hallar en la unidad.

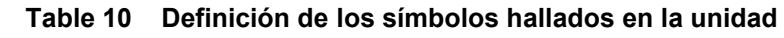

<span id="page-24-4"></span>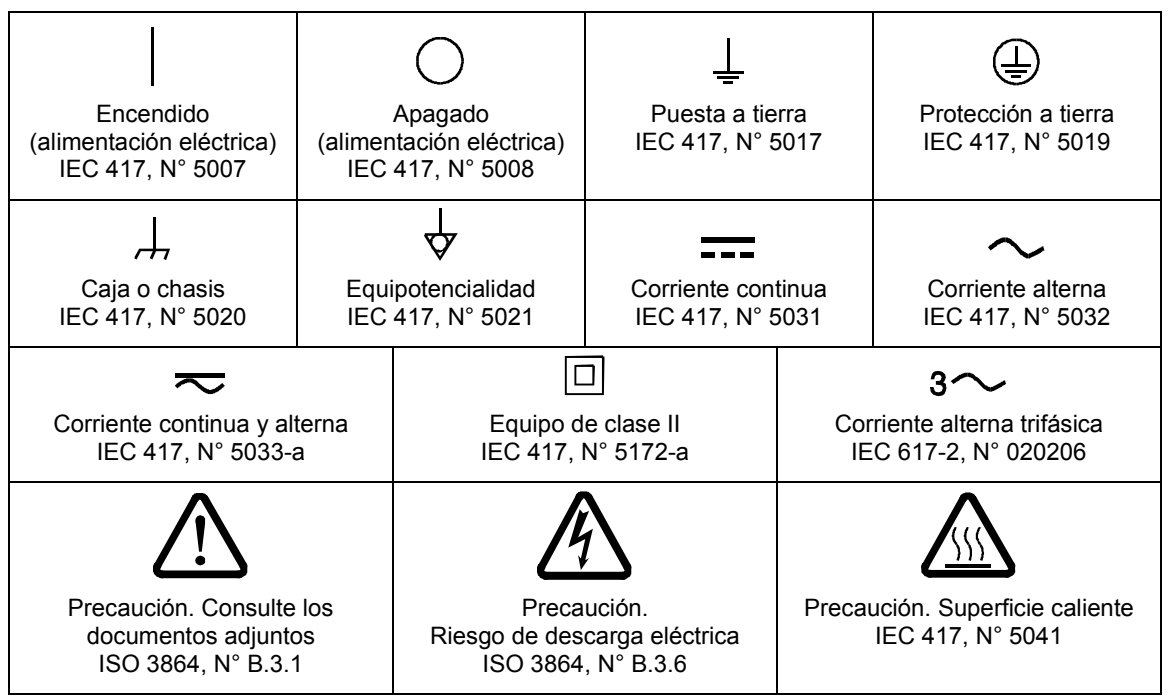

## <span id="page-24-3"></span>**Procedimientos y precauciones de seguridad**

**Las medidas generales de seguridad descritas a continuación deben observarse durante todas las etapas de funcionamiento del instrumento. La falta de cumplimiento de dichas**  **medidas de seguridad o de las advertencias específicas a las que se hace referencia en otras partes de este manual, constituye una violación de las normas de seguridad establecidas para el uso previsto del instrumento y podría anular la protección proporcionada por el equipo. Si el cliente no cumple dichas precauciones y advertencias, MKS Instruments, Inc. no asume responsabilidad legal alguna.**

#### **NO UTILICE PIEZAS NO ORIGINALES O MODIFIQUE EL INSTRUMENTO**

No instale piezas que no sean originales ni modifique el instrumento sin autorización. Para asegurar el correcto funcionamiento de todos los dispositivos de seguridad, envíe el instrumento al Centro de servicio y calibración de MKS toda vez que sea necesario repararlo o efectuar tareas de mantenimiento.

#### **LAS REPARACIONES DEBEN SER EFECTUADAS ÚNICAMENTE POR TÉCNICOS AUTORIZADOS**

Los operarios no deben retirar las tapas del instrumento. El reemplazo de los componentes y las tareas de ajuste deben ser realizadas únicamente por personal autorizado.

#### **MANTÉNGASE ALEJADO DE LOS CIRCUITOS ACTIVOS**

No reemplace componentes con el cable de alimentación eléctrica conectado. En algunos casos, puede haber presente alto voltaje aun con el cable de alimentación eléctrica desconectado. Para evitar lesiones personales, desconecte siempre el cable y descargue los circuitos antes de entrar en contacto con los mismos.

#### **TENGA CUIDADO CUANDO TRABAJE CON MATERIALES TÓXICOS**

Cuando se utilicen materiales tóxicos, es responsabilidad de los operarios tomar las medidas de seguridad correspondientes, purgar totalmente el instrumento cuando sea necesario y comprobar que el material utilizado sea compatible con los materiales de sellado.

#### **PURGUE EL INSTRUMENTO**

Una vez instalada la unidad o antes de retirarla del sistema, purgue completamente la unidad con gas limpio y seco para eliminar todo resto de la sustancia líquida empleada anteriormente.

#### **USE PROCEDIMIENTOS ADECUADOS PARA REALIZAR LA PURGA**

El instrumento debe purgarse debajo de una campana de ventilación y deben utilizarse guantes protectores.

#### **NO HAGA FUNCIONAR EL INSTRUMENTO EN AMBIENTES CON RIESGO DE EXPLOSIÓN**

Para evitar que se produzcan explosiones, no haga funcionar este instrumento en un ambiente con riesgo de explosiones, excepto cuando el mismo haya sido certificado específicamente para tal uso.

#### **USE ACCESORIOS ADECUADOS Y REALICE CORRECTAMENTE LOS PROCEDIMIENTOS DE AJUSTE**

Todos los accesorios del instrumento deben cumplir las especificaciones del mismo y ser compatibles con el uso que se debe dar al instrumento. Arme y ajuste los accesorios de acuerdo con las instrucciones del fabricante.

#### **COMPRUEBE QUE LOS ACCESORIOS SEAN A PRUEBA DE FUGAS**

Antes de proceder con la instalación del instrumento, inspeccione cuidadosamente todas las conexiones de las tuberías para comprobar que hayan sido instaladas a prueba de fugas.

#### **HAGA FUNCIONAR EL INSTRUMENTO CON PRESIONES DE ENTRADA SEGURAS**

No haga funcionar nunca el instrumento con presiones superiores a la máxima presión nominal (en las especificaciones del instrumento hallará la presión máxima permitida).

#### **INSTALE UNA CÁPSULA DE SEGURIDAD ADECUADA**

Cuando el instrumento funcione con una fuente de gas presurizado, instale una cápsula de seguridad adecuada en el sistema de vacío para evitar que se produzcan explosiones cuando suba la presión del sistema.

#### **MANTENGA LA UNIDAD LIBRE DE CONTAMINANTES**

No permita el ingreso de contaminantes en la unidad antes o durante su uso. Los productos contaminantes tales como polvo, suciedad, pelusa, lascas de vidrio o virutas de metal pueden dañar irreparablemente la unidad.

#### **CALIENTE ADECUADAMENTE LAS UNIDADES CONTROLADAS POR MEDIO DE TEMPERATURA**

Las unidades controladas por medio de temperatura funcionarán de acuerdo con las especificaciones sólo cuando se las caliente durante el tiempo suficiente para permitir que lleguen y se estabilicen a la temperatura de operación indicada. No calibre la unidad y no la ponga en cero hasta que finalice el procedimiento de calentamiento.

## <span id="page-26-1"></span><span id="page-26-0"></span>マスフロー機器の安全に関する情報

## 本取扱説明書のマーク

本マニュアルでは警告、注意、ポイントのマークを用いて重要な事項を記載しています。

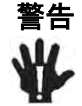

警告 この表示を無視して誤った取り扱い **(**手順や使用方法、条件など**)** をすると、人が重傷 を負う可能性が想定される内容を示しています。必ずお読みください。

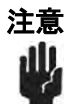

注意 この表示を無視して誤った取り扱い **(**手順や使用方法など**)** をすると、 製品が損傷する 可能性が想定される内容を示しています。必ずお読みください。

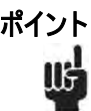

<span id="page-26-2"></span>ポイント この表示は手順や使用方法、条件などに関する重要な情報が記載されていることを示 しています。必ずお読みください。

## 本機器のマーク

以下の表では、本機器に使用されているマークについて説明いたします。

**Table 11** 本機器に使用されているマークについて

<span id="page-26-3"></span>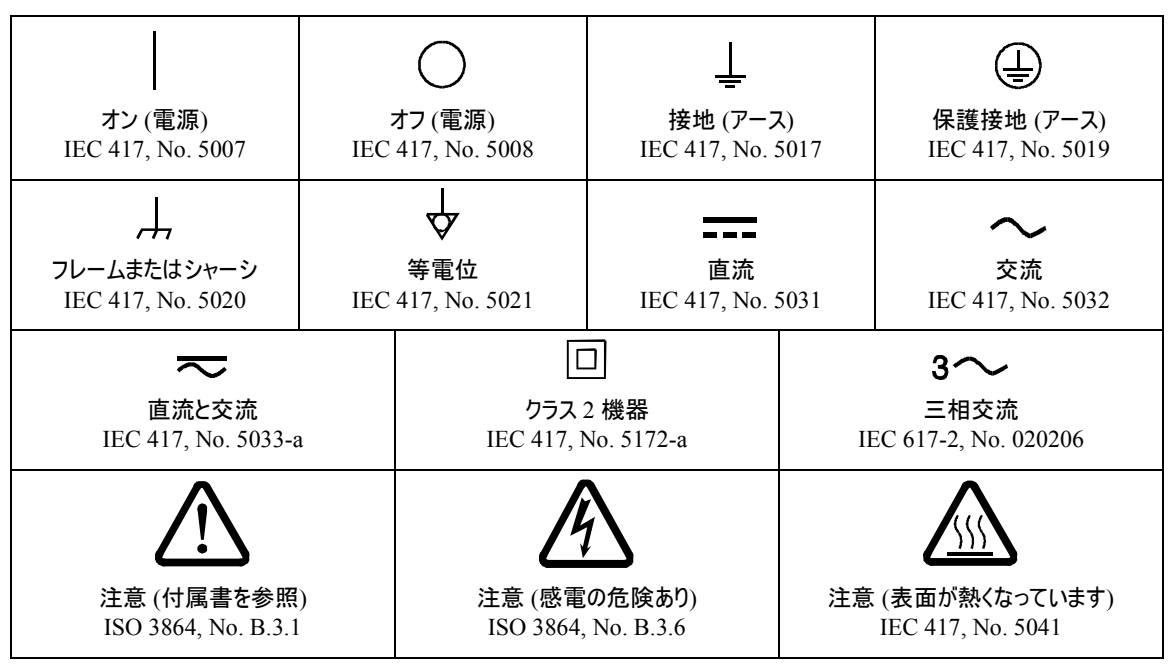

### <span id="page-27-0"></span>安全対策について

本機器を使用する際は、必ず以下の安全対策を守ってください。これらの安全対策や本マニュアルの 警告を無視すると、機器本来の用途の安全基準を侵害することになり、機器が提供する保護機能が 損なわれる可能性があります。**MKS Instruments, Inc.** は、顧客側の安全対策の不履行に対して は一切責任を負いかねます。

#### 勝口に部品を変えたり、本体を改造しないこと

本機器に代用部品を使用したり、不正な改造を加えないでください。すべての安全システムを正しく機 能させるための修理やメンテナンスが必要な場合は、本機器を MKS Calibration and Service Center まで 戻してください。

#### 修理は必ず専□の修理サービスを利□すること

オペレータは絶対に本機器を分解しないでください。部品の交換や内部の調整は必ず専門の修理サービ スを利用してください。

#### 電流が通じている回路から切断すること

電源ケーブルを接続したままで部品を交換しないでください。特定の状況では、電源ケーブルを取り外 した状態でも危険な電圧が残っている場合があります。感電などの事故を防ぐため、回路に触れる前に 必ず電源から切断し、放電してください。

#### 危険な材料を使□する場合は慎重に機器を使□すること

危険な材料を使⽤する場合は、使⽤者は各⾃の責任の元で適切な安全対策を講じてください。必要に応 じて本機器を浄化してください。また、使⽤する材料に対するシーリング材の耐久性を確認してくださ い。

#### 機器を浄化すること

本機器を取り付けた後やシステムから取り外す前に、きれいな乾燥ガスで本機器を浄化し、使用した材 料を完全に取り除いてください。

#### 浄化する場合は適切な□順で□うこと

本機器の浄化は換気フードの下で行う必要があります。また、浄化作業を行う人は必ず手袋を着用して ください。

#### 爆発の危険性のある環境で機器を使□しないこと

爆発が起きるのを防ぐため、本機器を爆発の危険性のある環境で使用しないでください。ただし、その ような環境での使⽤が特別に保証されている場合は除きます。

#### 適切な□具類を使□し、□順に従って□具の締めを□うこと

金具類は本機器の仕様と一致し、機器本来の用途に適合したものである必要があります。金具類の取り 付けや締めは、製造業者の指示に従ってください。

#### 液体の漏れがないよう接続箇所を確認すること

本機器を設定する前に、すべての配管の接続を慎重に確認し、液体が漏れないようにしてください。マ スフロー機器の安全に関する情報

#### 安全なインレット圧□で使□すること

定格の最大圧力を超える圧力の下で本機器を絶対に使用しないでください (最大許容圧力については仕 様書を参照)。

#### 適切なバーストディスクを取り付けること

圧力のかかったガスを使用する場合は、万一システムが爆発した場合にシステムの圧力が上昇するのを 防ぐため、真空システムに適切なバーストディスクを取り付けてください。

#### 本機器に異物やゴミが混⼊しないようにすること

本機器の使用前または使用中に、ほこりやゴミ、繊維、ガラスの破片、金属片などの異物やゴミが混入 しないようにしてください。本機器が損傷する可能性があります。

#### 温度調整された機器を□分に温めてから使□すること

温度調整された機器が適切な作動温度にならないうちに使用すると、什様通りの動作をしないことがあ ります。本機器が十分に温まるまでは目盛りをゼロに合わせたり、較正しないでください。

## <span id="page-28-1"></span><span id="page-28-0"></span>질량 유량 장치 안전 정보

## 본 지침 매뉴얼에 사용되는 기호들

매뉴얼 전체에 사용되는 경고, 주의 및 참고 메시지의 정의.

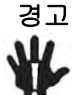

경고 경고 표시는 위험을 나타냅니다**.** 이 표시는 올바르게 수행되거나 지켜지지 않을 경우**,** 사람에게 상해를 입힐 수 있는 절차**,** 수행지침**,** 상태 또는 이와 유사한 상황들에 대한 주의를 환기시킵니다**.** 

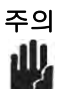

주의 주의 표시는 위험을 나타냅니다**.** 이 표시는 올바르게 수행되거나 지켜지지 않을 경우**,** 제품의 일부나 전체에 손상이나 파손을 일으킬 수 있는 절차**,** 수행지침 또는 이와 유사한 상황들에 대한 주의를 환기시킵니다**.**

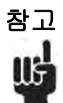

<span id="page-28-2"></span>참고 참고 표시는 중요한 정보를 나타냅니다. 이 표시는 강조할 만한 주요 절차, 수행지침, 상태 또는 이와 유사한 상황들에 대한 주의를 환기시킵니다.

## 장치에 표시된 기호들

다음 표는 장치에서 볼 수 있는 기호들을 설명합니다.

**Table 12** 장치에 표시된 기호들의 정의

<span id="page-28-3"></span>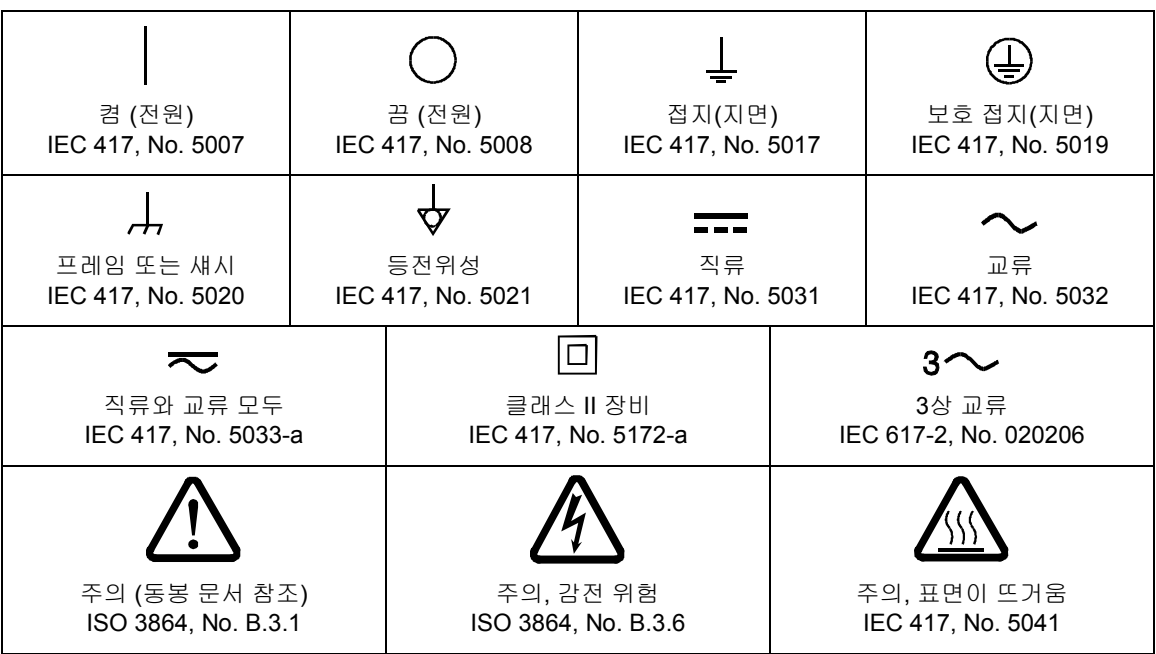

### <span id="page-29-0"></span>안전 절차 및 예방조치

본 기계의 모든 작동 시에 다음의 일반 안전 예방조치를 준수하십시오**.** 아래 예방조치를 준수하지 않거나 본 매뉴얼의 다른 부분에 있는 특정 경고를 준수하지 않을 경우**,** 기계 사용 목적의 안전 기준을 위반하는 것이 되며**,** 장비가 제공하는 보호기능을 손상시킬 수 있습니다**. MKS Instruments, Inc.**는 고객이 본 요건을 준수하지 않는 경우에 대해서는 어떠한 책임도 지지 않습니다**.** 

#### 부품을 교체하거나 기계를 개조하지 마십시오

교체 부품을 설치하거나 기계에 허가되지 않은 어떠한 수정도 가하지 마십시오. 서비스와 수리가 필요한 경우에는 모든 안전 특성이 유지되도록 기계를 MKS 보정 서비스 센터(MKS Calibration and Service Center)로 보내주십시오.

#### 자격이 있는 사람에게만 서비스를 받으십시오

작동하는 사람은 기계 겉면을 제거해서는 안됩니다. 부품 교체 및 내부 조정은 자격이 있는 서비스 기사에게만 받으실 수 있습니다.

#### 전류가 통하는 회로에서 분리해 보관하십시오

전원 케이블을 연결한 채로 부품을 교체하지 마십시오. 일부 환경에서는 전원 케이블을 제거한 상태라도 위험 전압이 존재할 수 있습니다. 부상을 방지하려면, 전원을 항상 분리하고 회로를 만지기 전에 회로를 방전시키십시오.

#### 위험한 물질과 함께 작동할 때는 주의를 기울이십시오

위험한 물질이 사용되는 경우, 사용자는 필요시 기계를 완전히 청소하여, 적절한 안전 예방조치를준수할 책임을 지키고, 사용된 물질이 봉인 물질과 함께 사용해도 무방하다고 보증할 수 있어야합니다.

#### 기계를 청소하십시오

장치를 설치한 후나 시스템에서 장치를 제거하기 전에는 반드시 깨끗한 건조성 기체로 장치를완전히 청소하여 이전에 사용된 유량 물질의 모든 흔적을 제거하십시오.

#### 청소 시에는 적절한 절차를 사용하십시오

본 기계는 환기 후드 아래에서 청소되어야 하며, 인체 보호를 위해 장갑을 착용해야 합니다.

#### 폭발성 환경에서 작동하지 마십시오

폭발을 방지하려면, 폭발성 환경에서 작동하도록 특별히 승인받지 않은 경우 본 제품을 폭발성 환경에서 작동하지 마십시오.

#### 적절한 조립부품과 조임 절차를 사용하십시오

모든 기계 조립부품은 제품 사양과 일치해야 하고, 기계의 사용 목적에 부합해야 합니다. 제조업체의 지시에 따라 조립부품을 조립하고 조이십시오.

#### 누출방지 조립부품을 점검하십시오

기계 설치를 진행하기 전에 기계의 모든 연관 연결부를 점검해 누출방지 설치가 되었는지 확인하십시오.

#### 안전한 흡입 압력에서 작동하십시오

이 장치는 절대 정격 최대 압력보다 높은 압력에서 작동해서는 안됩니다(최대 허용 압력에 대해서는 제품 사양을 참조하십시오).

#### 적합한 안전 파열판을 설치하십시오

가압 가스 공급원에서 작동시, 시스템 폭발이 시스템 압력 상승을 일으키는 것을 방지하기 위해적합한 안전 파열판이 진공 시스템에 설치되어야 합니다.

#### 장치를 오염이 없는 곳에 보관하십시오

장치를 사용하기 전이나 사용 중에는 어떠한 종류의 오염 물질도 허용해서는 안됩니다. 먼지, 때, 보풀, 유리 조각, 금속 조각과 같은 오염 물질은 영구적으로 장치를 손상시킬 수 있습니다.

#### 온도 제어 장치의 경우 알맞은 시동 시간을 두십시오

온도 제어 장치는 장치가 설계 작동 온도와 일치하고 이 온도에서 안정화될 수 있도록 충분한 시간을 허용해야만 사양에 맞게 작동합니다. 시동이 완료될 때까지 장치를 영점 설정하거나 보정하지 마십시오.

## **Notes**

# <span id="page-31-0"></span>**3 MFC Operation**

The MFC is used in a wide variety of control systems, most of which share several characteristics.

## <span id="page-31-1"></span>**MEMS Flow Control System Configuration**

The control system consists of four basic parts:

- Thermal Mass flow solid state element
- Control electronics
- Control valve
- Flow system (whose flow is being controlled by the MFC)

The MFC provides the first three components. A MEMS solid state element that is thermal based provides a voltage output that is proportional to the flow. Control electronics effectively coordinate the close looped interaction between the mass flow element and a proportional control valve to provide fast and accurate response from the host controller to control the process flow system.

## <span id="page-31-2"></span>**Flow Path**

Upon entering the MFC, the gas stream passes first through the metering section of the instrument for its mass flow to be measured. The gas moves on through the control valve, which regulates the flow rate according to the given set point and in response to the device's control system, and then exits the instrument at the established rate of flow.

The metering section consists of the following:

• A micro-machined solid state structure that has an active heating and two temperature sensing elements.

The geometry of the sensor element, in conjunction with the specified full scale flow rate, ensures fully developed laminar flow in the sensing region. The bypass elements are specifically matched to the characteristics of the sensor element to achieve a flow splitting ratio which remains constant throughout each range.

## <span id="page-31-3"></span>**Flow Control Range**

The MFC can control flow over a range of .1 to 100% of full scale flow for Digital I/O configurations (.2% to 100% FS for Analog configuration).

#### *Example: 1000 sccm N2 / Digital I/O*

Control range  $= 1$  to 1000 sccm

*Example: 100 sccm N2*  Control range  $= .1$  to 100 sccm

## <span id="page-32-0"></span>**Measurement Technique**

The flow measurement is based on differential heat transfer between temperature sensing micro-machined elements called thermopiles. Gas flows laminarly across the sensor cooling the thermopile at the inlet of MEMS sensor. The differential temperature provides a voltage that is converted to mass flow via the specific heat, Cp, of the gas.

## <span id="page-32-1"></span>**Control Circuitry**

The controller employs the above measurement technique and utilizes a control circuit that provides drive current for the proportioning control valve. The flow controller accepts a set point signal, compares it to its own metered flow signal, and generates an error voltage. This error signal is then conditioned so that it can reposition the control valve, thus reducing the control error to zero.

In the normally closed control valve, the MFC instrument lifts the armature and plug assembly from the seat to regulate the gas flow rate.

## <span id="page-32-2"></span>**Control Valve**

The control valve is a solenoid valve in which the armature (moving valve mechanism) is suspended. The arrangement ensures that no friction is present and makes precise control possible.

## **Notes**

# <span id="page-33-0"></span>**Installation and MFC Setup**

This chapter describes techniques and details on how to properly handle a newly acquired C Series MFC in an effort to prepare the gas system and the MFC for a safe and clean installation. Installation process steps described are:

- [Considering the MFC Installation Environment,](#page-34-0) below
- [Unpacking the MFC in a Clean Environment,](#page-35-0) page [34](#page-35-0)

#### **C Series Digital MFC, 4: Installation and MFC Setup**

• [Mounting Hardware for Installing the MFC,](#page-35-1) page [35](#page-35-1)

#### **[Mounting Location](#page-37-3)**

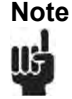

**[Note](#page-37-3)** C series C and W Seal are designed for 1.125" seal mounting configurations.

- [Checking the Leak Tight Seal for the MFC,](#page-37-3) page [36](#page-37-3)
- [Applying Power and Signal Cables to the MFC,](#page-37-1) page [36](#page-37-1)
- [Leak Checking the MFC Installation,](#page-41-0) page [40](#page-41-0)
- [Setting Up and Configuring the MFC,](#page-41-1) page [40](#page-41-1)
- [Zeroing the MFC,](#page-42-0) page [41](#page-42-0)

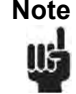

**Note** All documented procedures for installation and safety checks for installation of a new MFC by the end user supersede any procedural recommendations by MKS Instruments in this manual.

## <span id="page-34-1"></span><span id="page-34-0"></span>**Considering the MFC Installation Environment**

## **MFC Installation Environment**

The area around where the MFC is installed should have adequate ventilation and control of the ambient humidity and temperature to meet the suggested manufacturing specification for proper operating temperatures between 10°C and 50°C.

Even with the thermal sensor being a solid state design element, careful consideration should be given to the design of the installation to minimize any shock and vibration during actual operation while still allowing the user:

- Easy access to control switches and communication ports available on the top and sides of the MFC
- Ability to purge and remove the device should the device require servicing

Installation of an upstream particle filter is recommended to help protect the valve area from potential foreign material entering the MFC during operation and adversely affecting the performance of the instrument.

Note that the control valve of the MFC is not designed to be a shut off valve and the MFC has an acceptable closed conductance leak specification across the valve when the MFC is idle. It is highly recommended that positive pneumatic shut off valves be installed on the inlet and outlet of the MFC to properly isolate the MFC when it is idle. These types of valves also provide the means to execute a recommended proper zero routine when required by the process.

## <span id="page-34-2"></span>**Pre-Installation Safety Considerations**

Safety is the paramount consideration while installing the MFC so it is necessary to make sure all gas lines have been purged with high purity, dry Nitrogen or other high purity dry inert gas to ensure that the lines are free of organic contaminants, moisture, and oxygen.

#### **Warning PERSONAL SAFETY HAZARDS!**

**The C series device is designed for applications using inert gases. ALWAYS use appropriate personal protection equipment. Consult with your facility safety engineers prior to working on any gas delivery system and notify all personnel in adjacent areas to take appropriate personal safety precautions BEFORE working on the equipment.**

## <span id="page-35-0"></span>**Unpacking the MFC in a Clean Environment**

Each device is built and leak tested with helium in a cleanroom environment. The instrument is single-packaged using vacuum and then placed within an outer protective shell to ensure maintenance of its particle-free condition during shipment.

To maintain the integrity of the manufacturing MFC packaging procedures, follow clean room protocols while removing the device from the outside shell packaging. Inside the shell is the Calibration Certificate for your records and traceability. This official document summarizes the MFC accuracy of the  $N_2$  manufacturing calibration utilizing NIST traceable primary standards.

Once the MFC is out of the inner cleanroom sealed bag, carefully inspect the MFC for any sign of mechanical damage to the enclosure, gas connector fittings, electrical connectors, etc. If damage is noted on the MFC, notify your carrier and MKS Service immediately. If the MFC needs to be returned to MKS for repair, two forms must be completed:

- RMA Request Form to properly document the reason for return. This form is available on the MKS web site at:<http://www.mksinst.com/service/serviceeraform.aspx>
- Health and Safety Form to ensure the safety of handling the MFC once it is in a MKS Service Center. This form is available on the MKS web site at: <http://www.mksinst.com/service/HealthAndSafetyForms.aspx>

<span id="page-35-1"></span>Once MKS Service receives the completed forms, we will provide an RMA number and contact details for shipping the device back to MKS.
# **Mounting Hardware for Installing the MFC**

|  | <b>MFC Model</b><br><b>Fitting Design</b> |                           | <b>Mounting Pattern Hardware</b>        |  |
|--|-------------------------------------------|---------------------------|-----------------------------------------|--|
|  | CMA10A / CMA50A                           | In-Line VCR / Compression | 2 - .164-32 UNC2B, 2-M3                 |  |
|  |                                           | Down Mount C / W Seal     | $4 - .187(4.75) - .8 \times 30$ mm long |  |

**Table 13 Mounting Pattern Hardware: Fitting Types by Model**

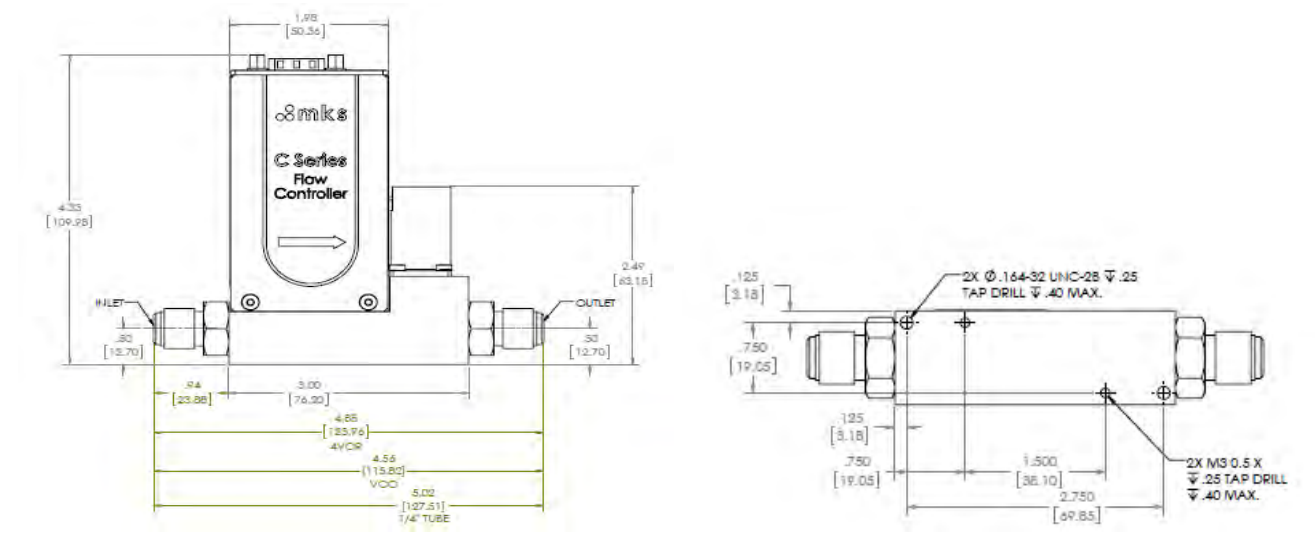

**Figure 2 CMA10A / CMA50A In Line Fitting / Standard MFC Dimensions and Mounting Location**

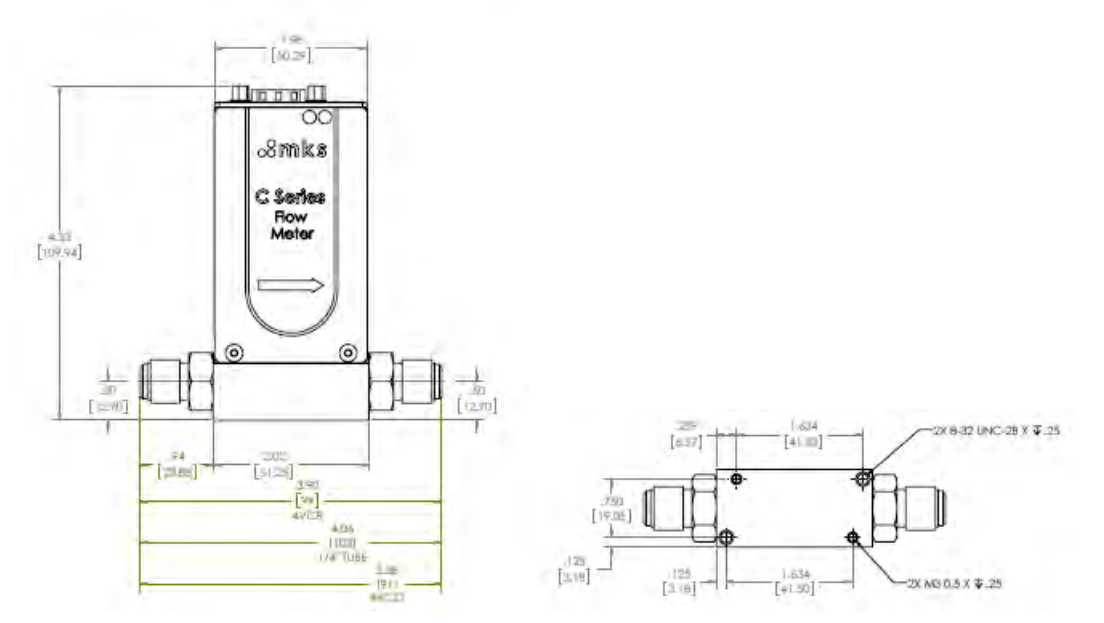

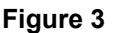

**Figure 3 CMA10A / CMA50A MFM Short Body\* Dimensions and Mounting Location**

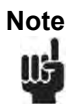

**Note** Short body designs available only for C Series MFM. Not available with C-Seal or W-Seal fitting style.

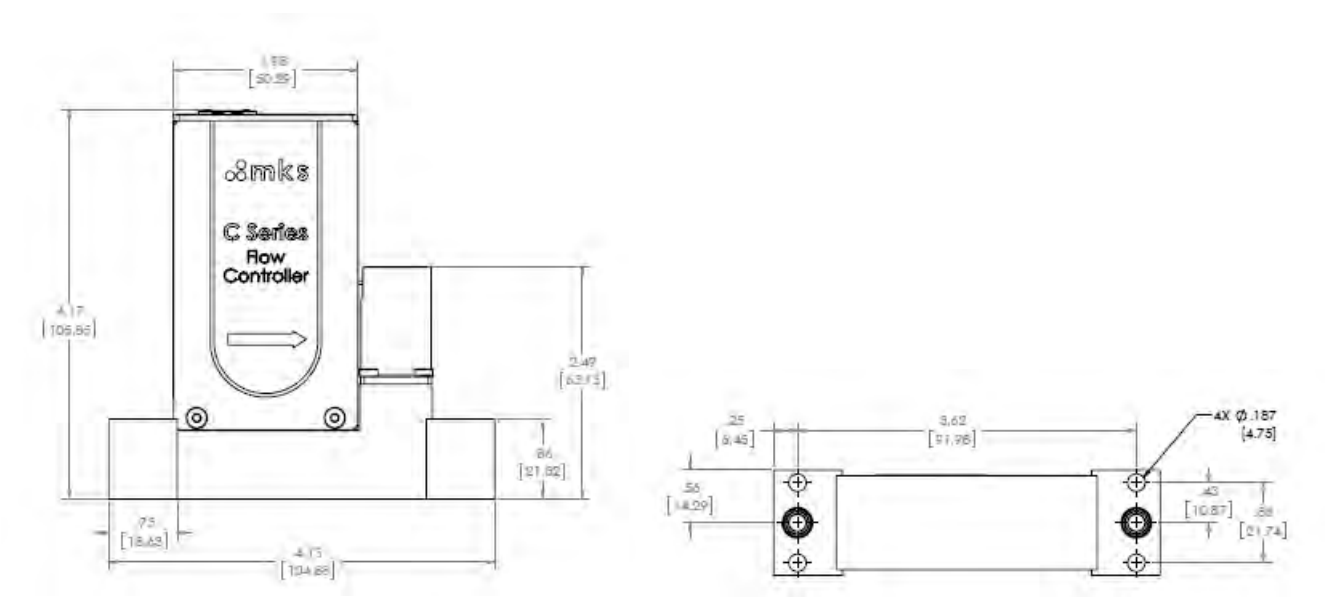

**Figure 4 CMA10A / CMA50A Series MFC C-Seal / W-Seal Dimensions and Mounting Location** 

**Note** C series C and W Seal are designed for 1.125" seal mounting configurations.

# **Checking the Leak Tight Seal for the MFC**

With the MFC body mounted in its gas panel location, connect the external gas line fittings using the appropriate gasket type and material for the MFC process application.

Install and tighten the gasket material according to the fitting manufacturer's instructions and specifications.

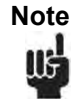

╟

**Note MFC Models that use VCR fittings must use retained VCR gaskets that properly center the gasket in relationship to the VCR sealing surface. Loose gaskets that can shift and are not centered can result in flow variations.**

# **Applying Power and Signal Cables to the MFC**

Connect the appropriately designed power and signal cables to the MFC interface. Secure the cable to posts on each side of the MFC connector.

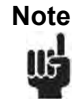

**Note Review the details in Appendix C for proper cable construction for the Analog / RS 485 Model. It is extremely important that these electrical commons are separated in the MFC cable in order to avoid potential ground loops which can result in analog flow signal offsets and even increased noise in the flow signal.** 

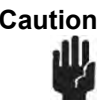

**Caution All electrical connections to the MFC must be completed before applying power. Hot plugging the MFC is not a practice recommended by MKS.**

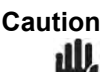

**Caution Before connecting any cable to the MFC, verify that the power supply being used for this application meets the MFC manufacturer's recommendation for voltage and current ratings. DO NOT submit the MFC to an over voltage condition in order to avoid damaging the MFC during power up.**

> If you choose to manufacture your own cables, use the following guidelines for cable construction:

- 1. The cable must have an overall metal braided shield, covering all wires. Neither aluminum foil nor spiral shielding will be as effective; using either may nullify regulatory compliance.
- 2. The connectors must have a metal case with direct contact to the cable shield on the whole circumference of the cable. The inductance of a flying lead or wire from the shield to the connector will seriously degrade the shields effectiveness. Ground the shield to the connector before its internal wires exit.
- 3. With very few exceptions, the connector(s) must make good contact to the device's case (ground). Good contact is about 0.01 ohms and the ground should surround all wires. Contact to ground at just one point may not suffice.
- 4. For shielded cables with flying leads at one or both ends; it is important to ground the shield at each such end before the wires exit. Make this ground with absolute minimum length. (A  $\frac{1}{4}$  inch piece of #22 wire may be undesirably long since it has approximately 5 nH of inductance, equivalent to 31 ohms at 1000 MHz). After picking up the braid ground, keep wires and braid flat against the case. With very few exceptions, grounded metal covers are not required over terminal strips. If one is required, it will be stated in the Declaration of Conformity.

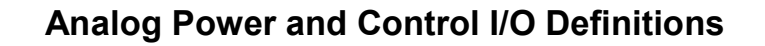

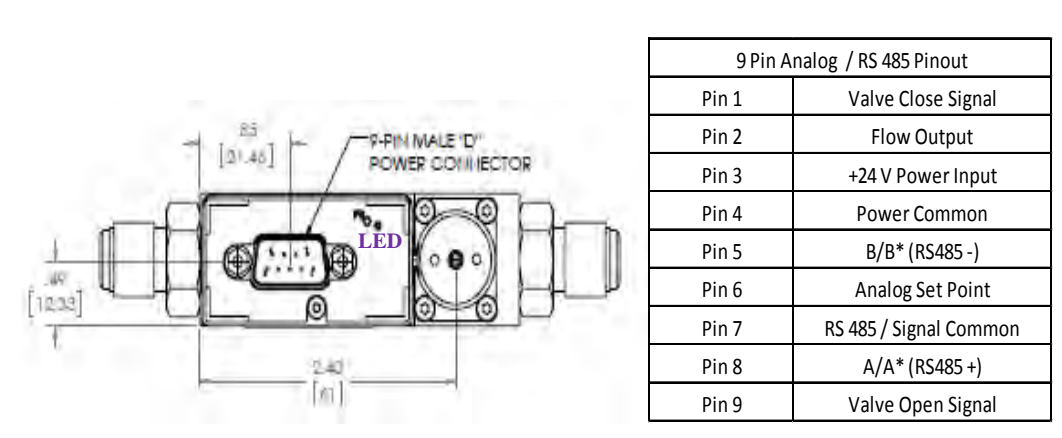

**Figure 5 Analog I/O − 9 pin / RS 485** 

**Important C Series Design Features for the Analog / RS 485 I/O communication**

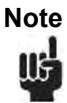

**Note The C series MFC will be configured for the customer according to the model code for the MFC. Switching the I/O communication from an Analog to RS485 (or RS485 to Analog) is a configurable attribute of the MFC.**

**Status LED** - Located on the top of the MFC cover, the status light confirms that power has been applied correctly and the MFC has successfully completed an initialization routine by turning solid green several seconds after power is connected to the device. After powering up, if the indicator light remains solid red after power up, contact MKS service.

**Zero Button (PB)** — Just to the left of the LED status indicator is a push button labeled PB. To execute a MFC zero from this location, depress and hold the button down for 3 seconds. Refer to *[Zeroing the MFC](#page-42-0)*, page [41,](#page-42-0) for the basic procedures to follow to execute a proper zero for the flow sensor.

**Valve Override Analog** - Analog connectors have pin locations that allow the execution of a valve override close or valve override open by applying 5 V between the specific override pin  $(1 - \text{close or } 9 = \text{open})$  and the power common.

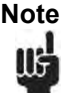

**Note The C series MFC is protected up to the power supply voltage of 24V. Applying a voltage > 5 V (up to 24V) while executing a valve override command should not damage the MFC.**

# **Digital I/O C Series Communication**

### *RS485 Communication Description*

- C Series MFC serial communication uses drivers to send digital messages based on a variable length ASCII format that sends a message to a specific address and then waits for the MFC's response before trying to communicate with the next device.
- This format has been used in MKS MFC RS485 devices such as the 1179, 1479, 1480, and G series which makes the integration of the C series into existing applications easier for the end user.
- RS485 communication supports multi-device bus drop designs.
- *MKS Document MKS C Series MFC, RS485 Supplement* provides additional information on RS485 command structure and MFC features supported by the RS485 specification.

# *C Series RS485 MFC Features*

**LED Status Indicators** — LED lights on the C series are bicolor for error and communication. When the C series is communicating over RS485 the LED will blink green when responding to an ASCII command.

**Selectable Serial Baud Rate** — C series RS485 supports baud rates of 9600, 19200, and 38400. The factory default is 9600 and can be changed using setup commands over RS485 (see *C Series MFC, RS485 Supplement* for additional command details). Baud rates also can be selected using the "Setup Mode" of the MFC embedded web browser.

**Selectable RS485 Address** — Each MFC connected serially in a RS485 network must have a unique address. The C Series default address is 254 and can be changed using setup commands over RS485 (see *C Series MFC, RS485 Supplement* for command details). The RS485 address may also be changed using the "Setup Mode" of the MFC embedded web browser. Refer to the Appendix B for details using the micro-usb communication and the "Setup Mode" for access to MFC variables.

# *C Series Modbus Communication*

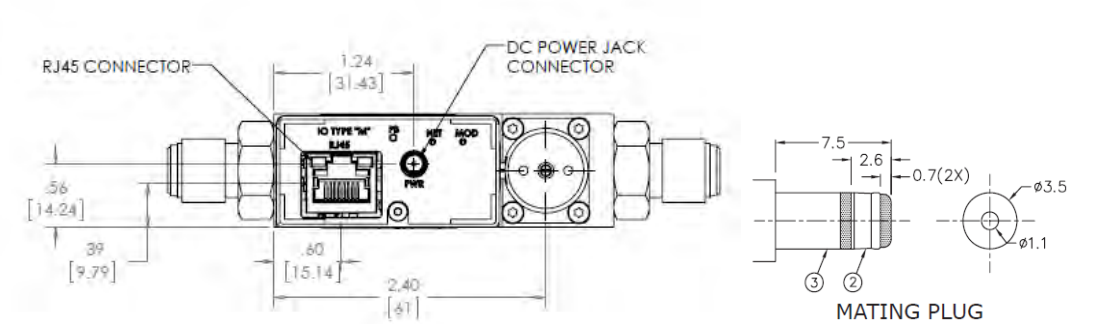

**Figure 6 Modbus TCP/ IP I/O Communications Protocol**

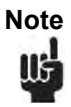

**Note A shielded cable should be used for the C series power connector. Both Shield and Drain should be connected to the power common at the power supply.** 

- Modbus TCP/IP is an Ethernet based fieldbus network protocol that takes advantage of the efficient way messages between the master and slave devices propagate through the network. Messages or instructions from the master (Referred to as "Client") are sent to a slave device (Referred to as "Server") by first sending the data to the TCP (Transmission Control Protocol) where additional information is added and sent to the IP (Internet Protocol). IP then creates the data packet and sends it to the slave or server.
- A TCP connection has to be established before the message or data packet can be transmitted successfully from the Master to the Slave. Once connected the Slave will respond to all inquiries from the Master until the connection between the two devices is closed.

#### *C Series Modbus MFC Features*

One Ethernet port marked is used to propagate messages from the master to the Slave.

Push button (PB) can be used to zero the MFC flow. To execute a MFC zero from this location, depress and hold the button down for 3 seconds.

There are 2 LEDs for Network communication (NET), and network issues (MOD).

LED status indicators function as follows:

- When power has been established, the NET LED first will turn red. The MOD LED will flash RED to green. Once the device has successfully completed initialization protocol the MOD LED will remain solid green. The NET LED will blink green at about 1 Hz.
- The NET LED will continue to blink at a rate of 1 Hz until a network connection between the master and slave has been established and the device.
- Attaching an Ethernet cable to the RJ45 connector will activate the two LED's on the RJ45 connector (green and amber).
- Once an Ethernet connection has been established to the MFC the NET LED will change from blinking green to solid green.
- **Zero Button (PB)** Just to the left of the LED status indicator is a push button to zero the MFC. To execute a MFC zero from this location, depress and hold the button down for 3 seconds. Refer to *[Zeroing the MFC](#page-42-0)*, page [41,](#page-42-0) for the basic procedures to follow to execute a proper zero for the flow sensor.

# **Leak Checking the MFC Installation**

Perform leak checks on gas lines and MFC connections to verify the integrity of the gas seals before introducing any process gas to the MFC using appropriate He leak detection equipment or other methodology specified by the gas panel designer.

# **Setting Up and Configuring the MFC**

Communication between the C Series MFC and a desktop computer or laptop allows access to the embedded web browser. Connection are established with the following connections located on the MFC:

• Analog /  $RS485 - micro-usb$  connector located on the side of the MFC (Appendix B)

• Modbus – Ethernet RJ45 connector used for Modbus communication is also utilized for accessing the embedded web browser (Appendix A)

Changes to the configuration of the MFC can be initiated and completed over the web browser interface including:

- Re-ranging the full scale of the current nameplate gas
- Changing the factory IP address of the device if you have multiple devices on a multiport hub or switch
- Setting ramps rates and set point delay times for process requirements

# <span id="page-42-0"></span>**Zeroing the MFC**

Proper zeroing of the MFC is one of the most critical steps to ensure that the MFC performs correctly in any application.

The two most important considerations when zeroing an MFC are making sure:

- The MFC has reached a stable internal temperature in the orientation (attitude) that is being used for the application, and
- No differential pressure exists across the MFC control valve ("no flow") when a zero is initiated.

To ensure that these conditions are met, refer to the following recommended guidelines and procedures.

# **Check Temperature Stabilization**

The MFC should be powered up in its final installation orientation for at least 30 minutes before initiating an MFC zero. MKS recommends additional steps to verify that MFC has reached a stable temperature by using the plot page available on the web browser to monitor the MFC temperature in real time prior to zeroing the MFC.

### **Establish a Proper "No Flow" Condition Across the MFC Control Valve**

The definition of a "no flow" condition is that the pressure on the inlet side of the MFC is equal to the pressure on the outlet side of the MFC control valve. Whether the MFC is at atmospheric pressure, vacuum pressure, or process pressure, the zero should not be initiated until the pressure differential across the MFC is zero.

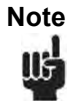

**Note** MKS recommends that an MFC be zeroed at its operating inlet gas pressure. To successfully complete the recommended procedures, a positive shut off valve should be installed in the gas line to properly isolate the MFC at operating pressures.

- 1. Pressurize the gas line to the inlet of the MFC (open upstream positive shut off valve if required).
- 2. Open the downstream shut off valve and give the MFC a full scale set point.
- 3. Let the MFC operate at full scale flow for 15 seconds and then close the downstream shut off valve while leaving the set point on the MFC.
- 4. Allow the reported flow to fall to a stable zero value.

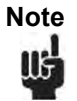

**Note** The set point and flow signals can be monitored in real time on the plot page to confirm that the MFC has reached a stable zero condition.

- 5. If a positive shut off valve is installed upstream, close the valve and then give a zero set point to the MFC to close the control valve.
- 6. Issue a zero function to the MFC by holding down the button on the top of the enclosure for 3 seconds.

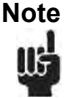

**Note** The zero function can be also executed from the Configuration page of the web browser (see Appendix B).

Digital protocols such as RS485 and Modbus also support zero commands that can be sent over the primary I/O (see I/O supplemental documentation for details).

**C Series Digital MFC, 4: Installation and MFC Setup**

# **Notes**

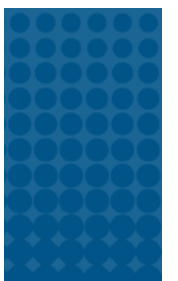

# **MFC Product Code Definition and Design Configurations**

# **C Series Elastomer Models**

# **C Series Product Code Structure**

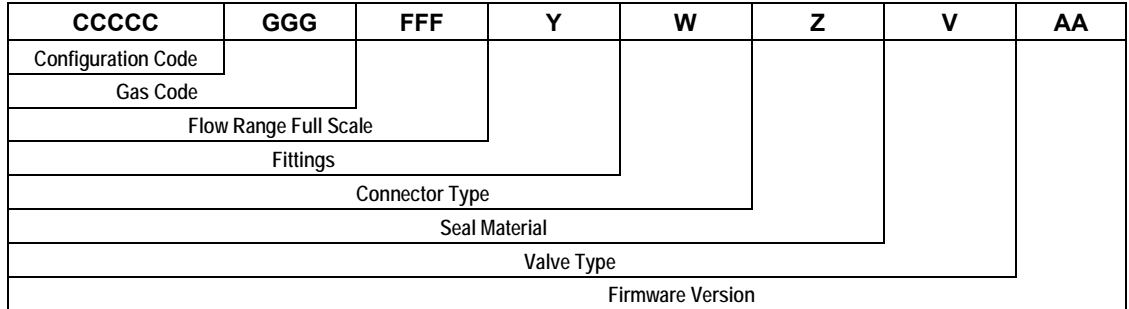

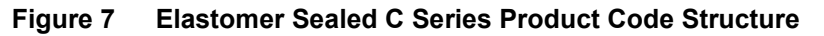

# **MFC Configuration Code – CCCCCC**

**Table 14 MFC Configuration Code – CCCCCC** 

| <b>Ordering Code</b> | <b>Flow Rate Range, N2</b> |  |  |
|----------------------|----------------------------|--|--|
| CMA <sub>10</sub> A  | Flow less than 14000 sccm  |  |  |
| CMA50A               | 140001 - 50000 sccm        |  |  |

\* Ordering code depends on gas type and range. See Table 21 for additional detail

# **Gas Code – GGG**

MKS gas code designations are in accordance to *SEMI Guideline E52, Practice for Referencing Gases and Gas Mixtures Used in Digital Mass Flow Controllers*.

**Table 15** Gas Codes Available for C Series MFC

| <b>Gas SEMI Standard</b> | Code                     |  |  |
|--------------------------|--------------------------|--|--|
| He                       | 001                      |  |  |
| Ar                       | 004                      |  |  |
| Η2                       | 007<br>008<br>013<br>015 |  |  |
| Air                      |                          |  |  |
| N2                       |                          |  |  |
| 02                       |                          |  |  |
| SF6                      | 110                      |  |  |
| C <sub>4F</sub> 8        | 129                      |  |  |

# **Flow Full Scale Range Designation – FFF**

The full scale flow for the MFC is defined by a 3-digit code as shown in the table below.

**Table 16 Flow Full Scale Range Designation – FFF**

| <b>Flow Range</b><br><b>Full Scale</b> | <b>Ordering Code</b><br>Designation |  |  |
|----------------------------------------|-------------------------------------|--|--|
| 50 sccm                                | 501                                 |  |  |
| 100 sccm                               | 102                                 |  |  |
| $200$ sccm                             | 202                                 |  |  |
| 500 sccm                               | 502                                 |  |  |
| 1000 sccm                              | 103                                 |  |  |
| 2000 sccm                              | 203                                 |  |  |
| 5000 sccm                              | 503                                 |  |  |
| 10000 sccm                             | 104                                 |  |  |
| 20000 sccm                             | 204                                 |  |  |
| 30000 sccm                             | 304                                 |  |  |
| 50000 sccm                             | 504                                 |  |  |

### **MFC Fittings – Y**

**Table 17 MFC Fittings – Y** 

| <b>MFC Model and Fitting Combinations</b> |                     |                                |  |  |
|-------------------------------------------|---------------------|--------------------------------|--|--|
| <b>Fittings Type / Description</b>        | <b>Product Code</b> | <b>Fitting Utilization</b>     |  |  |
| Swagelok 4 VCR Male                       | R                   | All MFC Full Scale Flow Ranges |  |  |
| $1/4$ " Swagelok                          |                     | All MFC Full Scale Flow Ranges |  |  |
| W Seal Surface Mount                      | H                   | All MFC Full Scale Flow Ranges |  |  |
| IC Seal Surface Mount                     |                     | All MFC Full Scale Flow Ranges |  |  |

# **MFC Control I/O – W**

**Table 18** Analog and Digital Control I/O

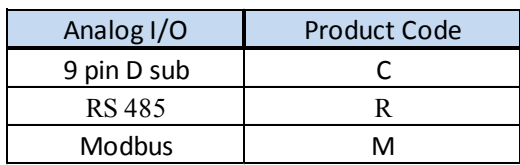

# **Elastomer Seal Materials – Z**

### **Table 19 Elastomer Seal Materials – Z**

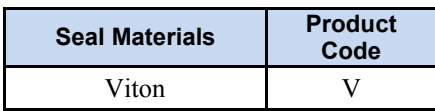

### **Valve Type/ Device Type – V**

**Table 20 Valve Type – V** 

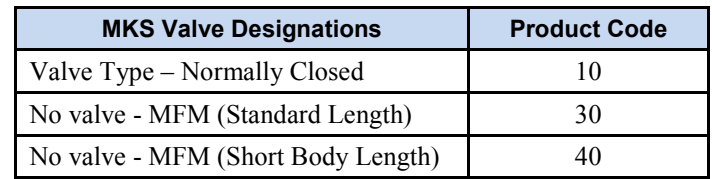

\* Product Code "40" not available with Surface Mount fitting styles

### **Firmware Revision – 10**

The latest version of firmware for the MFC model is installed in the device unless something different is specified by the customer or the model code is a 5-digit sequential that has specific instructions for device configuration.

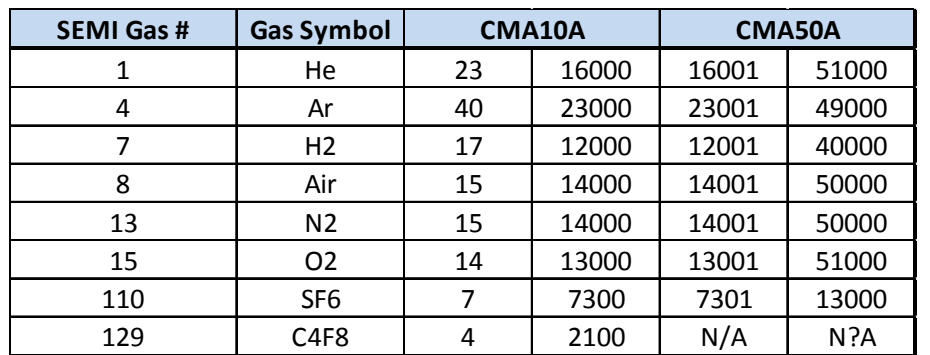

#### **Table 21 Model Code Determination for Available Nameplate Gases**

**C Series Digital MFC, 5: MFC Product Code Definition and Design Configurations**

# **Notes**

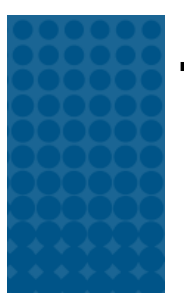

# **6 Troubleshooting and Maintenance**

# **MFC Setup and Function Troubleshooting**

**Table 22 MFC Setup and Function Troubleshooting**

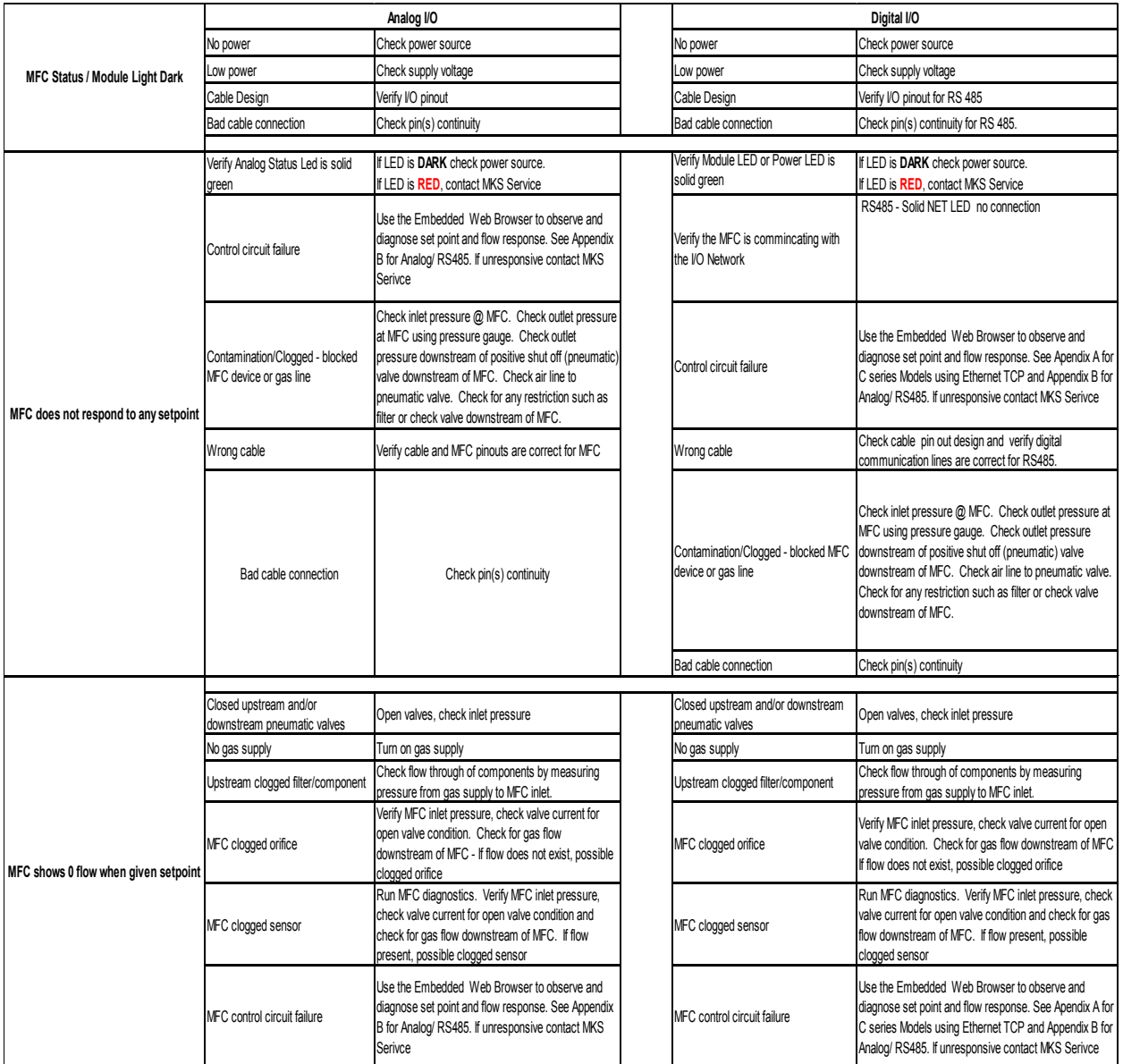

# **MFC Performance Troubleshooting**

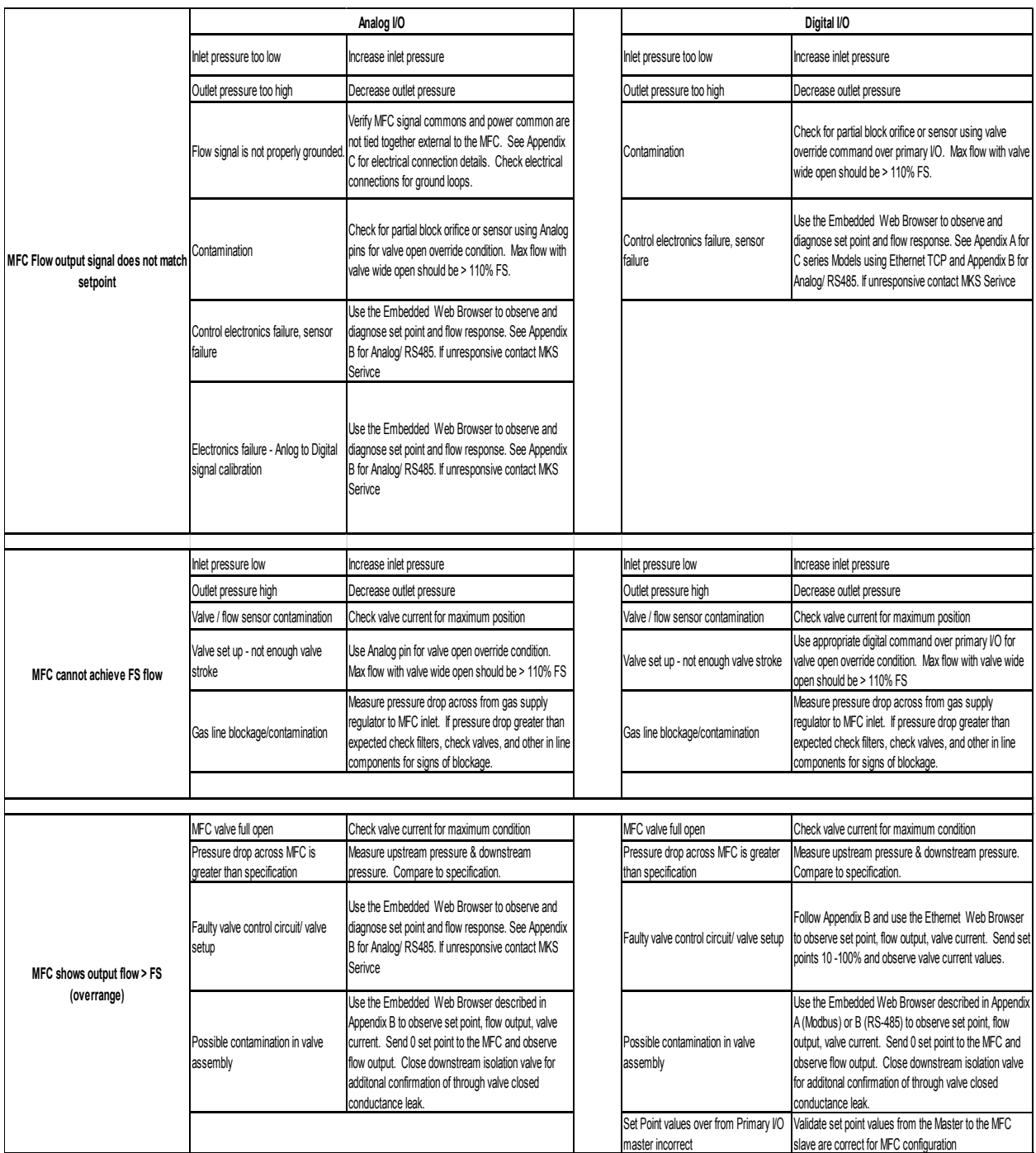

#### **C Series Digital MFC, Appendix Troubleshooting and Maintenance**

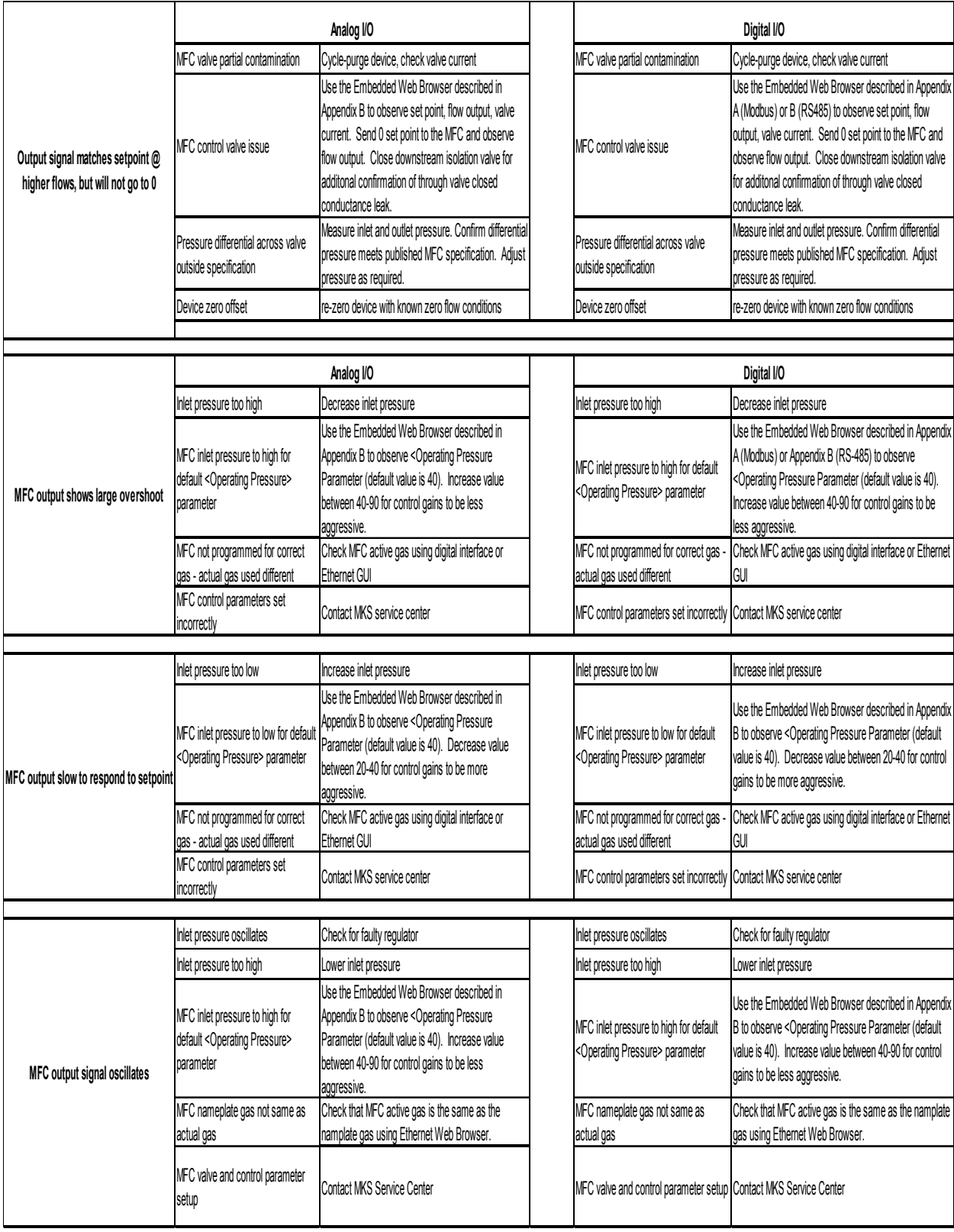

# **Digital Communications I/O Troubleshooting**

### **RS485 Serial Communication**

### **Table 23 RS485 LED Status**

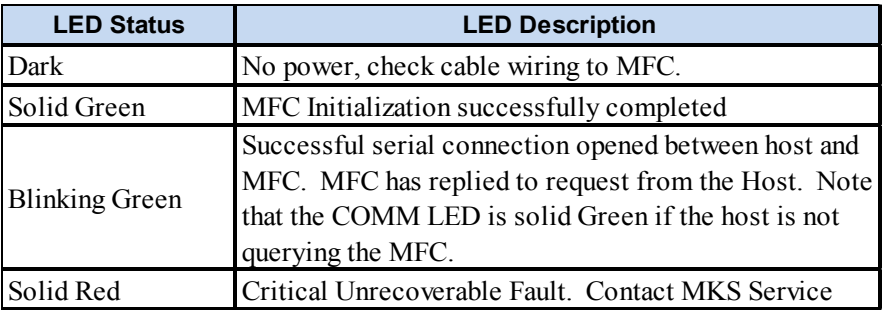

### **Table 24 RS485 Connectivity**

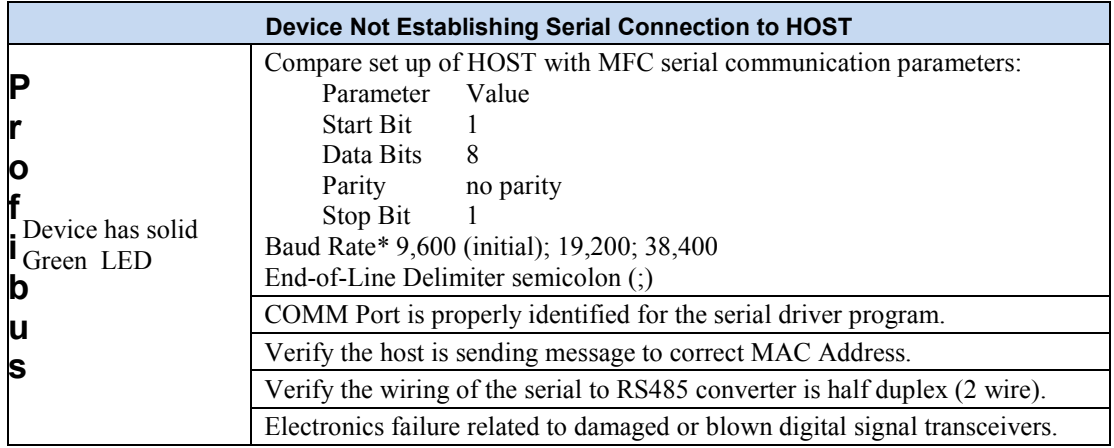

# **Modbus TCP Communication**

#### **Table 25 Modbus TCP LED Status**

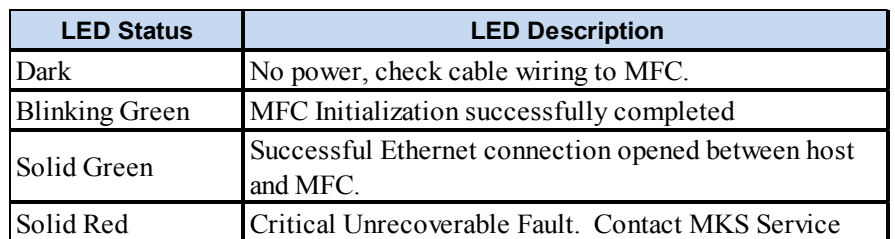

# **A MFC Web Browser for Modbus I/O / Ethernet RJ45 Communication**

The Web browser is accessible via an Ethernet RJ 45 for Modbus I/O. Browser access provides the user with in-situ ability to setup, change configurations, and troubleshoot device functionality. The purpose of this Appendix A is to provide basic instructions on:

- Establishing communications between a computer and the MFC via the Primary I/O RJ45
- Monitor Mode versus Setup Mode
- Basic MFC functionality associated with the Setup Mode
- Setting up the <Plot> page for plotting and saving data

### **Communicating with the MFC via Ethernet**

- Connect an Ethernet cable between the MFC RJ45 (Modbus) and the computer or laptop that is going to be used to communicate to the device.
- Open the **Control Panel** on the Startup menu.
- Select Network and Sharing Center.
- View the active networks on the laptop.

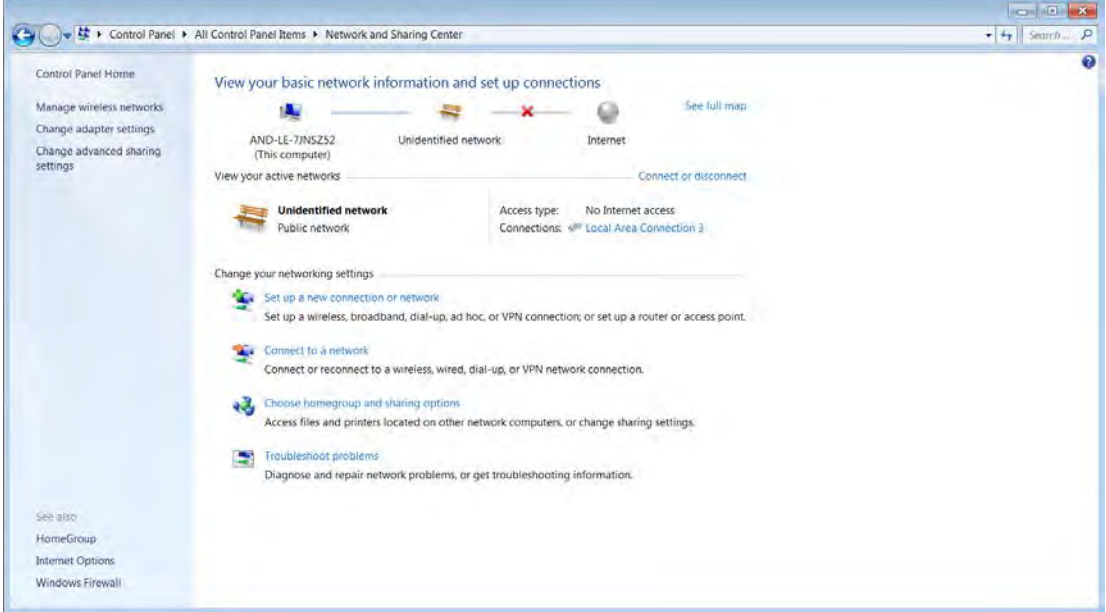

**Figure 8. Basic Network Information**

• Double-click on the local area connection to open.

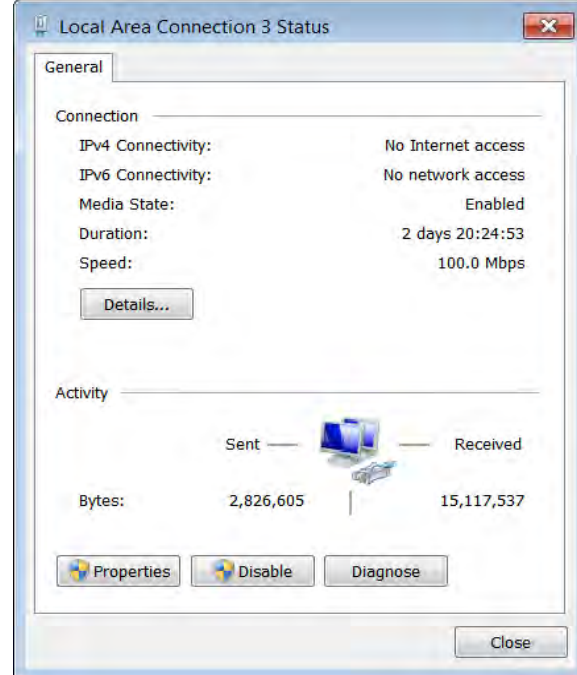

**Figure 9. Local Area Connection Status**

• Select **Properties**. Scroll down to find and highlight **Internet Protocol Version 4**

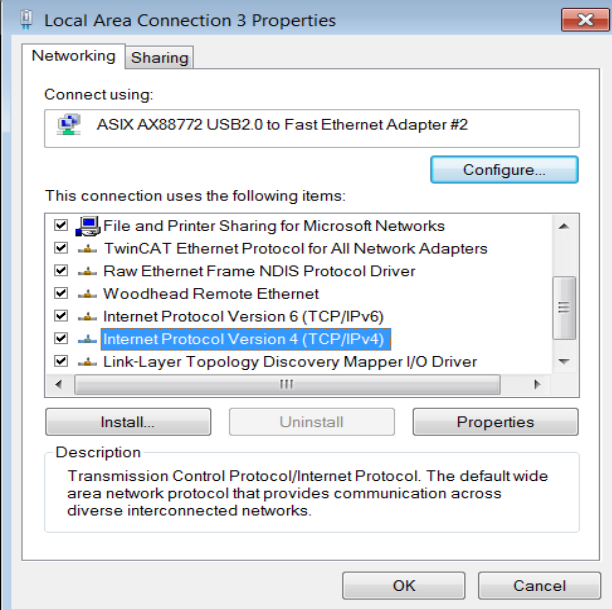

**Figure 10. Internet Protocol Version 4**

• Select Properties.

**C Series Digital MFC, Appendix A MFC Web Browser for Modbus I/O / Ethernet RJ45 Communication**

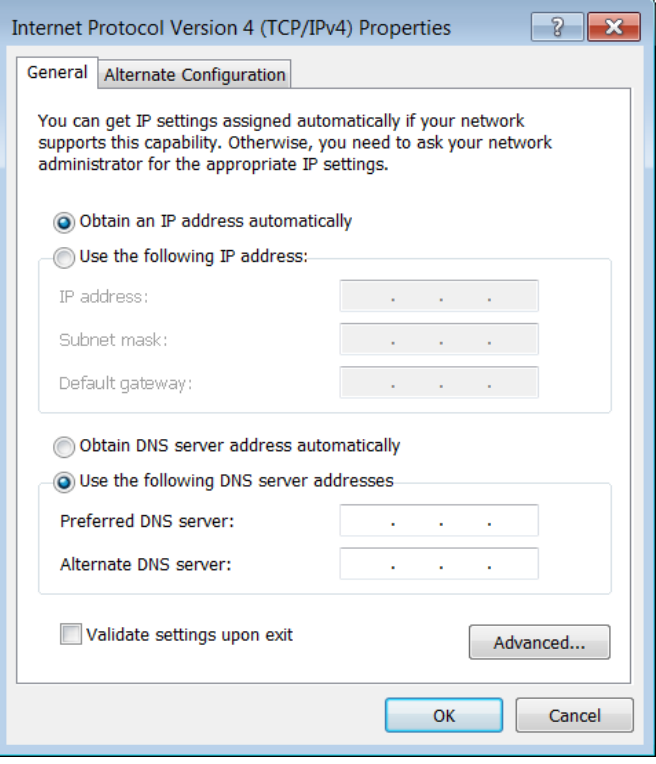

**Figure 11. Properties Page**

• Select **Use the following IP Address**. Enter a unique IP address for the computer in the format shown below. Press the Tab key on the computer to populate the Subnet mask.

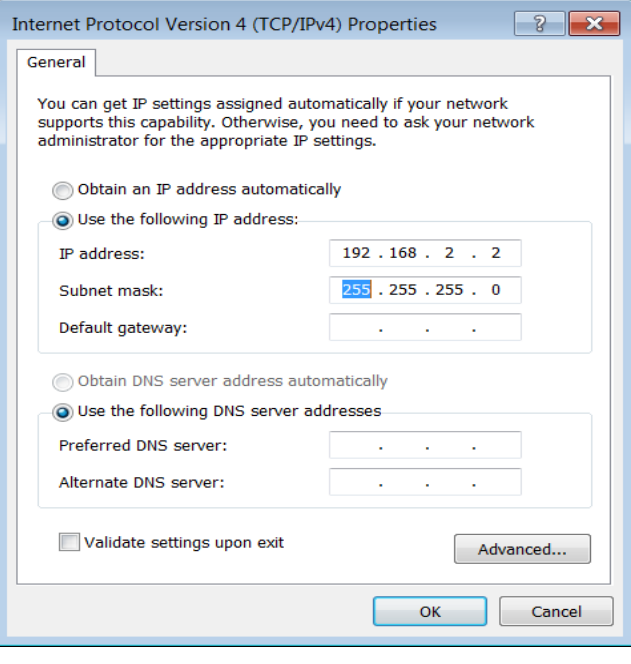

**Figure 12. IP Settings**

• Click **OK** to select and close the window.

• Once the address has been updated, close the remaining network connection windows.

The laptop is ready for Ethernet communication with MKS MFC devices.

# **Opening the Web Browser – Monitor Mode**

- Open the search engine such as Chrome (Preferred for this application).
- Enter the IP address of the device. 192.168.2.155 is the factory default address for the G and I Series MFC.
- When the Web browser opens, it shows the Device page and it is in the Monitor Mode.

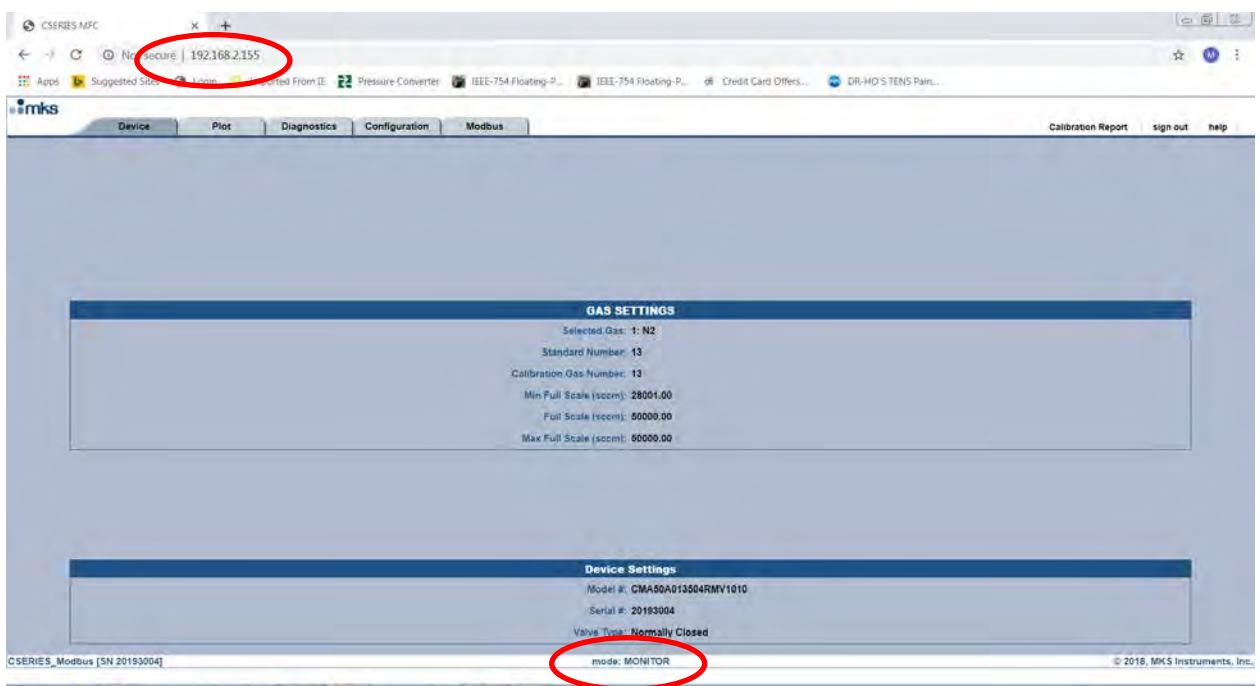

#### **Figure 13. Device Page in Monitor Mode**

The Monitor Mode Device tab displays the current setup of the device:

- Gas Setting Selected Gas, Min and Max Full Scale
- Device Settings Model Code and Serial Number

# **Web Browser - Setup Mode**

The Setup Mode allows for the user to access and make changes to a variety of Device features by opening the tabs located at the top of the page. The Setup Mode is accessed from the Configuration tab by entering a password in the Enter Password to Change Settings field.

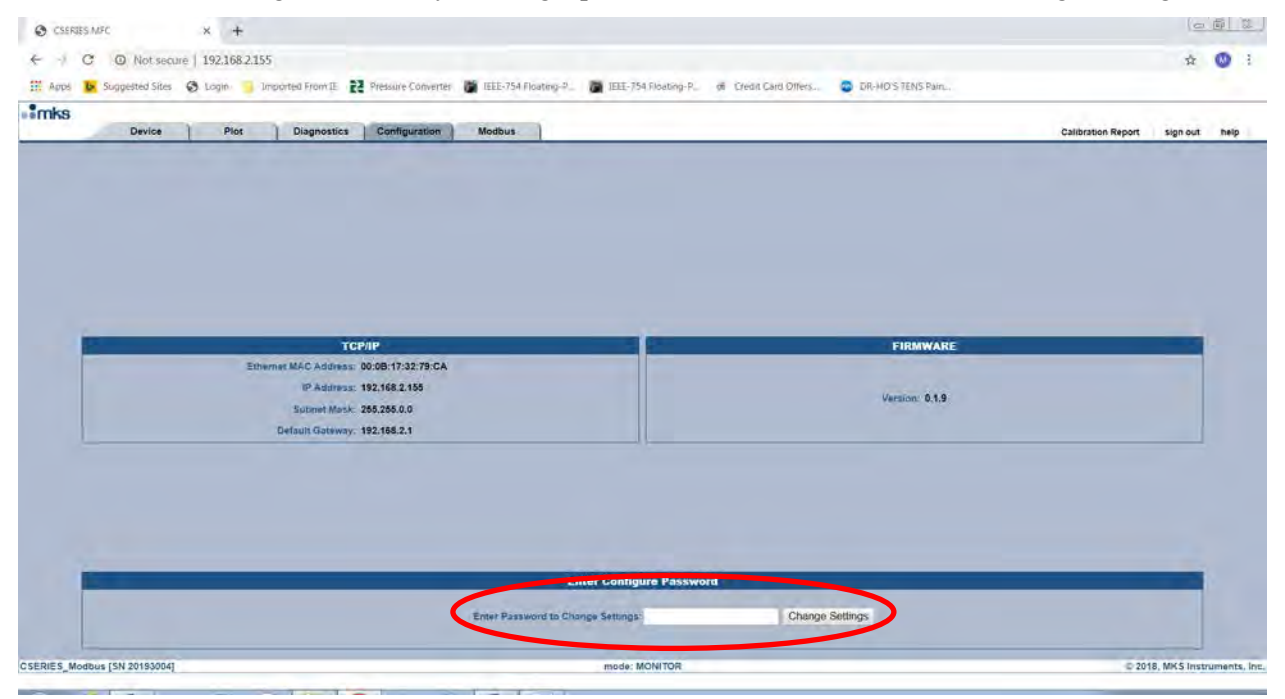

**Figure 14. Enter Password to Change Settings**

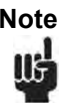

**Note** The password to change from a Monitor to the Setup mode is config.

Once the password has been entered additional page tabs and active fields within the various Web browser pages allow the user to configure the MFC to a specific application.

#### **C Series Digital MFC, Appendix A MFC Web Browser for Modbus I/O / Ethernet RJ45 Communication**

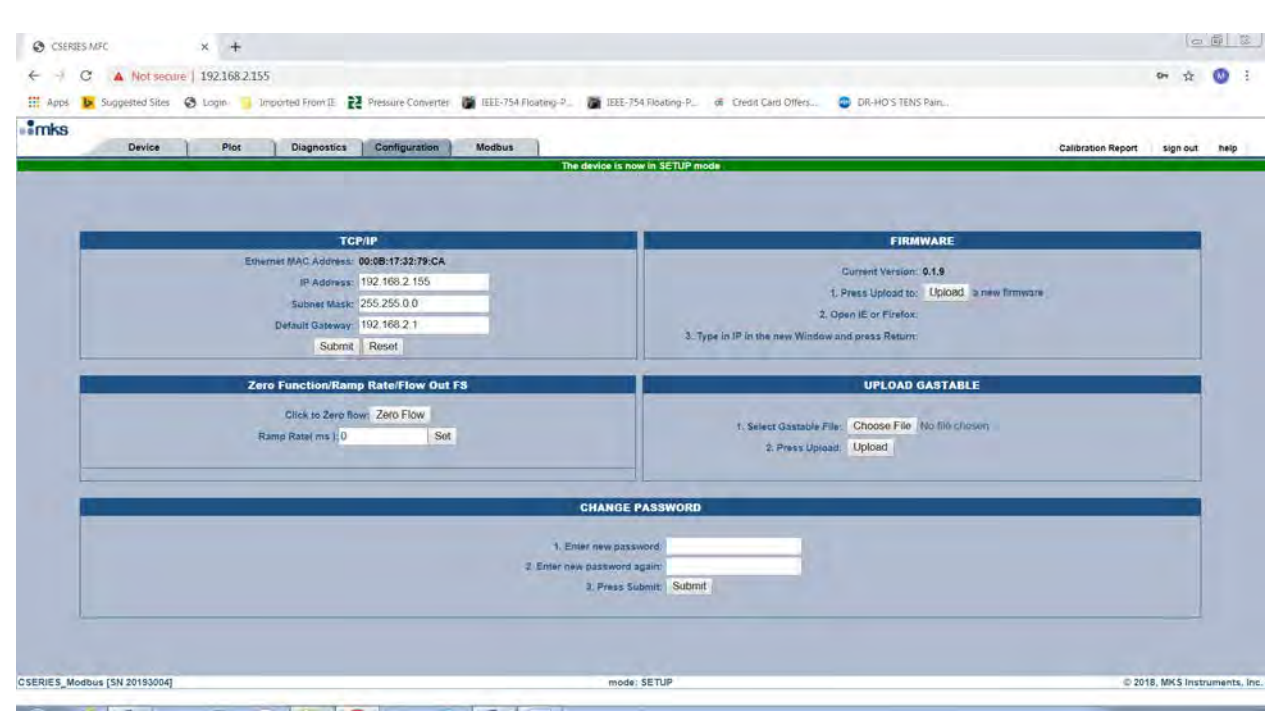

**Figure 15. Additional Tabs**

The table below describes basic features that can be configured via the Web browser for all C Series Modbus/ Ethernet IP MFCs in the Setup Mode.

| <b>MFC Function</b>             | <b>Browser Tab</b> | <b>MFC I/O Type</b> |  |
|---------------------------------|--------------------|---------------------|--|
| Create a new gas                | Device             | All MFC Models      |  |
| Re-range Full Scale             | Device             | All MFC Models      |  |
| Select an existing gas<br>table | Device             | All MFC Models      |  |
| Change MFC IP<br>address        | Configuration      | All MFC Models      |  |
| Change the firmware<br>version  | Configuration      | All MFC Models      |  |
| Zero the MFC                    | Configuration      | All MFC Models      |  |
| Change the setup<br>password    | Configuration      | All MFC Models      |  |
| Set ramp rate                   | Configuration      | All MFC Models      |  |

**Table 26 Basic Features in the Setup Mode**

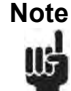

**Note** C series MFC will meet the published accuracy specification on page 5 of this document for the nameplate gases that are ordered according to the model code. Additional gases created via the Web Browser will not be accurate.

# **Utilizing the Plot Page and Saving Data**

**Plot Tab** 

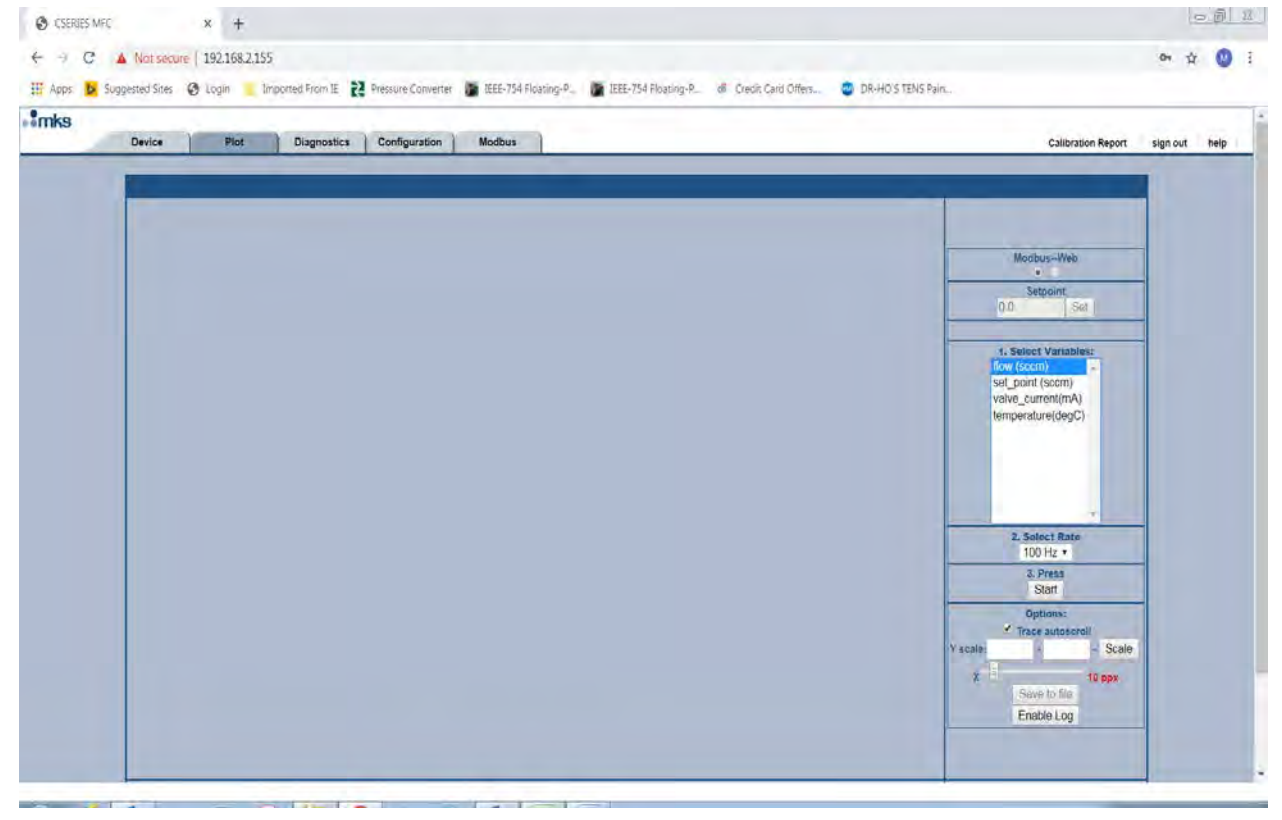

**Figure 16 Plot Page**

In the Setup Mode 4 variables are available for the user to monitor

- Flow
- Set Point
- Valve Command
- Temperature

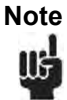

Note It is also possible to switch modes from the Primary I/O to local Web Based control that would allow the user to send active set points which may be helpful from a diagnostic perspective.

#### **C Series Digital MFC, Appendix A MFC Web Browser for Modbus I/O / Ethernet RJ45 Communication**

• Select the variables, data selection rate, and hit start

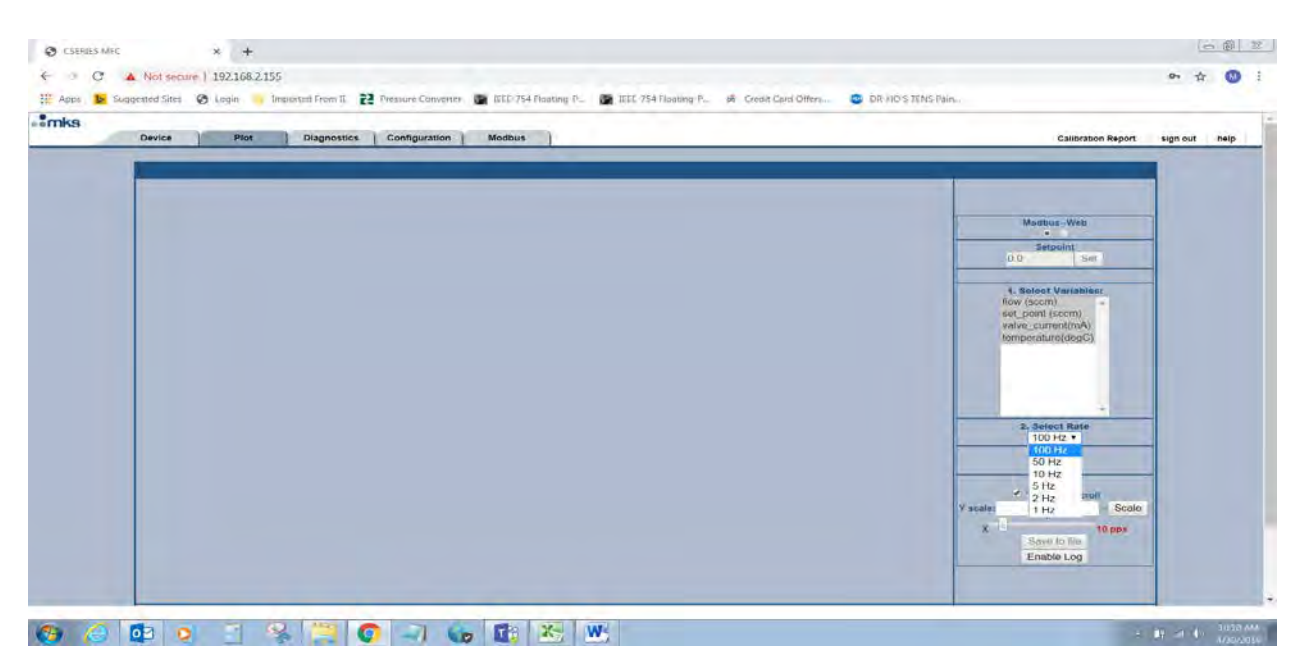

**`Figure 17 Selection of Plot Page Variable**

| Device<br><b>Plot</b> | # Apps by Suggested Sites → Login Dimported From IE 22 Pressure Converter ■ IEEE-754 Floating-P. ■ IEEE-754 Floating-P. ● Credit Card Offers ● DR-HO'S TEMS Pain<br>Configuration<br><b>Modbus</b><br><b>Diagnostics</b> | sign out help<br><b>Calibration Report</b>                  |
|-----------------------|----------------------------------------------------------------------------------------------------|-------------------------------------------------------------|
|                       |                                                                                                    |                                                             |
| 1102c+1               |                                                                                                    |                                                             |
| $9.18e-0$             |                                                                                                    | Modbus-Web<br>$\mathbf{C}$                                  |
| $3.16e+0$             |                                                                                                    | Serpoint<br>Set.<br>$\overline{0}$                          |
| 7.14e+0               |                                                                                                    | L. Szloct Variables:<br>Power Concert)<br>NHI, DUMI FLOZION |
| $6.12e+8$             |                                                                                                    | <b>IMAGE EDITORIOTAL</b><br>[Smtp@illimotoog()]             |
| $5.100 + 0$           |                                                                                                    |                                                             |
| 4.07e+0               |                                                                                                    | 2. Salest Rate                                              |
|                       |                                                                                                    | 100 fit: +<br>3. Press<br>Stop                              |
|                       |                                                                                                    | <b>Options:</b><br>* Trace autoscroll                       |
| $3.05e + 0$           |                                                                                                    | - Scale<br>Y scale:                                         |
| $2.03e+0$             |                                                                                                    |                                                             |

**Figure 18 Plot page start**

# **Saving Data**

• At the bottom of the plot page is <Enable Log>

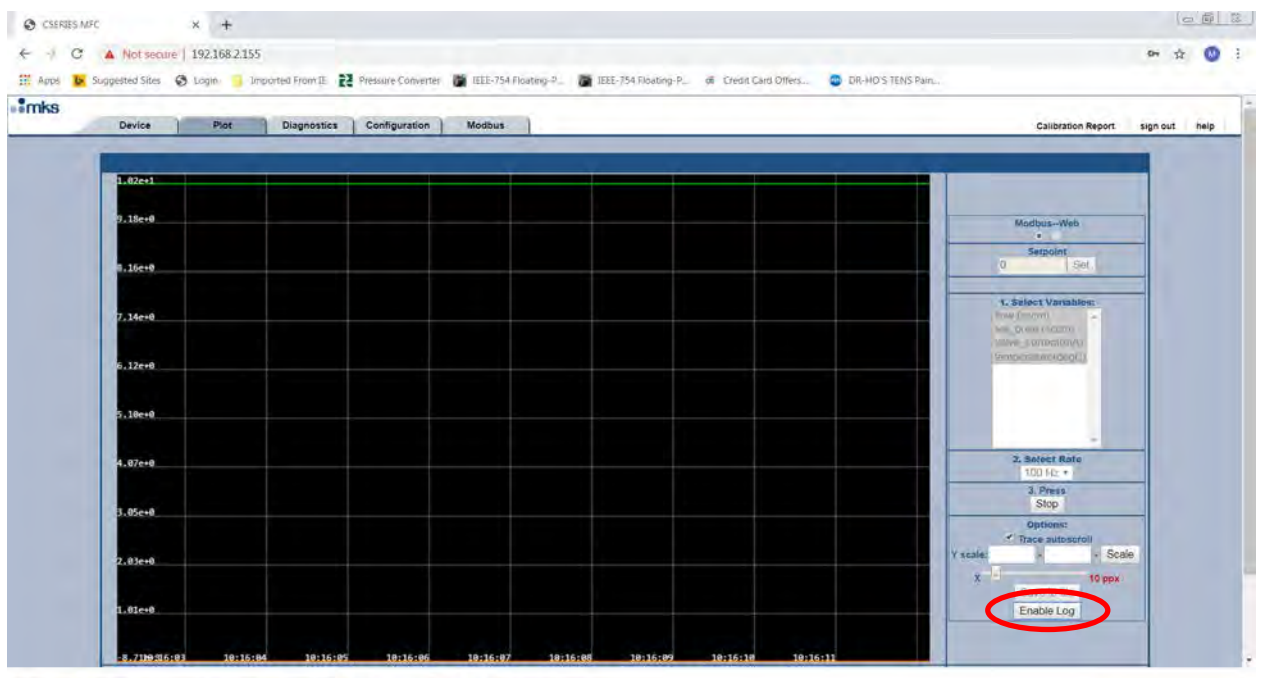

**Figure 19 Plot page <Enable Log>**

• Once Selected the <Send to file> becomes active**.**

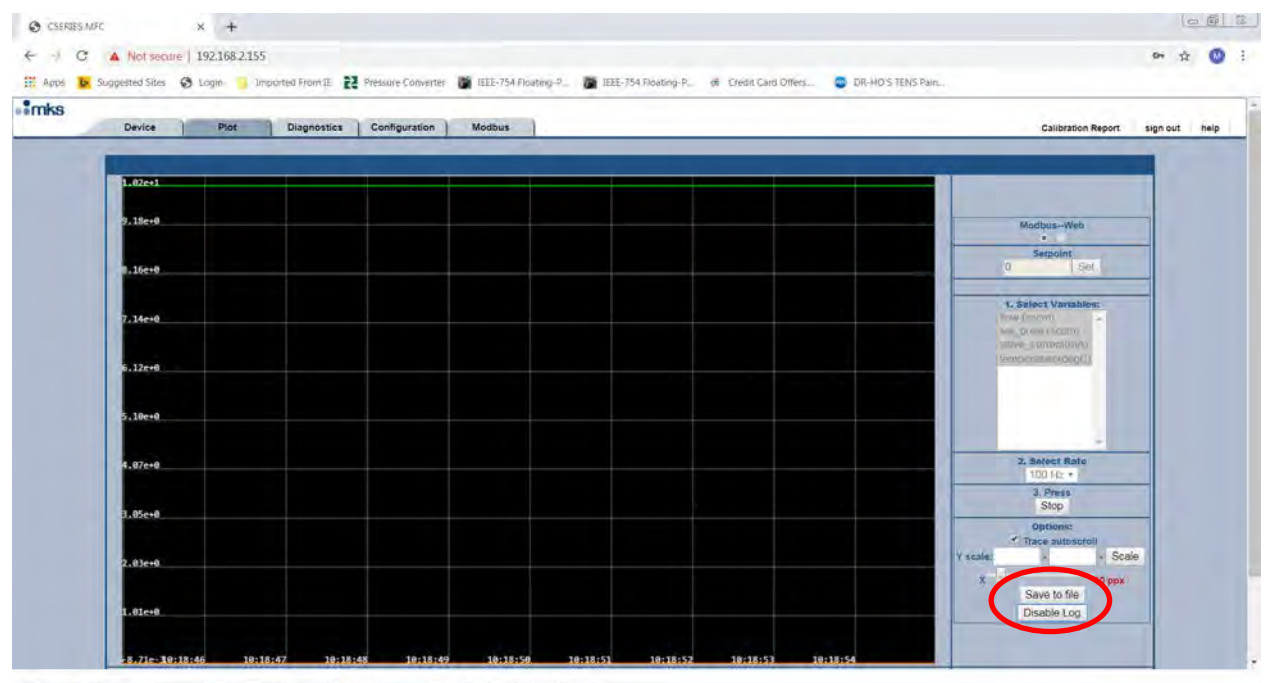

**Figure 20 Active Send to File**

- After collecting the data that is to be saved, <Stop> the plot page and select <Send to File>
- At the bottom of the page a .txt file appear:

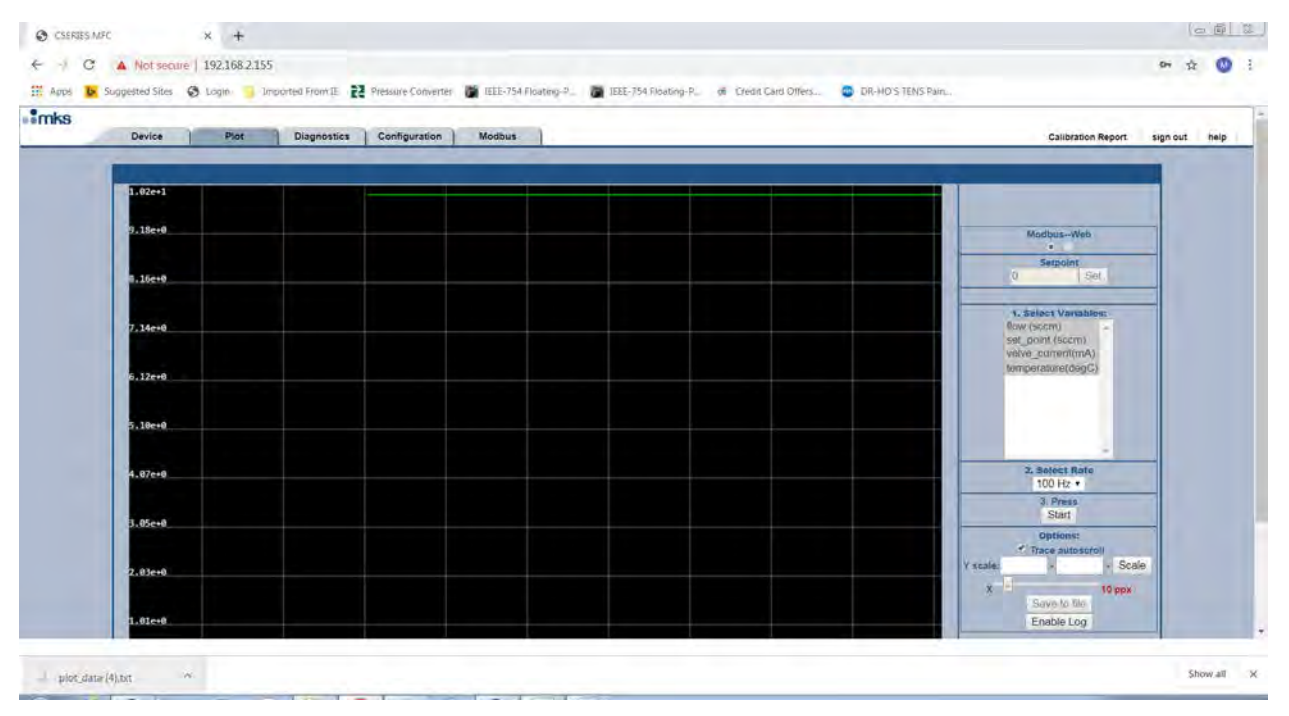

**Figure 21 Data file saved to txt format**

Data can then be saved or moved to a different program such as Excel for further analysis.

|          | plot data (4) - Notepad    |             |                  |              | $\begin{array}{c c c c c c} \hline \multicolumn{1}{c }{-1} & \multicolumn{1}{c }{-1} \end{array} \begin{array}{c c c c} \multicolumn{1}{c }{-1} & \multicolumn{1}{c }{-1} \end{array} \begin{array}{c c c c} \multicolumn{1}{c }{-1} & \multicolumn{1}{c }{-1} \end{array} \begin{array}{c c c c} \multicolumn{1}{c }{-1} & \multicolumn{1}{c }{-1} \end{array} \begin{array}{c c c c} \multicolumn{1}{c }{-1} & \multicolumn{1$ |
|----------|----------------------------|-------------|------------------|--------------|----------------------------------------------------------------------------------------------------|
|          | File Edit Format View Help |             |                  |              |                                                                                                    |
| Time(ms) |                            | flow (sccm) | set_point (sccm) |              | $value_4$                                                                                                    |
| 2690     | $-8.5421e-3$               | $\Omega$    | 10.00000         | 0            |                                                                                                    |
| 2700     | $-8.5421e-3$               | 0           | 10.00000         | 0            | Ξ                                                                                                    |
| 2710     | $-8.5421e-3$               | 0           | 10.00000         | O            |                                                                                                    |
| 2720     | $-8.5421e-3$               | 0           | 10.00000         | o            |                                                                                                    |
| 2730     | $-8.5421e-3$               | 0           | 10.00000         | o            |                                                                                                    |
| 2740     | $-8.5421e-3$               | O           | 10.00000         | o            |                                                                                                    |
| 2750     | $-8.5421e-3$               | $\bf{o}$    | 10.00000         | $\bf{o}$     |                                                                                                    |
| 2760     | $-8.5421e-3$               | 0           | 10.00000         | $\bf{o}$     |                                                                                                    |
| 2770     | $-8.5421e-3$               | O           | 10.00000         | $\Omega$     |                                                                                                    |
| 2780     | $-8.5421e-3$               | O           | 10.00000         | $\mathbf{o}$ |                                                                                                    |
| 2790     | $-8.5421e-3$               | о           | 10.00000         | $\bf{O}$     |                                                                                                    |
| 2800     | $-8.5421e-3$               | о           | 10.00000         | $\mathbf 0$  |                                                                                                    |
| 2810     | $-8.5421e-3$               | o           | 10.00000         | O            |                                                                                                    |
| 2820     | $-8.5421e-3$               | 0           | 10.00000         | 0            |                                                                                                    |
| 2830     | $-8.5421e-3$               | 0           | 10.00000         | 0            |                                                                                                    |
| 2840     | $-8.5421e-3$               | 0           | 10.00000         | 0            |                                                                                                    |
| 2850     | $-8.5421e-3$               | 0           | 10.00000         | o            |                                                                                                    |
| 2860     | $-8.5421e-3$               | O           | 10.00000         | $\bf{O}$     |                                                                                                    |
| 2870     | $-8.5421e-3$               | 0           | 10.00000         | O            |                                                                                                    |
| 2880     | $-8.5421e-3$               | O           | 10.00000         | $\bf{O}$     |                                                                                                    |
| 2890     | $-8.5421e-3$               | O           | 10.00000         | $\mathbf{o}$ |                                                                                                    |
| 2900     | $-8.5421e-3$               | O           | 10.00000         | $\Omega$     |                                                                                                    |
| 2910     | $-8.5421e-3$               | o           | 10.00000         | $\Omega$     |                                                                                                    |
| 2920     | $-8.5421e-3$               | о           | 10.00000         | O            |                                                                                                    |
| 2930     | $-8.5421e-3$               | 0           | 10.00000         | 0            |                                                                                                    |
| 2940     | $-8.5421e-3$               | 0           | 10.00000         | 0            |                                                                                                    |
| 2950     | $-8.5421e-3$               | 0           | 10.00000         | 0            |                                                                                                    |
| 2960     | $-8.5421e-3$               | 0           | 10.00000         | 0            | ÷                                                                                                    |
| ◀        | HF.                        |             |                  |              | иâ                                                                                                    |

**Figure 22 Data text file**

**C Series Digital MFC, Appendix A MFC Web Browser for Modbus I/O / Ethernet RJ45 Communication**

# **Notes**

# **MFC Web Browser / Micro-USB Communication**

The Analog / RS 485 C series models has access to a Web Browser via a micro-usb connector on the side of the MFC enclosure. The following steps are required to set the device up for UDP communication.

- The micro-usb requires a driver to be installed in order for usb to communicate-
- Contact MKS for the appropriate driver -
- USB 2.0 compliant cable is required. Cable is USB Type A to usb-micro Type B.
- Cable length should be less than 2 meters

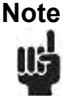

Note This driver is for Windows 7. There currently is no driver available for Window 10, but a procedure has been developed that will allow the driver to work in a Windows 10 operating system, contact MKS for additional details.

### **USB Driver Installation**

- Drop the driver onto the <Desktop> of the computer
- Power the MFC over the Primay I/O
- Once powered, connect a USB cable from Computer to the micro connector on the MFC.
- Open Device Manager, an unknown device is found in the list <Other Devices>

#### **C Series Digital MFC, Appendix B MFC Web Browser / Micro-USB Communication**

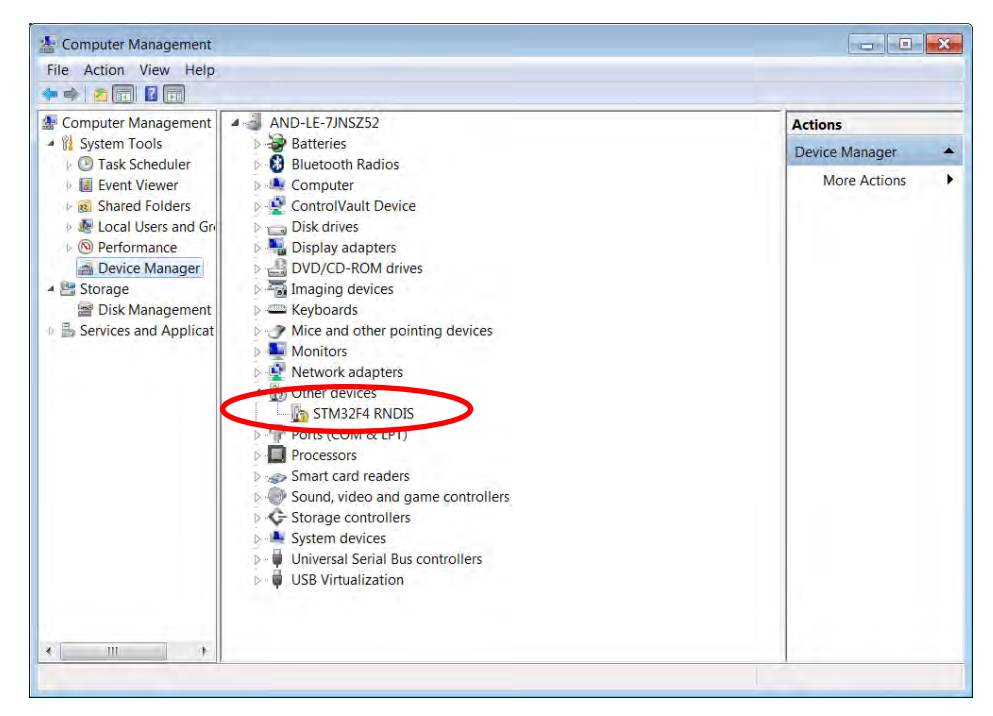

**Figure 23 Unknown Device**

• Right click on the device and select <Update Driver>

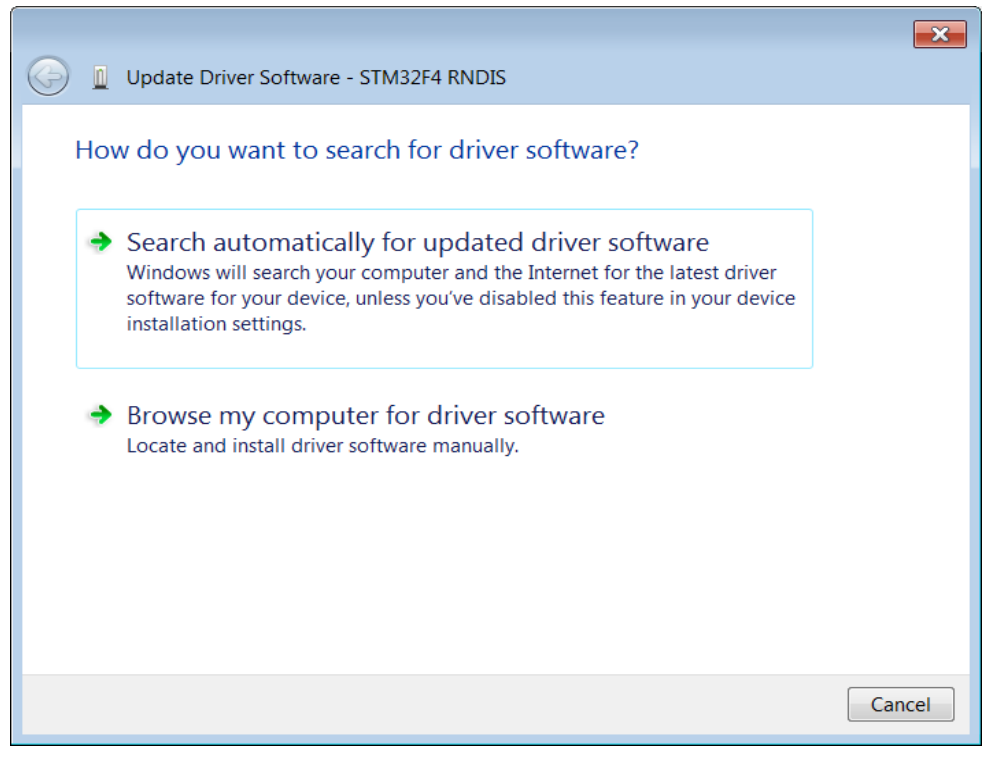

**Figure 24 Browse to Driver Location**

Select Browse my computer for driver software and Navigate to the desktop

#### **C Series Digital MFC, Appendix B MFC Web Browser / Micro-USB Communication (Analog / RS 485)**

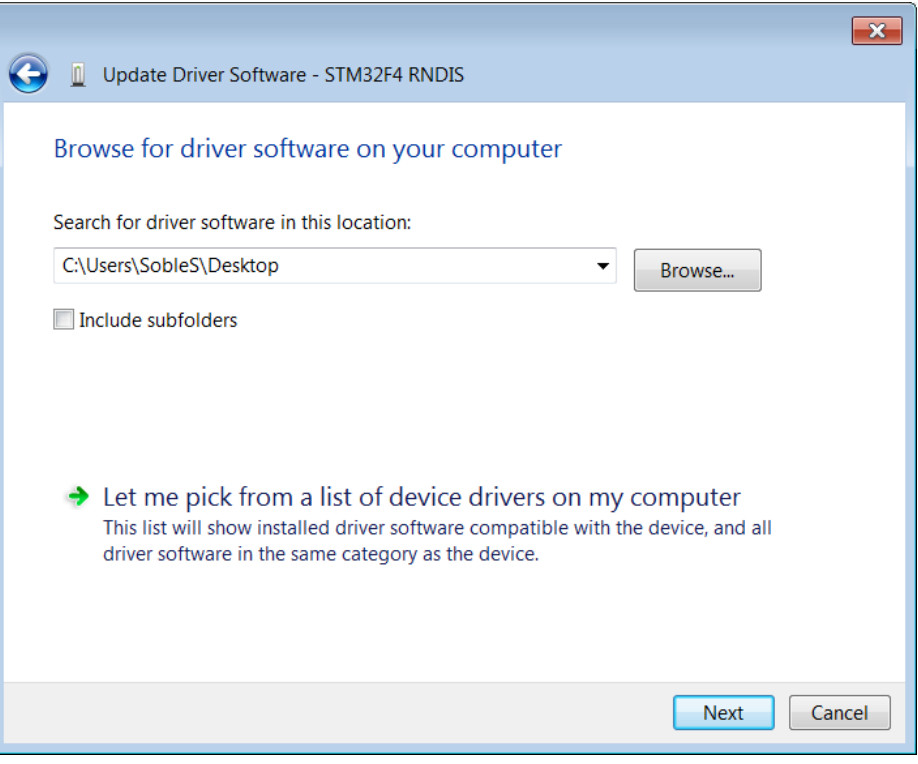

**Figure 25 Identify Driver Location**

• Find the Driver location and select to install. Select Install driver anyway....

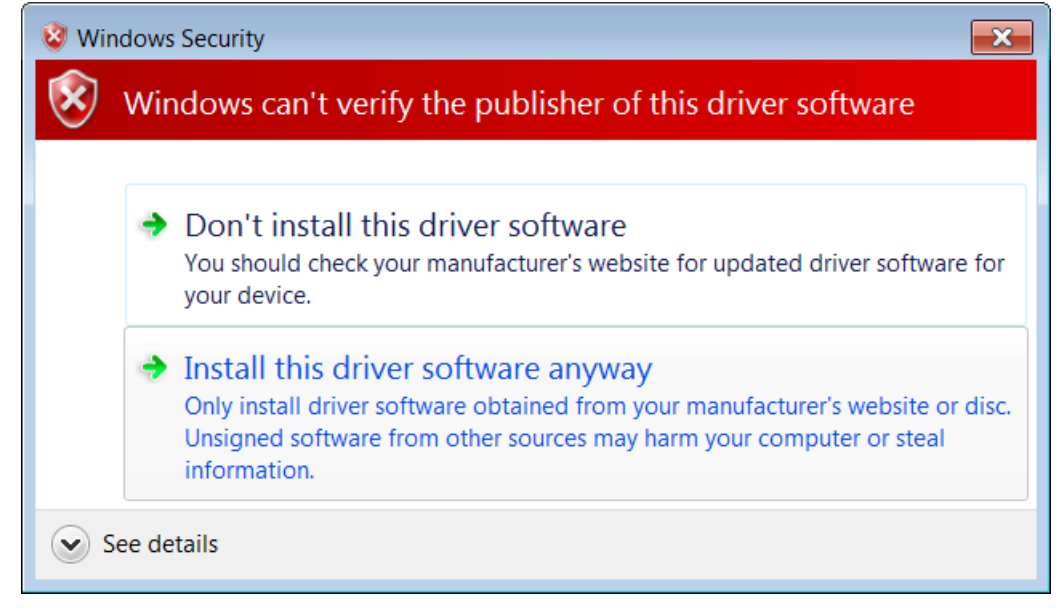

**Figure 26 Driver Warning Popup**

• Driver installed successfully

#### **C Series Digital MFC, Appendix B MFC Web Browser / Micro-USB Communication**

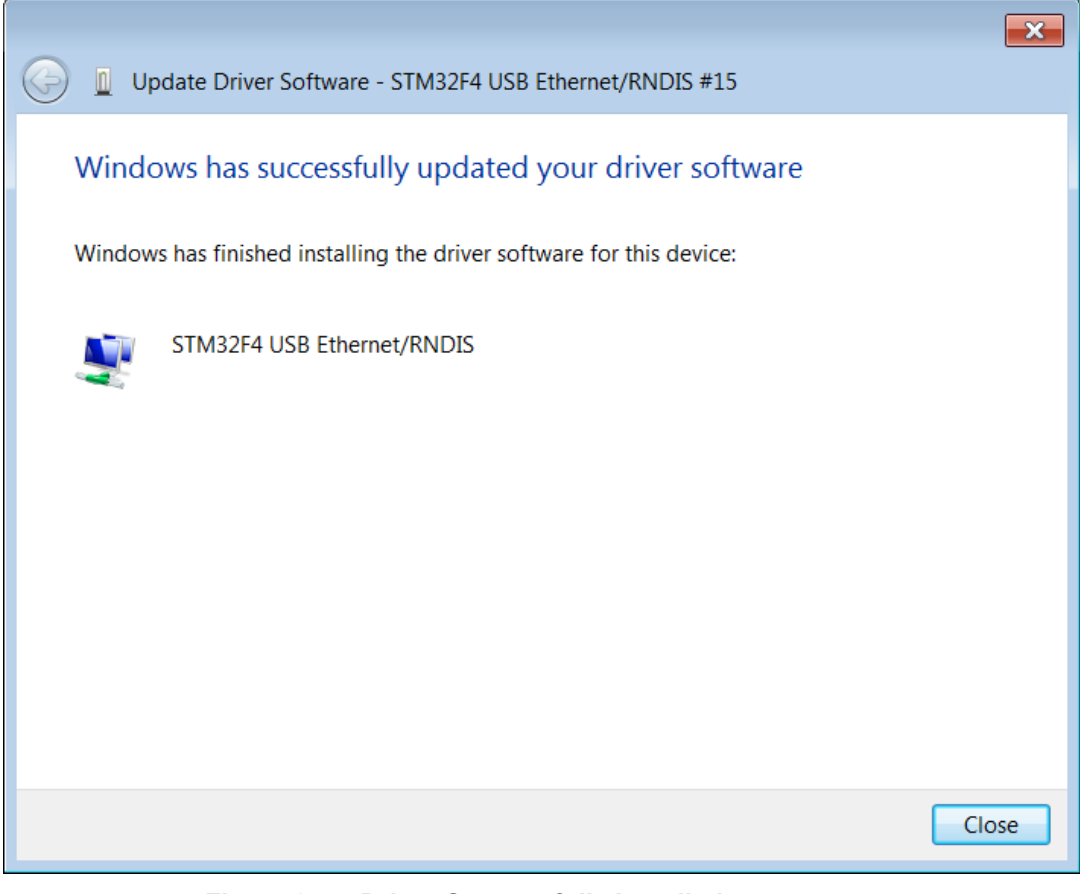

**Figure 27 Driver Successfully Installed**

• Open <Device Manager> and verify that the driver has been installed.

**C Series Digital MFC, Appendix B MFC Web Browser / Micro-USB Communication (Analog / RS 485)**

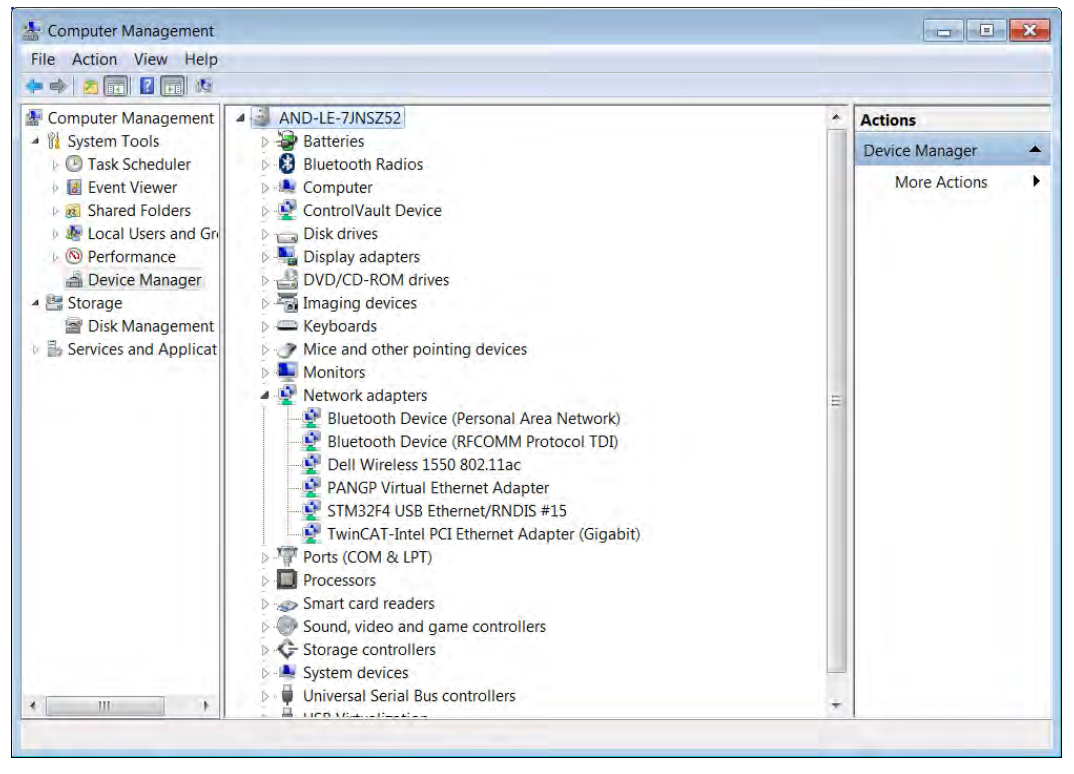

**Figure 28 Network Adapter Identified After Driver Installation**

### **Network Setup for Establishing Communication**

• Go to Control Panel <Network and Sharing Center >, a new local area connection should be available

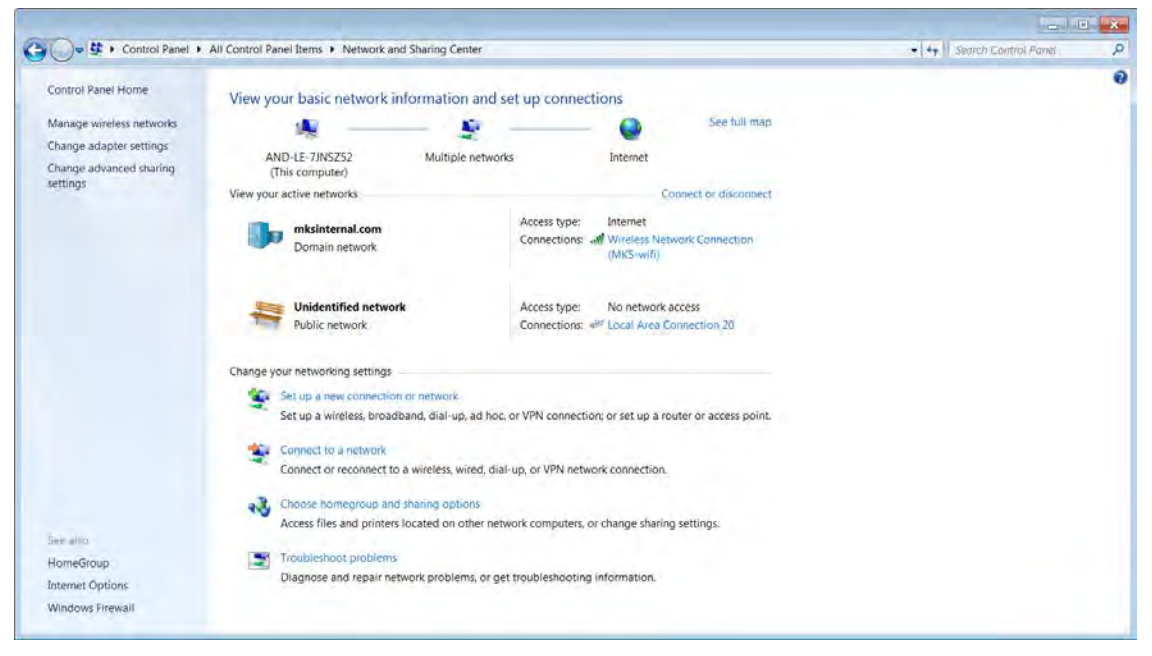

**Figure 29 Local Area Connection – Network and Sharing Center**

• Double click to open and select Properties

#### **C Series Digital MFC, Appendix B MFC Web Browser / Micro-USB Communication**

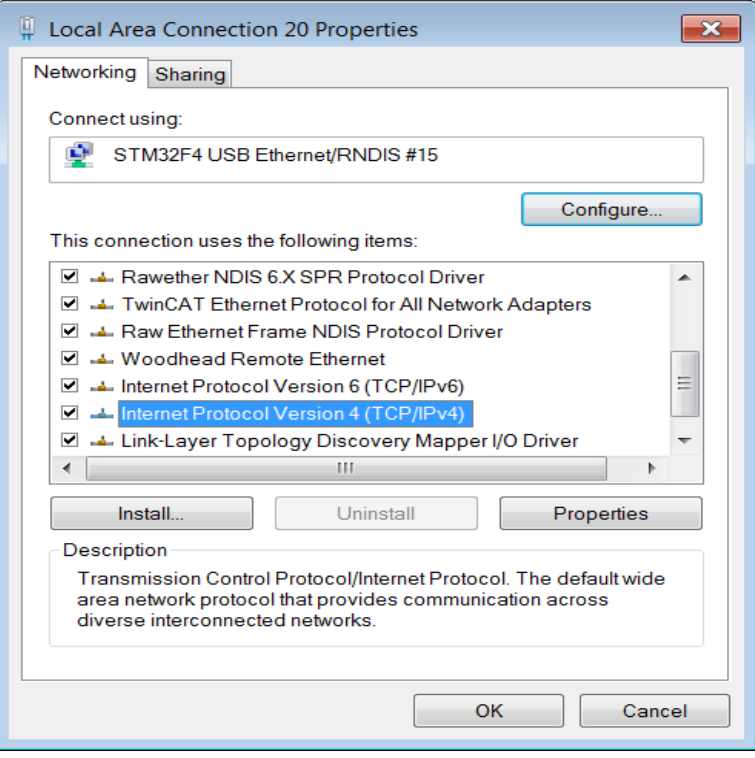

 **Figure 30 Internet Protocol Version 4 Properties**

• Select <Internet Protocol > Properties

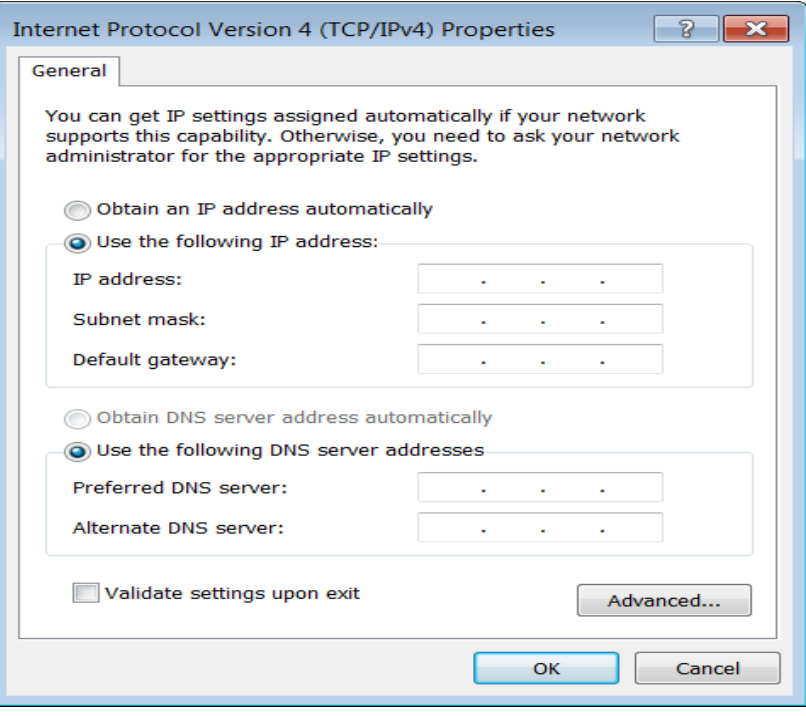

**Figure 31 Setting a Static IP Address**

• Select <Use the following IP Address> in order to create a static IP Address to the Device. The format needs to follow 192.168.2.X, which can be selected by the user. Hit  $\langle Tab \rangle$  to populate the Subnet mask.

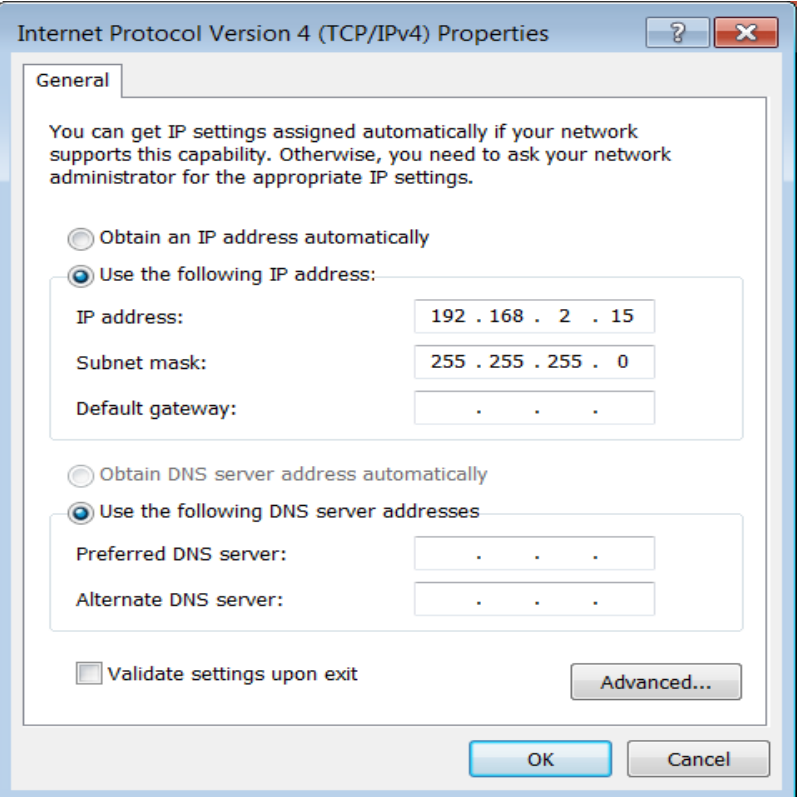

**Figure 32 Static IP Address Format**

Select Ok and close out the local area connection.

### **Opening the Web Browser – Monitor Mode**

• Open an operating Browser such as Chrome or Internet Explorer

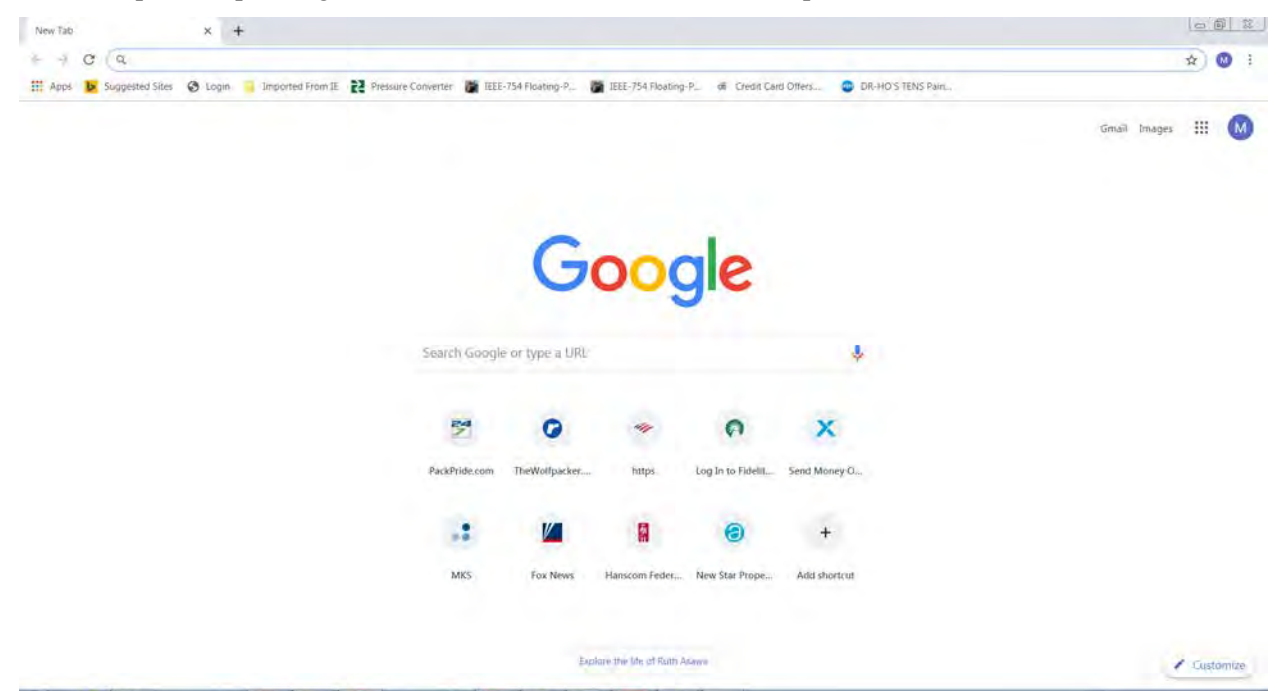

**Figure 33 Open Browser Page**

• In the Address line type in the IP Address of the MFC. The factory default IP address is 192.168.2.155

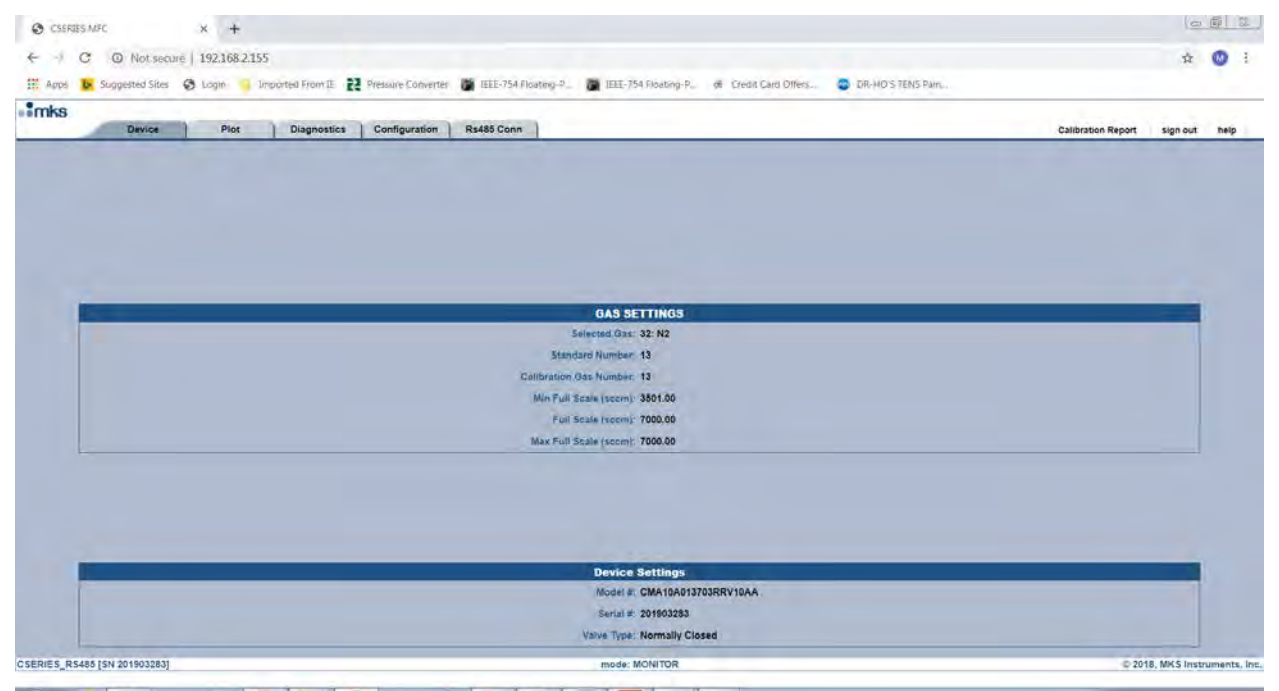

**Figure 34 Browser Device Page – Monitor Mode**
• The Brower opens up in the <Monitor Mode> and provides basic information on the setup of the C series MFC.

### **Web Browser – Setup Mode**

• Select the <Configuration> Tab in the Monitor Mode. Type in the password config to change to the Setup Mode

| $\times$ +<br>CSERIES MFC                                                   |                                                                                                    |          | $a \oplus 2$ |
|-----------------------------------------------------------------------------|----------------------------------------------------------------------------------------------------|----------|--------------|
| C A Not secure   192.168.2.155<br>$+ -1$                                    |                                                                                                    | Ov       |              |
|                                                                             | E Apps by Suggested Sites @ Login   Imported From IE E Pressure Converter   16 IEEE-754 Floating-P.   IEEE-754 Floating-P.   of Credit Card Offers   D DR-HO'S TEMS Pain |          |              |
| $\frac{2}{10}$ mks<br>Configuration<br>Plot<br>Device<br><b>Diagnostics</b> | Rs485 Conn<br><b>Calibration Report</b>                                                                                                    | sign out | help         |
|                                                                             |                                                                                                    |          |              |
|                                                                             |                                                                                                    |          |              |
|                                                                             |                                                                                                    |          |              |
|                                                                             |                                                                                                    |          |              |
|                                                                             |                                                                                                    |          |              |
| <b>TCP/IP</b>                                                               | <b>FIRMWARE</b>                                                                                                    |          |              |
| Ethernet MAC Address: 00:08:17:32:77:9F                                     |                                                                                                    |          |              |
|                                                                             |                                                                                                    |          |              |
| IP Address: 192,168.2.155                                                   |                                                                                                    |          |              |
| Submet Mask: 255,255.0.0                                                    | Varsion 0.3.4                                                                                                    |          |              |
| Default Gateway: 192.168.2.1                                                |                                                                                                    |          |              |
|                                                                             |                                                                                                    |          |              |
|                                                                             |                                                                                                    |          |              |
|                                                                             |                                                                                                    |          |              |
|                                                                             |                                                                                                    |          |              |
|                                                                             | <b>Enter Configure Password</b>                                                                                                    |          |              |
|                                                                             | Enter Password to Change Settings: ******<br>Change Settings                                                                                                    |          |              |

**Figure 35 Changing from Monitor to Setup Mode**

| $\times$ +<br>CSERIES MFC                               |                                                                                                    |          | $a \oplus a$                  |
|---------------------------------------------------------|----------------------------------------------------------------------------------------------------|----------|-------------------------------|
| A Not secure   192.168.2.155<br>$\mathcal{C}$           |                                                                                                    | Ov       |                               |
|                                                         | THE Apps by Suggested Sites @ Login La Umported From IE 22 Pressure Converter 20 IEEE-754 Floating-P. BEE-754 Floating-P. di Credit Card Offers @ DR-HO'S TENS Pain |          |                               |
| $\frac{2}{10}$ mks                                      |                                                                                                    |          |                               |
| Plot<br>Configuration<br>Device<br>Diagnostics          | Rs485 Conn<br><b>Calibration Report</b>                                                                                                    | sign out | help                          |
|                                                         | The device is now in SETUP mode                                                                                                    |          |                               |
|                                                         |                                                                                                    |          |                               |
|                                                         |                                                                                                    |          |                               |
| <b>TCP/IP</b>                                           | <b>FIRMWARE</b>                                                                                                    |          |                               |
| Ethernet MAC Address: 00:08:17:32:77:9F                 | Current Version: 0.3.4                                                                                                    |          |                               |
| IP Address: 192.168.2.155<br>Subnet Mask: 255.255.0.0   | 1. Press Upload to: Upload Ja new firmware                                                                                                    |          |                               |
| Default Gateway: 192.168.2.1                            | 2. Open IE or Firefox:                                                                                                    |          |                               |
| Submit Reset                                            | 3. Type in IP in the new Window and press Return:                                                                                                    |          |                               |
|                                                         |                                                                                                    |          |                               |
| <b>Zero Function/Ramp Rate/Flow Out FS</b>              | <b>UPLOAD GASTABLE</b>                                                                                                    |          |                               |
|                                                         |                                                                                                    |          |                               |
| Click to Zero Now: Zero Flow<br>Ramp Rate(ms): 0<br>Set | 1. Select Gastable File: Choose File No file chosen<br>2. Press Uplead, Upload                                                                                      |          |                               |
|                                                         |                                                                                                    |          |                               |
| <b>CHANGE PASSWORD</b>                                  | <b>CHANGE IO TYPE</b>                                                                                                    |          |                               |
| 1. Enter new password:                                  |                                                                                                    |          |                               |
| I Enter new password againt                             | 1. Select IQ_TYPE: RS485 Mode +                                                                                                    |          |                               |
| 3. Press Submit: Submit                                 | 2. Press Update Update                                                                                                    |          |                               |
|                                                         |                                                                                                    |          |                               |
|                                                         |                                                                                                    |          |                               |
|                                                         |                                                                                                    |          |                               |
| CSERIES_RS485 [SN 201903283]                            | mode: SETUP                                                                                                    |          | © 2018, MKS Instruments, Inc. |

**Figure 36 Setup Mode Configuration Tab**

• Once in the setup mode different fields become available to the user that will be useful for MFc configuration and diagnostics (Plot page). The table below summarizes the features of the Web Browser in the Setup Mode.

| <b>MFC Function</b>             | <b>Browser Tab</b> | <b>MFC I/O Type</b> |  |  |
|---------------------------------|--------------------|---------------------|--|--|
| Create a new gas                | Device             | All MFC Models      |  |  |
| Re-range Full Scale             | Device             | All MFC Models      |  |  |
| Select an existing gas<br>table | Device             | All MFC Models      |  |  |
| Change MFC IP<br>address        | Configuration      | All MFC Models      |  |  |
| Change the firmware<br>version  | Configuration      | All MFC Models      |  |  |
| Zero the MFC                    | Configuration      | All MFC Models      |  |  |
| Change the setup<br>password    | Configuration      | All MFC Models      |  |  |
| Set ramp rate                   | Configuration      | All MFC Models      |  |  |
| Change I/O type                 | Configuration      | 9 pin Analog/RS485  |  |  |

**Table 27 Basic Features in the Setup Mode**

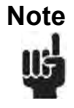

**Note** C series MFC will meet the published accuracy specification on page 5 of this document for the nameplate gases that are ordered according to the model code. Additional gases created via the Web Browser will not be accurate.

## **Utilizing the Plot Page and Saving Data**

### **Plot Tab**

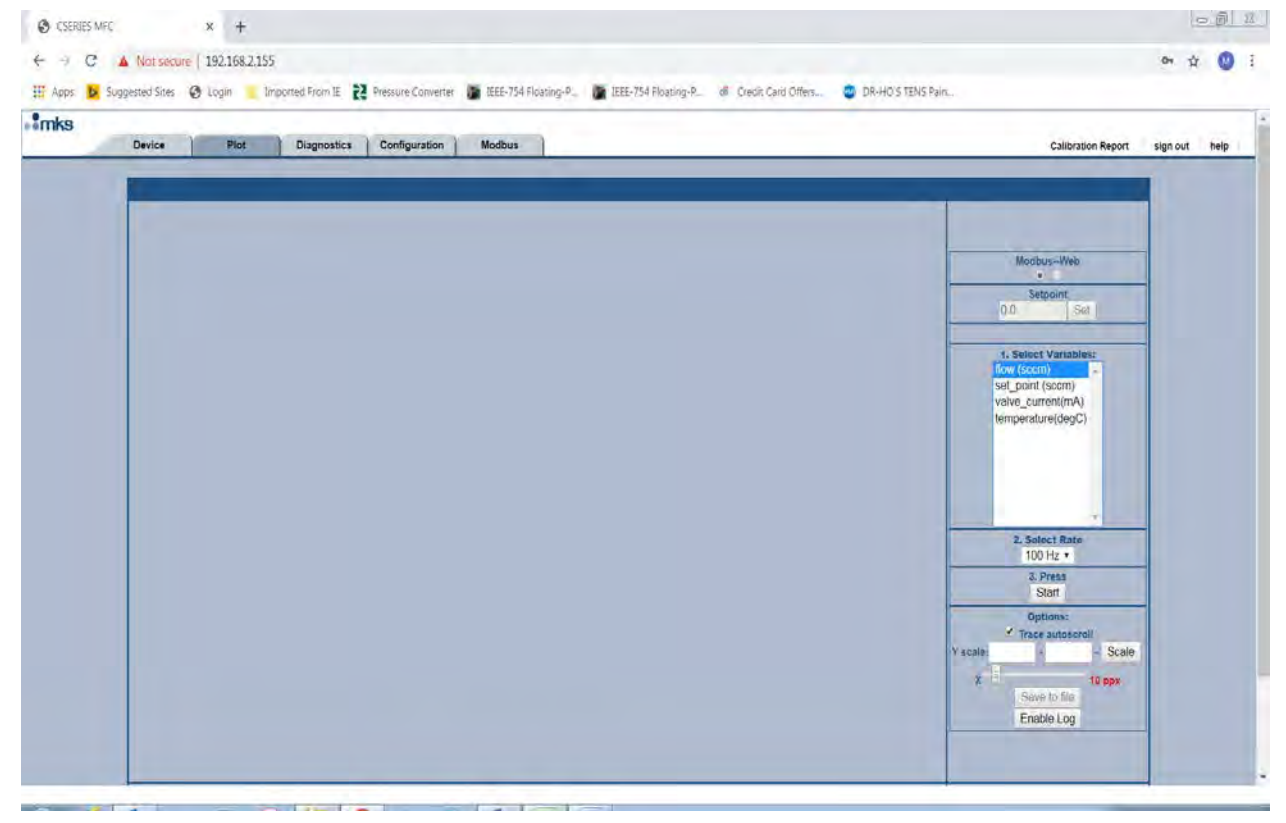

**Figure 37 Plot Page**

In the Setup Mode 4 variables are available for the user to monitor

- Flow
- Set Point
- Valve Command
- Temperature

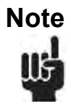

Note It is also possible to switch modes from the Primary I/O to local Web Based control that would allow the user to send active set points which may be helpful from a diagnostic perspective.

Select the variables, data selection rate, and hit start:

#### **C Series Digital MFC, Appendix B MFC Web Browser / Micro-USB Communication**

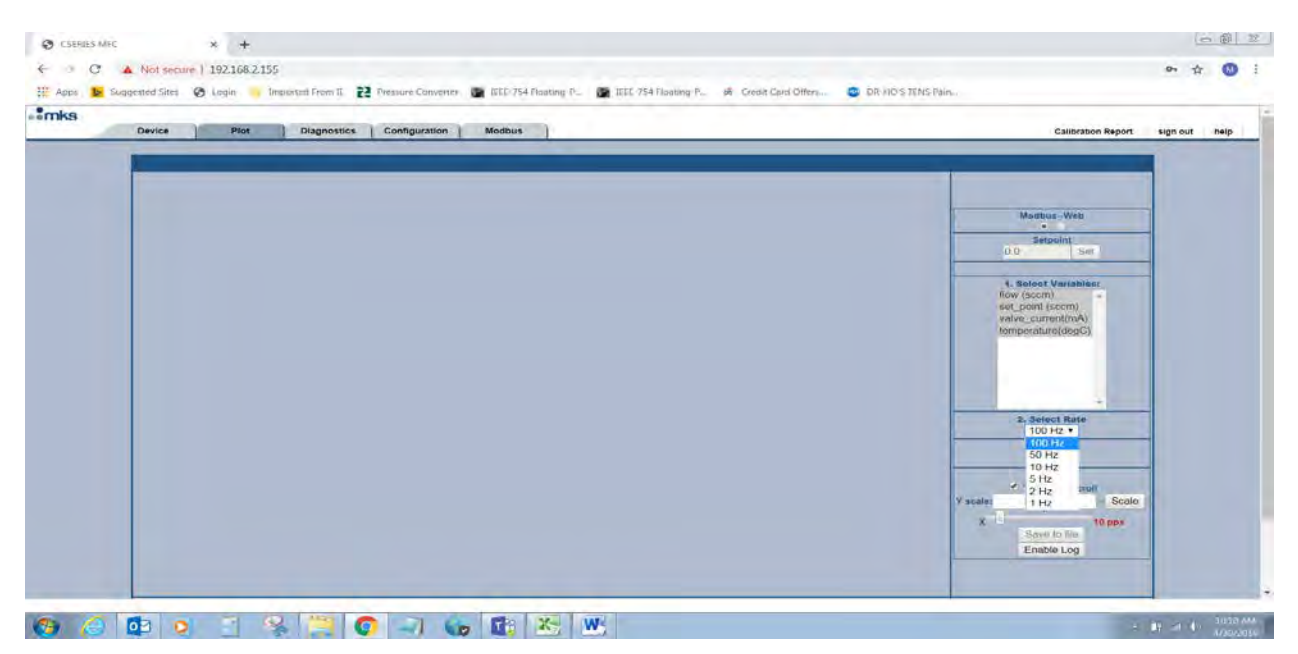

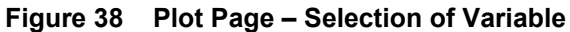

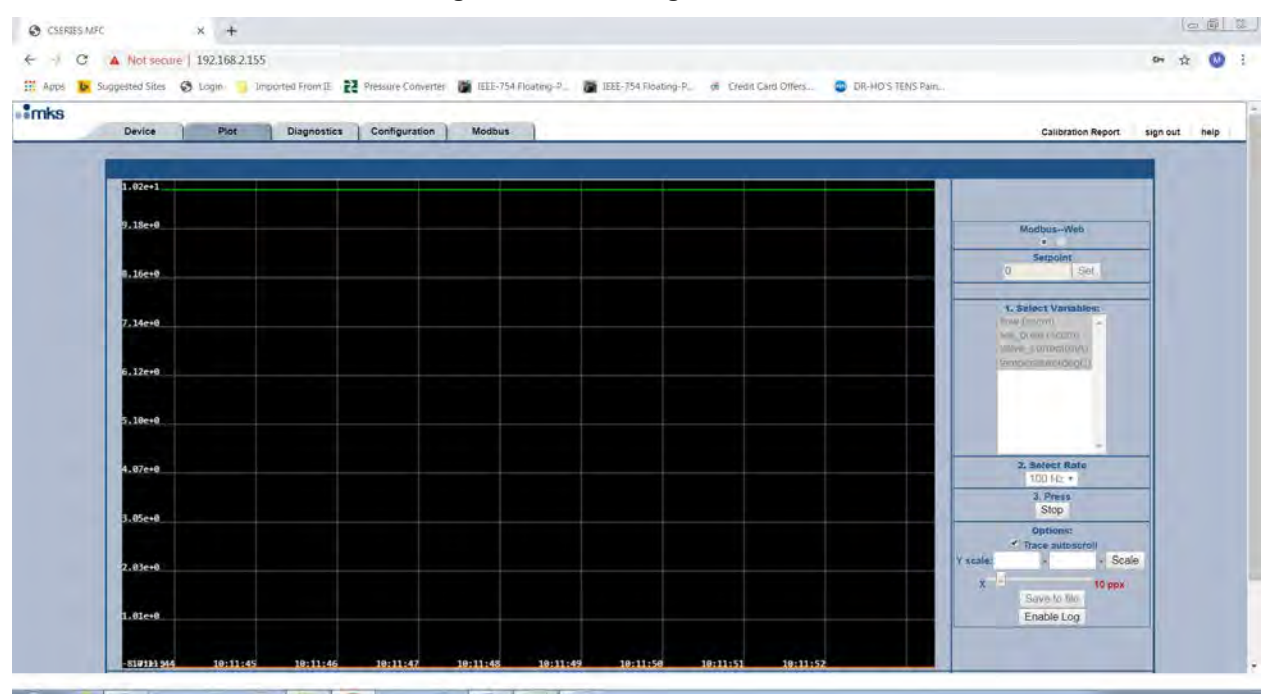

**Figure 39 Active Plot Page**

## **Saving Data**

At the bottom of the plot page is <Enable Log>

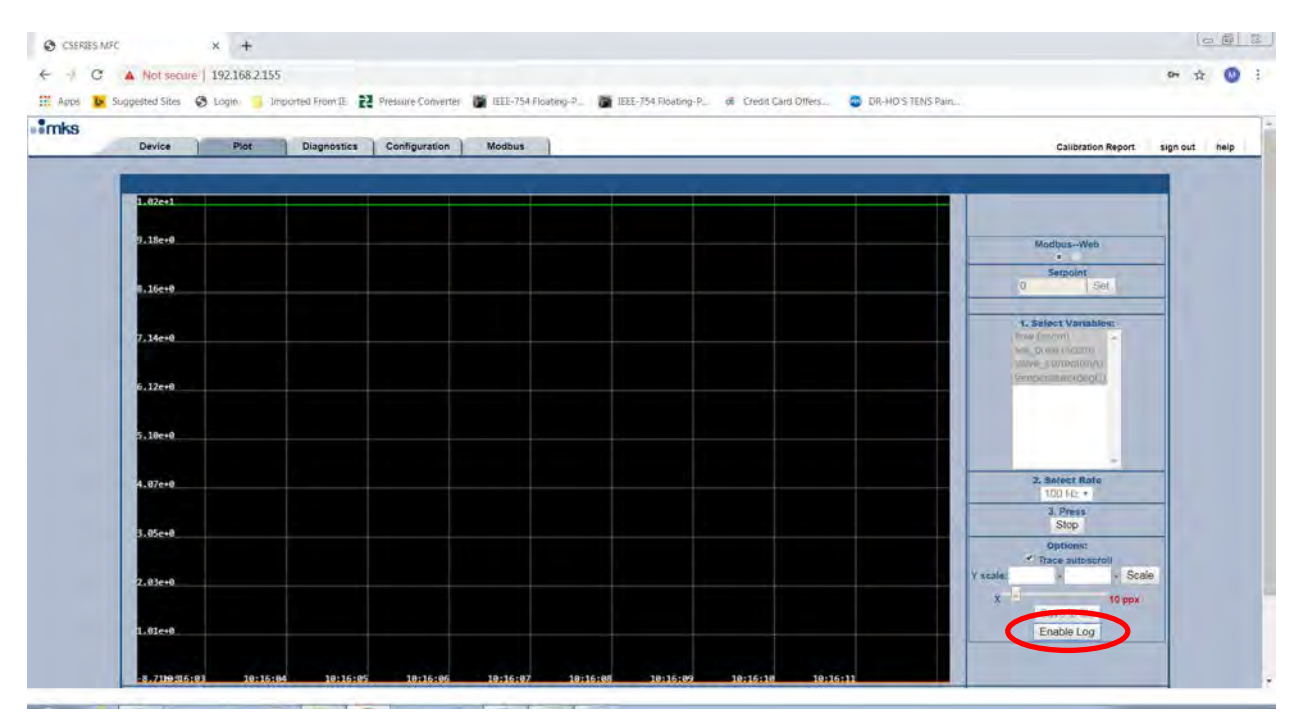

**Figure 40 Enable Data Log**

• Once Selected the <Send to file> becomes active.

|              |      |             |               |               |  | E Appl by Suggested Sites @ Login   Imported From IE 22 Pressure Converter   11 EEE-754 Floaterg-P.   22 EEE-754 Floaterg-P.   of Credit Card Offers   20 DR-HOS TEMS Pain |                                                |               |  |
|--------------|------|-------------|---------------|---------------|--|----------------------------------------------------------------------------------------------------|------------------------------------------------|---------------|--|
| Device       | Plot | Diagnostics | Configuration | <b>Modbus</b> |  |                                                                                                    | Calibration Report                             | sign out help |  |
|              |      |             |               |               |  |                                                                                                    |                                                |               |  |
| 1.02e41      |      |             |               |               |  |                                                                                                    |                                                |               |  |
| $9.18e - 0$  |      |             |               |               |  |                                                                                                    | Modbus-Web<br>$\mathbf{r}$                     |               |  |
| $0.16e + 0.$ |      |             |               |               |  |                                                                                                    | Serpoint<br>Set.<br>$\overline{a}$             |               |  |
|              |      |             |               |               |  |                                                                                                    | 1. Select Variables:<br>Pow (move)             |               |  |
| 7.14e+0      |      |             |               |               |  |                                                                                                    | MIL DUBB (SQUITE)<br><b>MAYE EUTROPOLISTAN</b> |               |  |
| $6.12e-8$    |      |             |               |               |  |                                                                                                    | [Sensex=neckdop()                              |               |  |
| $5.180 + 0$  |      |             |               |               |  |                                                                                                    |                                                |               |  |
|              |      |             |               |               |  |                                                                                                    |                                                |               |  |
| 4.07e+0      |      |             |               |               |  |                                                                                                    | 2. Salect Rate<br>100 Fit +                    |               |  |
| $1.05e-0$    |      |             |               |               |  |                                                                                                    | 3. Press<br>Stop                               |               |  |
|              |      |             |               |               |  |                                                                                                    | Options:<br>* Trace autosoroll                 | Scale         |  |
| $2.03e+0$    |      |             |               |               |  |                                                                                                    | Y scale:<br>x<br>ppx                           |               |  |
| $1.01 - 0$   |      |             |               |               |  |                                                                                                    | Save to file<br>Disable Log                    |               |  |

**Figure 41 Data - <Save to file> Option**

#### **C Series Digital MFC, Appendix B MFC Web Browser / Micro-USB Communication**

- After collecting the data that is to be saved, <Stop> the plot page and select <Send to File>
- At the bottom of the page a .txt file appear:

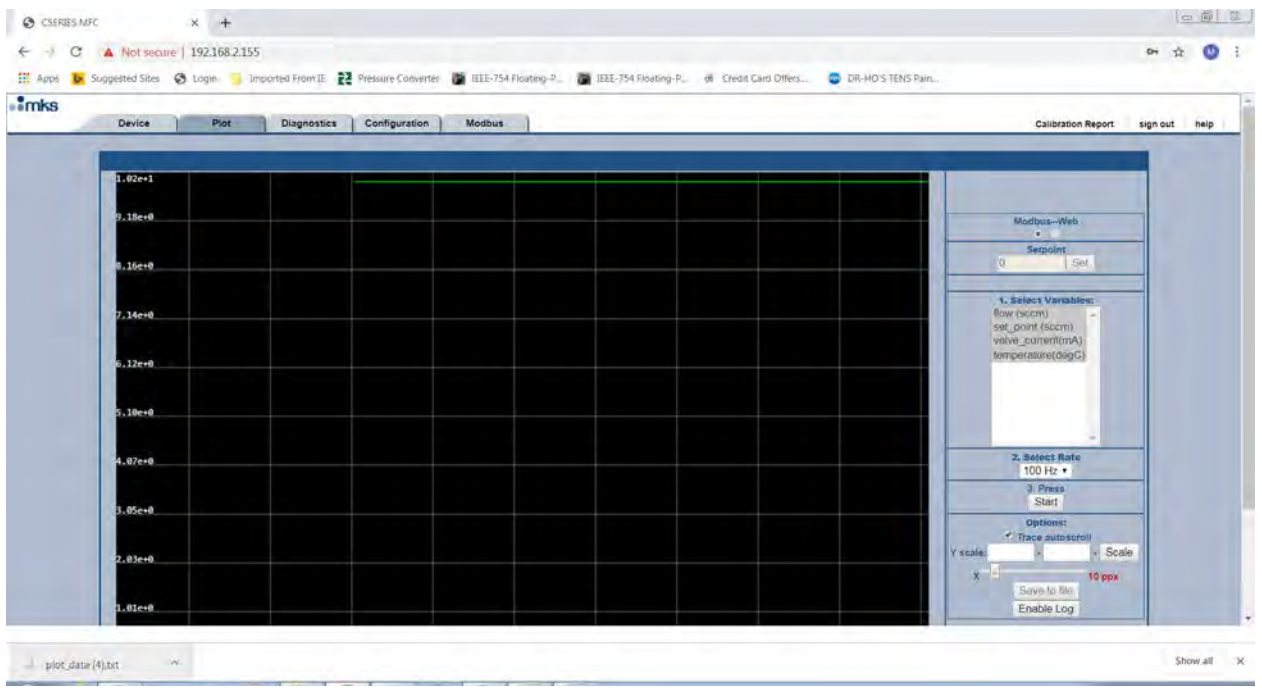

**Figure 42 Text file generated with <Send to File>**

• Data can then be saved or moved to a different program such as Excel for further analysis.

|          | plot data (4) - Notepad    |             |                  |                | $\mathbf{x}$<br>o I<br>-- |
|----------|----------------------------|-------------|------------------|----------------|---------------------------|
|          | File Edit Format View Help |             |                  |                |                           |
| Time(m5) |                            | flow (sccm) | set_point (sccm) |                | $value \rightarrow$       |
| 2690     | $-8.5421e-3$               | 0           | 10.00000         | 0              | E                         |
| 2700     | $-8.5421e-3$               | 0           | 10.00000         | 0              |                           |
| 2710     | $-8.5421e-3$               | 0           | 10.00000         | 0              |                           |
| 2720     | $-8.5421e-3$               | 0           | 10.00000         | 0              |                           |
| 2730     | $-8.5421e-3$               | $\bf{0}$    | 10.00000         | 0              |                           |
| 2740     | $-8.5421e-3$               | $\bf{0}$    | 10.00000         | 0              |                           |
| 2750     | $-8.5421e-3$               | 0           | 10.00000         | $\overline{0}$ |                           |
| 2760     | $-8.5421e-3$               | $\Omega$    | 10.00000         | $\overline{0}$ |                           |
| 2770     | $-8.5421e-3$               | 0           | 10.00000         | $\overline{0}$ |                           |
| 2780     | $-8.5421e-3$               | 0           | 10.00000         | 0              |                           |
| 2790     | $-8.5421e-3$               | 0           | 10.00000         | 0              |                           |
| 2800     | $-8.5421e-3$               | 0           | 10.00000         | 0              |                           |
| 2810     | $-8.5421e-3$               | 0           | 10.00000         | 0              |                           |
| 2820     | $-8.5421e-3$               | $\Omega$    | 10.00000         | 0              |                           |
| 2830     | $-8.5421e-3$               | 0           | 10.00000         | $\overline{0}$ |                           |
| 2840     | $-8.5421e-3$               | 0           | 10.00000         | $\overline{0}$ |                           |
| 2850     | $-8.5421e-3$               | $\bf{0}$    | 10.00000         | 0              |                           |
| 2860     | $-8.5421e-3$               | 0           | 10.00000         | 0              |                           |
| 2870     | $-8.5421e-3$               | 0           | 10.00000         | 0              |                           |
| 2880     | $-8.5421e-3$               | $\bf{0}$    | 10.00000         | $\overline{0}$ |                           |
| 2890     | $-8.5421e-3$               | 0           | 10.00000         | $\bf{0}$       |                           |
| 2900     | $-8.5421e-3$               | 0           | 10.00000         | $\overline{0}$ |                           |
| 2910     | $-8.5421e-3$               | 0           | 10.00000         | 0              |                           |
| 2920     | $-8.5421e-3$               | 0           | 10.00000         | 0              |                           |
| 2930     | $-8.5421e-3$               | 0           | 10.00000         | 0              |                           |
| 2940     | $-8.5421e-3$               | $\bf{0}$    | 10.00000         | $\overline{0}$ |                           |
| 2950     | $-8.5421e-3$               | 0           | 10.00000         | 0              |                           |
| 2960     | $-8.5421e-3$               | 0           | 10.00000         | $\overline{0}$ | $\overline{\phantom{a}}$  |
| ∢        | H                          |             |                  |                | лi                        |

**Figure 43 Format of Data File**

# **Note**

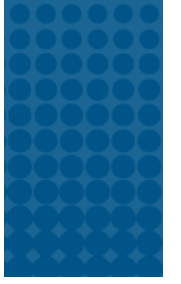

# **C Wiring Diagram for Analog I/O**

## **Wiring Diagram for 9 pin Analog**

• Proper wiring of the MFC requires that the signal commons (pin 7) and the power common (pin 4) are not tied together at any point external to the MFC (Inside the cable or at the power supply).

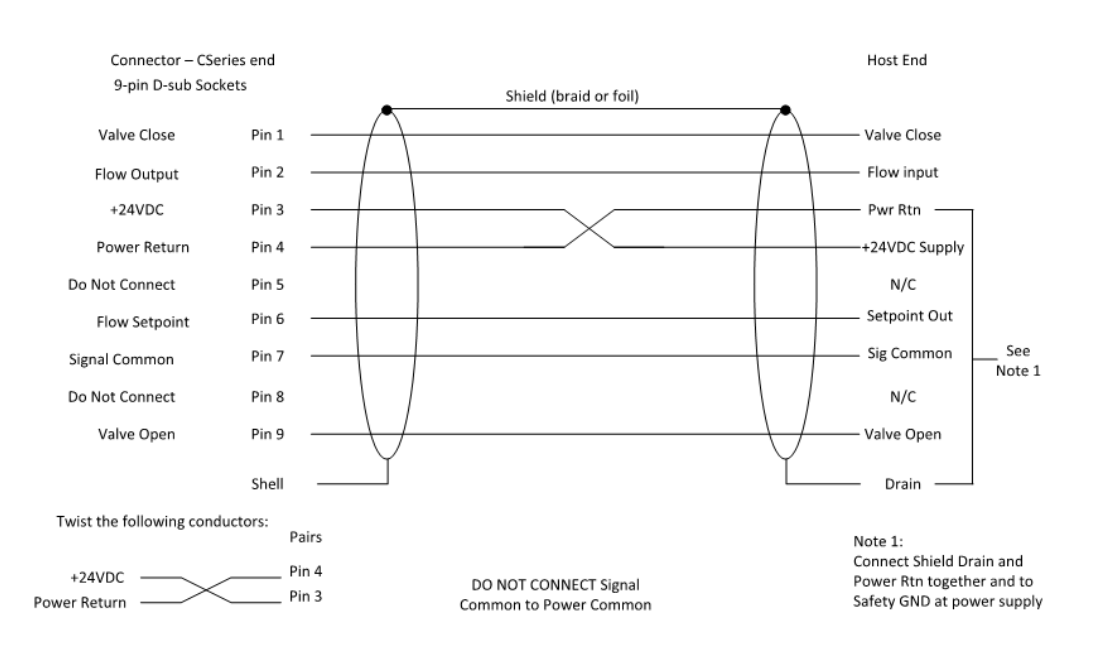

C-Series Analog Cable **Suggested Wiring** 

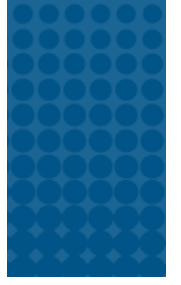

# **Wiring Information for Modbus I/O Barrel Connector**

C series Models that use the RJ45 Ethernet Connector for the primary I/O are powered using a 3 wire barrel connector.

The following diagrams specify the actual barrel connector part and electrical connections that need to be completed in order to power the MFC.

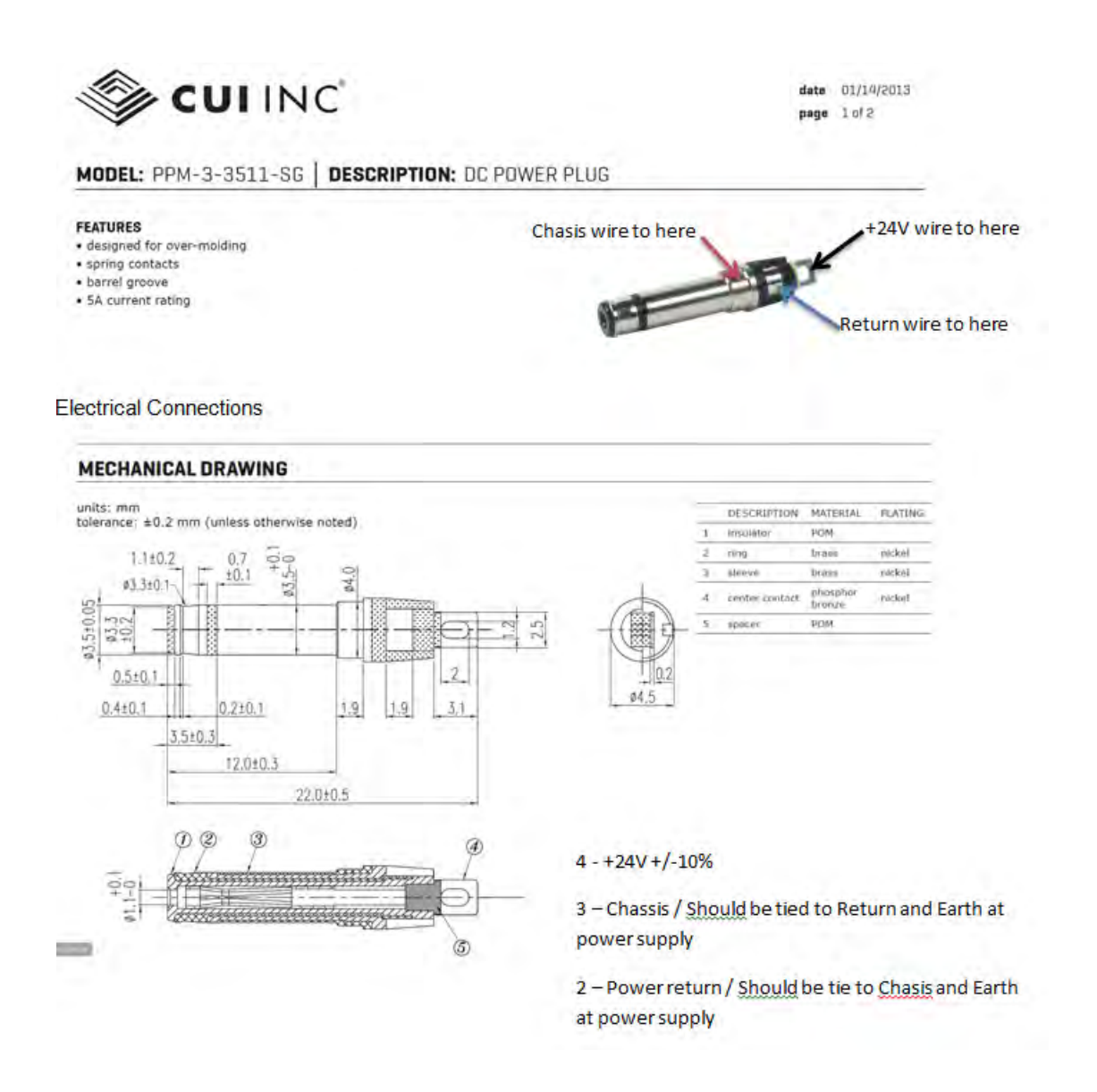